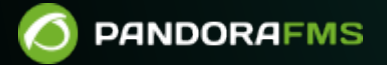

# **Système d'alerte**

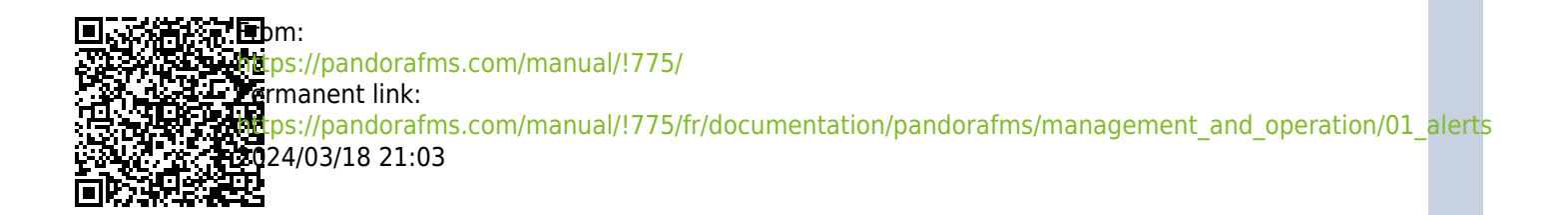

## **Système d'alerte**

Nous travaillons sur la traduction de la documentation du FMS Pandora. Nous sommes désolés pour tout désagrément.

### **Introduction**

Une alerte est la réaction de Pandora FMS à une valeur incorrecte d'un [module](https://pandorafms.com/manual/!775/fr/documentation/pandorafms/introduction/03_glossary#module). Cette réaction est configurable et peut consister en tout ce qui peut être déclenché par un script configuré dans le Système d'Exploitation où tourne le serveur Pandora FMS qui traite le module.

Il existe plusieurs types d'alertes :

- Les alertes simples.
- Les alertes événements.
- Les alertes pièges SNMP.

Dans ce chapitre, nous allons traiter le système d'alerte dans son ensemble et parler en détail des premiers.

### **Introduction au système d'alerte**

Dans Pandora FMS, les alertes fonctionnent par la définition de certaines conditions déclenchées, de certaines actions choisies pour cette alerte, et enfin l'exécution de certaines commandes dans le serveur Pandora FMS, qui seront chargées d'exécuter les actions configurées.

Le système d'alerte générale associe une seule alerte pour chaque module, cette alerte peut effectuer une ou plusieurs actions.

### **Structure d'une alerte**

## **Alert Structure**

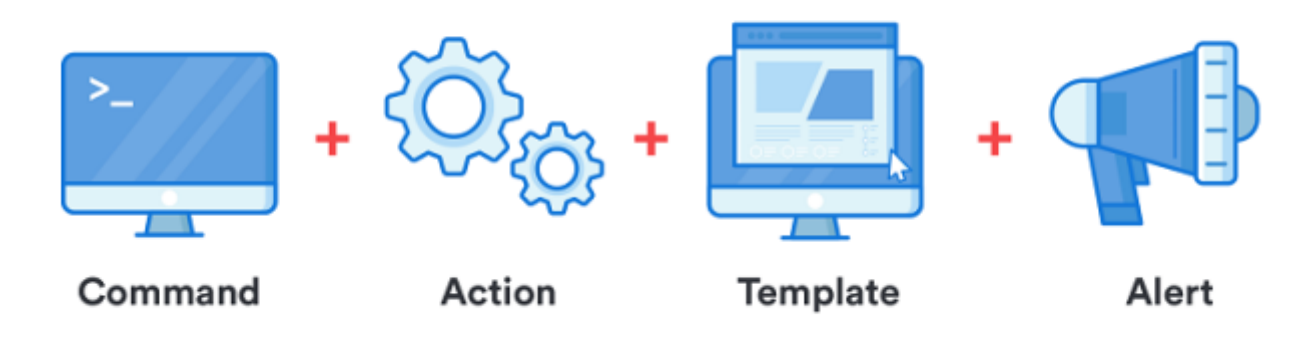

Les alertes sont composées de :

- Commandes : Spécifiez ce qui sera fait ; ce sera l'exécution que le serveur Pandora FMS fera lors du déclenchement de l'alerte. Il peut s'agir d'écrire dans un log, d'envoyer un mail ou un SMS, d'exécuter un script, etc.
- Les actions : Spécifiez comment cela se fera, sont les personnalisations des arguments de la commande, permettent de personnaliser l'exécution en tant que telle, en passant à la commande des paramètres particuliers comme le nom du module, de l'agent, etc.
- Modèles : Spécifiez quand, définissez les conditions pour déclencher l'action ou les actions. Par exemple : lorsque le module passe à l'état critique.

#### **Flux d'informations dans le système d'alerte**

Lors de la configuration des modèles et des actions, les deux ont une série de champs génériques appelés Field1, Field2, Field3, … Fieldn qui sont utilisés pour transférer les informations depuis le modèle à l'action et depuis l'action jusqu'à la commande pour finalement être utilisés comme des paramètres dans l'exécution de ladite commande.

Ces informations sont tranferts pendant que l'echélon suivante n'aie pas des informations définies dans ses châms Fieldn. C'est à dire, en cas de chevauchement de châmps ou paramètres, il superpose l'action au modèle (par exemple, si le modèle a Field1 défini et l'action aussi, le Field1 de l'action prévaut).

Dans le schéma suivant vous pouvez voir ce tranfert de paramètres depuis le modèle jusqu'à la commande :

## **PARAMETRES CARRYING**

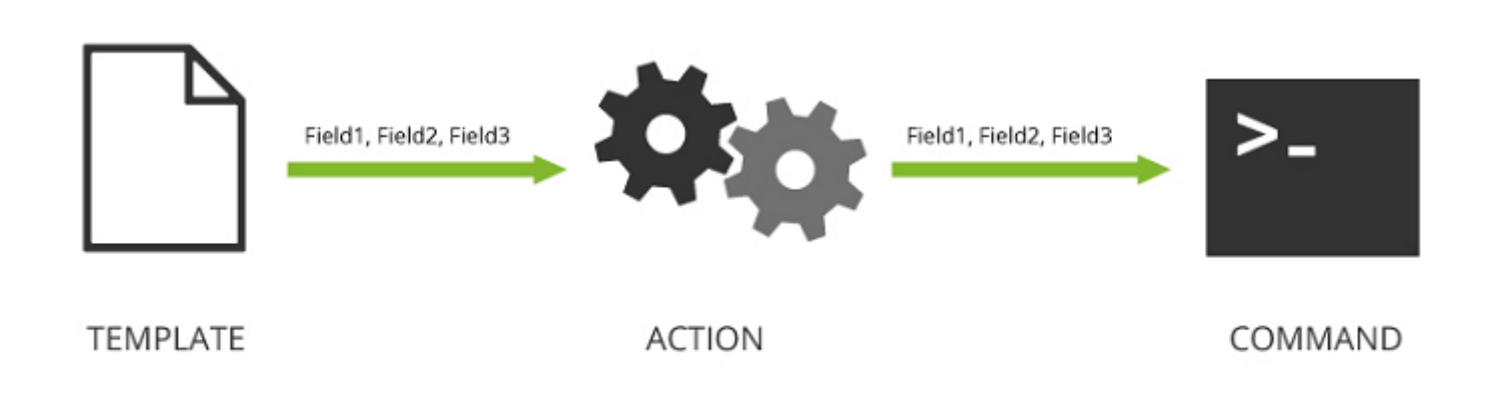

Exemple du chevauchement des valeurs du domèle en utilisant ceux de l'action :

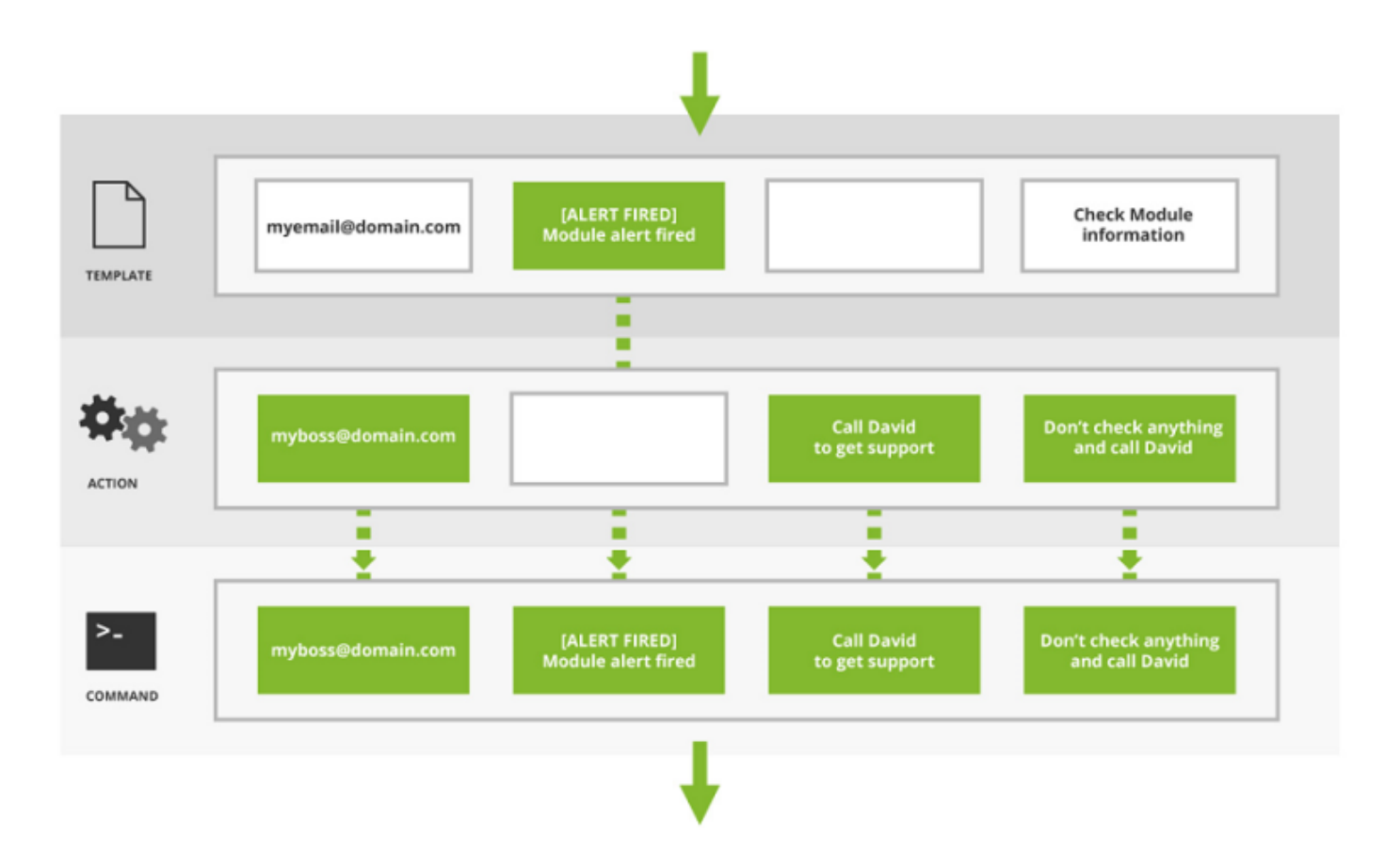

Par exemple, un modèle qui déclenche l'alerte et envoie un e-mail avec les champs suivants :

- Modèle :
	- Field1: myemail@domain.com
	- Field2: [Alert] The alert was fired
	- Field3: The alert was fired!!! SOS!!!
- Action :
	- Field1: myboss @domain.com
	- Field2: <en blanc>
	- Field3: <en blanc>

Les valeurs qui atteindraient la commande seraient :

- Commande :
	- Field1: myboss@domain.com
	- Field2: [Alert] The alert was fired
	- Field3: The alert was fired!!! SOS!!!

Pour les champs Field2 et Field3, les valeurs définies dans le modèle sont conservées, mais pour le champ Field1, il utilise la valeur définie dans l'action.

### **Commande d'alerte**

#### **Introduction**

Les actions que Pandora FMS effectuera en cas de situations d'alerte seront traduites à la fin en exécutions sur le serveur, sous la forme de commandes.

#### **ALERTS » ALERT COMMANDS**

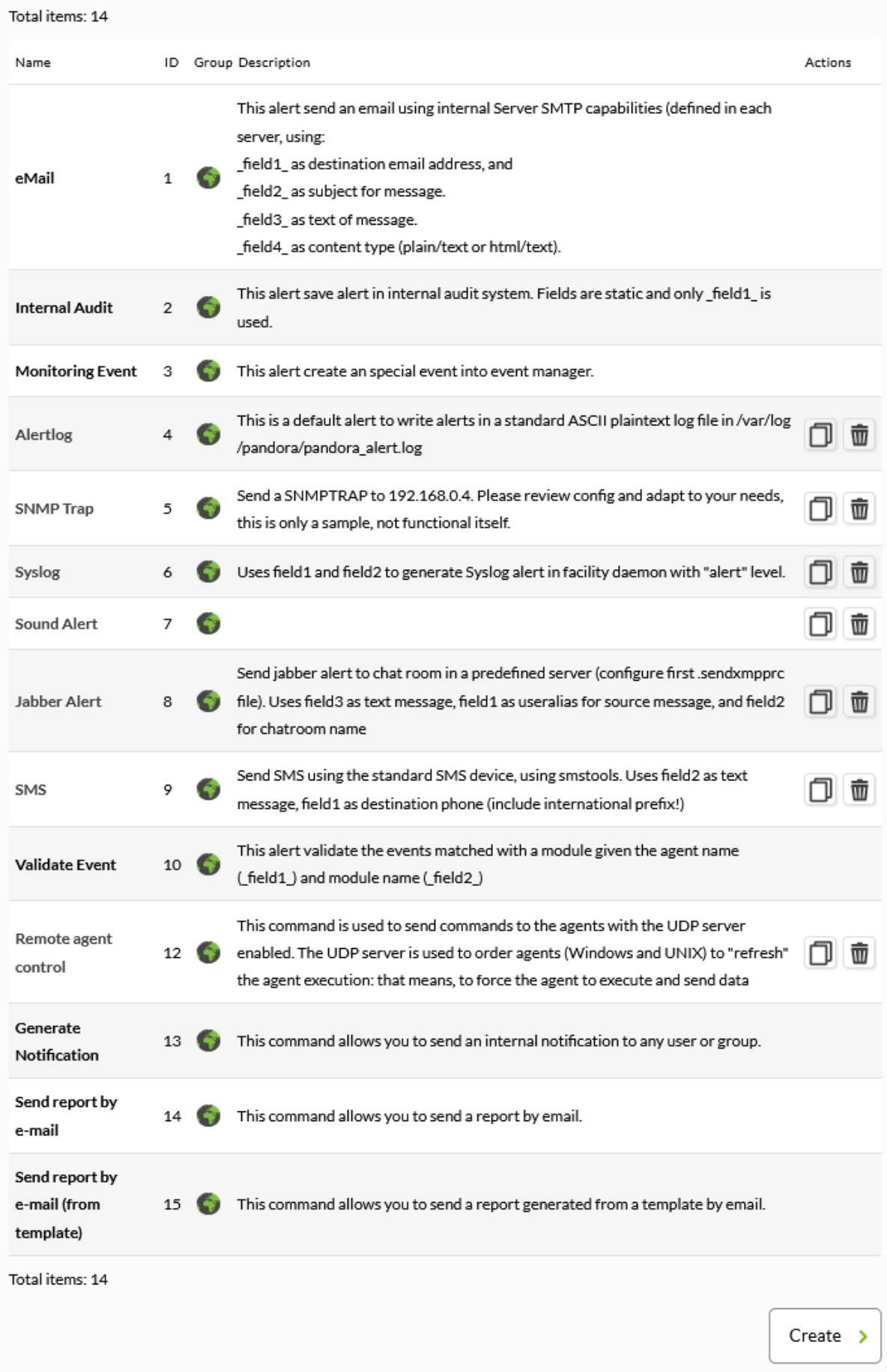

Pandora FMS v7.0NG.766 - OUM 766 - MR 58 Page generated on 2022-11-15 14:35:14

### **Création d'une commande pour une alerte**

Lorsque vous lickez Create sur la section précédente :

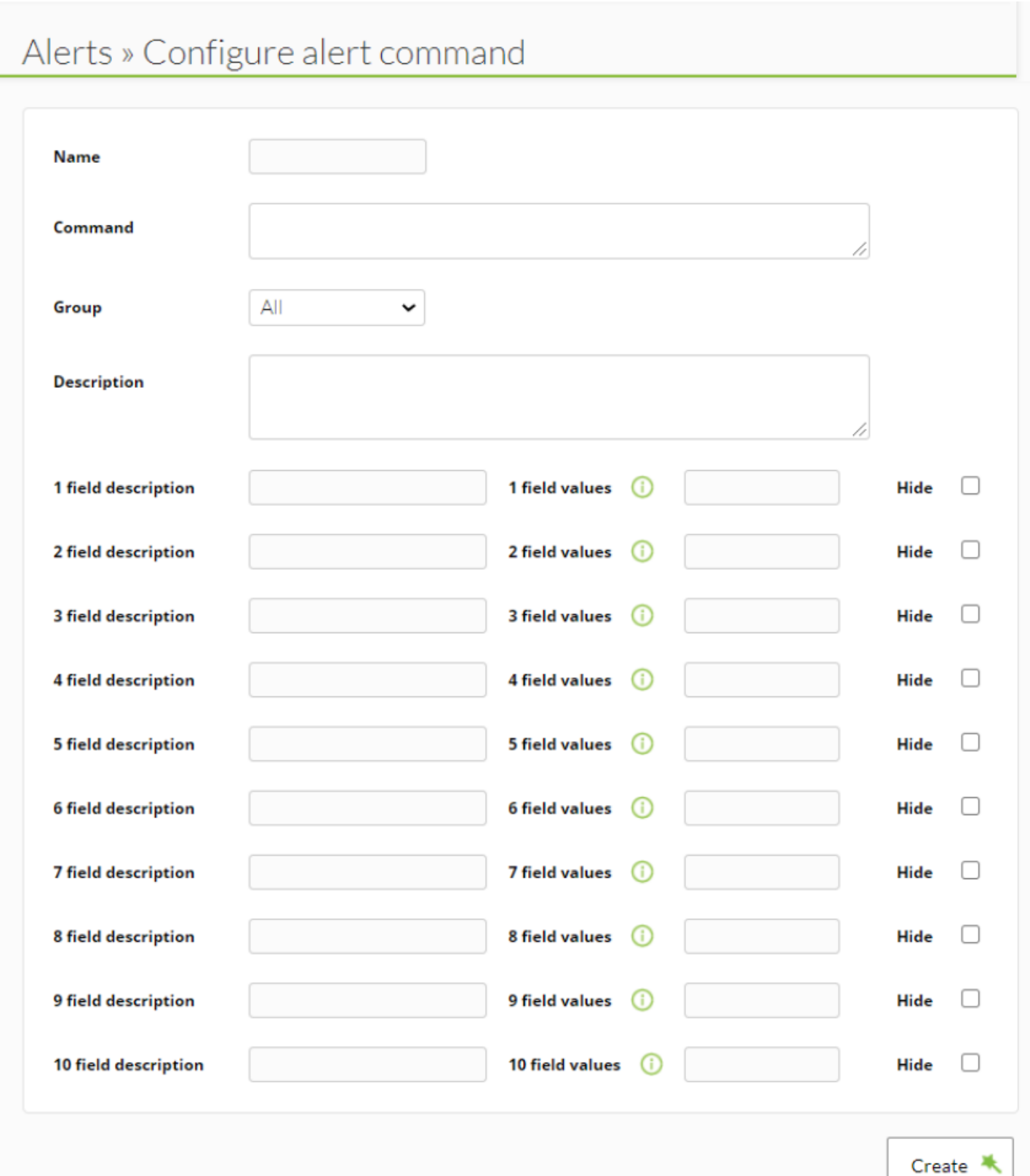

Le nom du Commandement. Il doit être bref et descriptif.

### Command

Commande qui sera exécutée lorsque l'alerte sera déclenchée. Il est possible d'utiliser des macros ([lire la section suivante\)](#page-9-0) pour remplacer les paramètres configurés dans la déclaration d'alerte.

Il est nécessaire de prendre en compte que ces commandes sont exécutées par le serveur Pandora FMS. Les alertes sont également exécutées avec les privilèges de l'utilisateur qui exécute le serveur Pandora FMS.

Il est recommandé de vérifier depuis la ligne de commande si l'exécution de la commande est réussie et qu'elle produit le résultat souhaité (envoyer un email, générer une entrée dans un fichier journal, etc.)

#### Group

Ceci déterminera à quel groupe d'alertes la commande peut être associée. Vous pouvez seulement attribuer un groupe auquel l'utilisateur qui crée le commande appartienne, à moins que ledit utilisateur appartienne particulièrement au grout TOUS ([ALL\)](https://pandorafms.com/manual/!775/fr/documentation/pandorafms/management_and_operation/11_managing_and_administration#groupe_all)l.

Description des champs et des valeurs possibles.

Pour chaque champ, il est possible de configurer :

- Description du champ : Ce sera l'étiquette à côté de la zone de texte dans le formulaire de configuration de l'action qui utilise cette commande.
- Valeurs du champ possibles : Un ensemble de valeurs possibles pour ce champ. Si ce champ est configuré (non vide), le champ sera une liste déroulante de sélection au lieu d'une zone de texte. Le combo a besoin pour chaque valeur possible d'une étiquette (l'option visible) et d'une valeur (l'option envoyée). La syntaxe est la suivante :

#### valeur1,étiquette1;valeur2,étiquette2;valeur3,étiquette3,étiquette3

Hide : Cette case doit être cochée lorsque vous voulez masquer ou masquer la valeur du champ.

À partir de la version 6,0 il est possible de montrer un éditeur de code HTML dans un champ du commande pendant la création ou l'édition d'une action d'une alerte si ce champ de la commande a comme valeur le jeton spécial \_htm\_editor\_

Une fois remplis correctement chaun des paramètres, clickez Create pour sauvegarder.

#### **Exemple**

Un champ simple où il sera possible de choisir entre les quatre premiers numéros :

1,Numéro un;2,Numéro deux;3,Numéro trois;4,Numéro quatre

Le champ doit être configuré dans la commande:

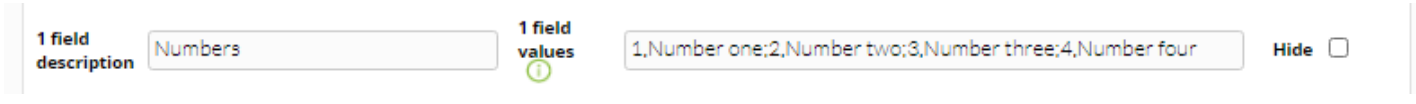

Lorsque vous allez vers l'action vous le verrez de la manière suivante :

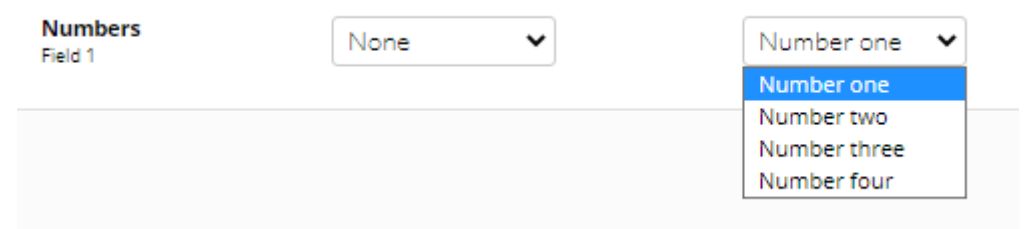

#### <span id="page-9-0"></span>**Macros de commandes**

Les macros qui peuvent être utilisées dans la configuration d'une commande sont dans la liste des macros à la fina de ce chapître.

#### <span id="page-9-1"></span>**Commandes prédéfinies**

Il existe une série de commandes prédéfinies prêtes à être utilisées dans le système d'alerte Pandora FMS.

eMail

Envoyez un courriel à partir du [serveur Pandora FMS](https://pandorafms.com/manual/!775/fr/documentation/pandorafms/installation/04_configuration#mta_address). Les emails sont envoyés au format HTML, ce qui vous permet de créer des modèles visuellement très attractifs. N'oubliez pas que le destinataire doit pouvoir accéder aux ressources utilisées dans le modèle, comme les images.

Lorsqu'une [URL publique](https://pandorafms.com/manual/!775/fr/documentation/pandorafms/management_and_operation/12_console_setup#general_setup) est définie pour une console Web, les courriels qui sont envoyés auront ce lien défini.

#### Internal audit

Génère une entrée dans le système d'audit interne de Pandora FMS. Ceci est stocké dans la base de données Pandora FMS et peut être consulté à l'aide du visualiseur d'événements de la console.

#### Monitoring Event

Créez un événement personnalisé dans la console d'événements Pandora FMS.

#### Pandora FMS Alertlog

C'est une alerte prédéfinie qui écrit les alertes en ASCII simple dans le fichier journal /var/log/pandora/pandora\_alert.log.

#### SNMP Trap

Envoie un trap SNMP paramétré avec les arguments utilisés.

#### Syslog

Envoyez une alerte au journal système, utilisez la commande système logger.

#### Sound Alert

Il réproduit un bruit de la [console sonore d'événements](https://pandorafms.com/manual/!775/fr/documentation/pandorafms/management_and_operation/02_events#console_sonore_devenenments) lorsqu'une alerte se produit.

#### Jabber Alert

Il envoie une alerte jabber à un salle de discussion sur un serveur prédéfini (configurez d'abord le fichier.sendxmpprc). Dans le field3 se trouve le message texte, dans le field1 l'alias de l'utilisateur, et dans le field2 le nom de la salle de chat.

#### SMS Text

Il envoie un SMS vers un certain téléphone mobile, bien sûr, vous devez définir une alerte avant de rendre cela possible et une passerelle pour envoyer des SMS configurée et accessible depuis le serveur Pandora FMS. Vous pouvez également en installer un en utilisant Gnokii pour envoyer des SMS, directement en utilisant un téléphone Nokia avec un câble USB. Le processus est décrit cidessous.

#### Validate Event

Il valide tous les événements liés à un module. Le nom de l'agent et le nom du module lui seront transmis.

Remote agent control

Il envoie des commandes aux agents avec le serveur UPD activé. Le serveur UDP est utilisé pour ordonner aux agents (Windows et Linux) de "rafra^chir" l'exécution de l'agent : c'est à dire, pour obliguer à l'agent d'exécuter et d'envoyer des données.

Generate notification

Il permet d'envoyer une notification interne à n'importe quel utilisateur ou groupe.

#### **Edition d'une commande pour une alerte**

Allez vers Alerts > Command :

#### **ALERTS » ALERT COMMANDS**

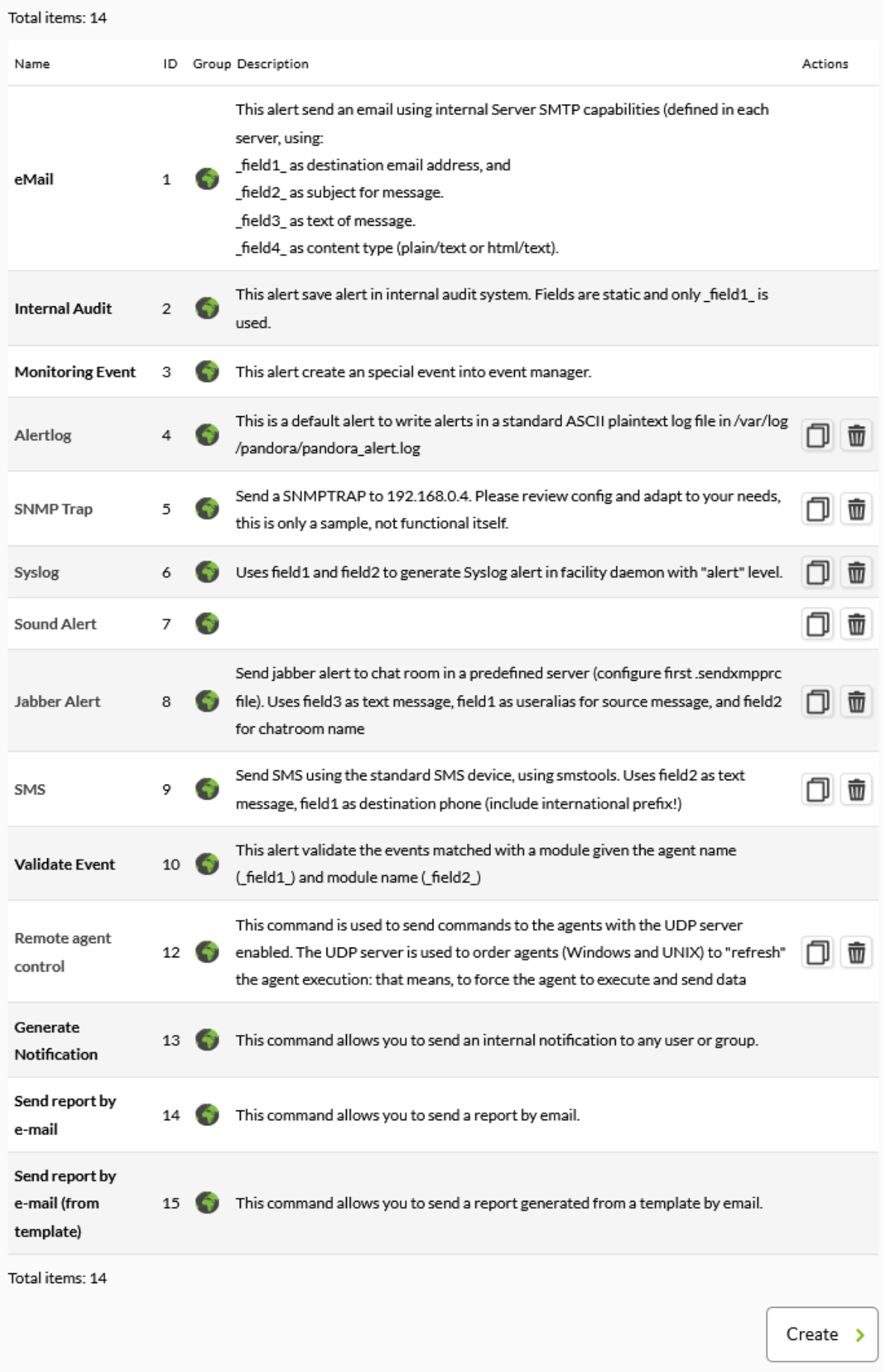

Pandora FMS v7.0NG.766 - OUM 766 - MR 58 Page generated on 2022-11-15 14:35:14

Pour modifier la commande d'une alerte, il suffit de cliquer sur le nom de la commande.

#### ALERTS » CONFIGURE ALERT COMMAND

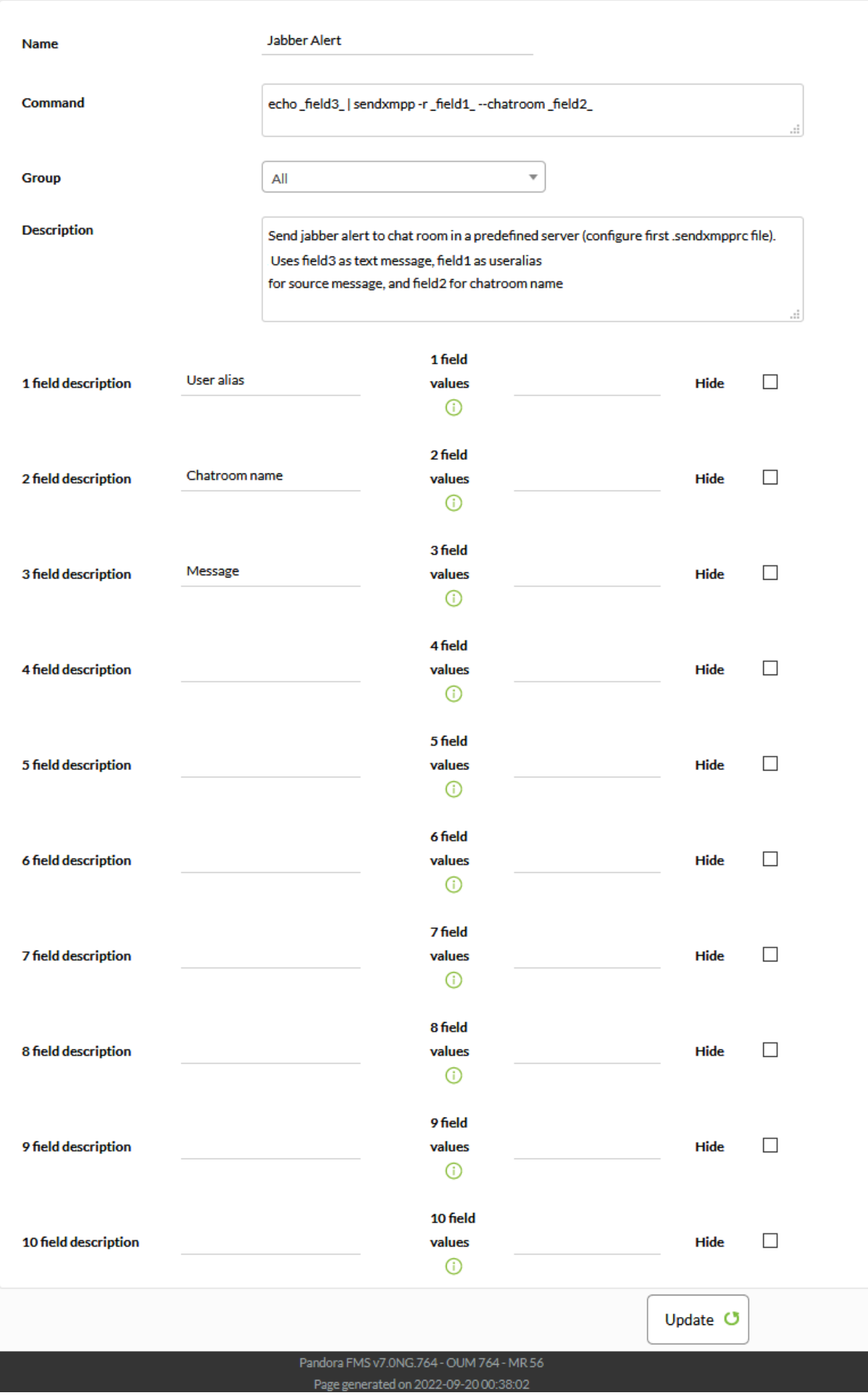

Une fois que l'alerte sélectionnée a été modifiée, cliquez sur le bouton Update.

Les commandes eMail,Internal Audit et Monitoring Event ne peuvent pas être modifiées ni supprimés.

### **Opération d'une commande d'alerte**

#### **ALERTS » ALERT COMMANDS**

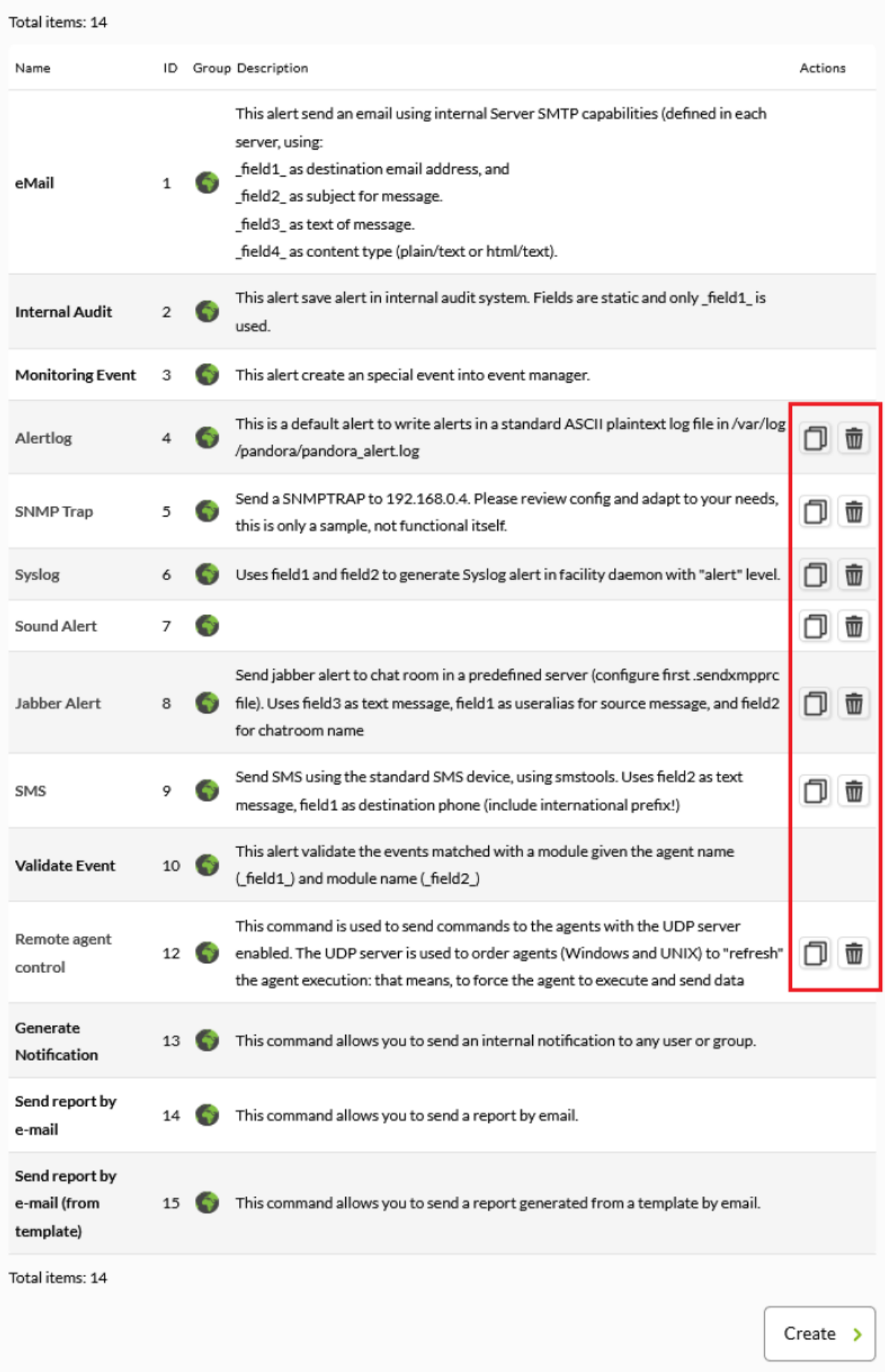

Pandora FMS v7.0NG.766 - OUM 766 - MR 58 Page generated on 2022-11-15 14:35:14

Supprimé : Pour supprimer une alerte, cliquez sur la corbeille grise à droite de l'alerte.

Copié : Les alertes peuvent être copiées. Il est particulièrement utile de générer des commandes similaires à d'autres commandes existantes en modifiant certains détails tels qu'un champ ou un groupe.

#### **Exemples de commandes**

#### **Envoie d'alertes avec Jabber**

Il est très utile de configurer Pandora FMS pour envoyer des alertes à un serveur Jabber qui peut être un système d'alerte en temps réel qui reste aussi historique et qui permet de les recevoir à un groupe de personnes simultanément.

Installation des services Jabber

Du côté du client :

- 1. Installez un client Jabber, par exemple Gaim (maintenant *[Pidgin](http://www.pidgin.im)*).
- 2. Enregistrer un compte (en Pidgin : créez un compte en cliquant sur le bouton d'enregistrement du compte).
- 3. Connectez-vous avec le compte.

Dans la partie serveur de Pandora FMS :

- 1. Installer [sendxmpp](https://github.com/lhost/sendxmpp). Avec cet outil, vous pouvez envoyer des messages Jabber.
- 2. Créez un fichier dans le répertoire */home* avec le nom*.sendxmpprc* .
- 3. Modifiez le fichier et entrez ce qui suit :

useraccount@jabber.org password

1. Donnez les permissions au fichier :

chmod 0600 .sendxmpprc

Les messages privés peuvent maintenant être envoyés via la ligne de commande, par exemple :

\$ echo "Hello" | sendxmpp -s pandora useracount@jabber.org

Pour enregistrer l'alerte dans la console Pandora FMS, une nouvelle commande est ajoutée, et les variables de la commande sont configurées de la manière la plus pratique. C'est une bonne idée de procéder comme suit :

- Field 1: adresse jabber.
- Field 2 : Envoyer du texte.

L'alerte serait donc définie comme suit :

echo \_field2\_ | sendxmpp -s pandora \_field1\_\_

D'autres exemples d'utilisation avec Jabber

Envoyer à un tchat :

```
$ echo "Dinner Time" | sendxmpp -r TheCook --chatroom
test2@conference.jabber.org
```
Envoyez les lignes d'enregistrement telles qu'elles apparaissent à une destination Jabber :

```
$ tail -f /var/log/syslog | sendxmpp -i sysadmin@myjabberserver.com
```
REMARQUE : Veillez à ne pas surcharger les serveurs Jabber publics, sinon ils vous couperont l'accès.

#### **Envoi d'email avec expect**

Parfois, vous avez besoin d'utiliser un SMTP authentifié pour envoyer des e-mails. Pandora FMS a tout ce qui est nécessaire pour l'envoi normale des emails dans la [configuration générale de la](https://pandorafms.com/manual/!775/fr/documentation/pandorafms/management_and_operation/12_console_setup#general_setup) [Console](https://pandorafms.com/manual/!775/fr/documentation/pandorafms/management_and_operation/12_console_setup#general_setup) et là-bas vous pouvez même d'envoyer un email pour tester l'envoi. Mais afin d'utiliser un SMTP authentifié il se peut qu'il soit plus facile et plyvalent d'utiliser un script simple avec [Expect](https://core.tcl-lang.org/expect/index) ay lieu de configurer sendmail.

Expect est un outil pour automatiser des applications intteractives tels que telnet, ftp, passwd, fsck, rlogin, tip, etc. Expect fait ces tâches devenir triviales et il est aussi utile pour tester ceux applications. Expect peut faciliter n'importe quelle tâche qui est très dificile chez un outre outil. Expect est un outil inestimable, vous pourrez automatiser tout type des tâches et pourrez les automatiser rapide et facilement.

Cet exemple utilise Expect pour envoyer ser emails en utilisant un serveur MS Exchange®.

Un fichier appelé /etc/expect\_snmp est créé avec le contenu suivant :

```
#!/usr/bin/expect -f
set arg1 [lindex $argv 0]
set arg2 [lindex $argv 1]
set arg3 [lindex $argv 2]
set timeout 1
spawn telnet myserver.com 25
expect "220"
```
 $\odot$ 

```
send "ehlo mymachine.mydomain.com\r"
expect "250"
send "AUTH login\r"
expect "334"
send "2342348werhkwjernsdf78sdf3w4rwe32wer=\r"
expect "334"
send "YRejewrhneruT==\r"
expect "235"
send "MAIL FROM: myuser@domain.com\r"
expect "Sender OK"
send "RCPT TO: $arg1\r"
expect "250"
send "data\r"
expect "354"
send "Subject: $arg2\r"
send "$arg3 \r\r"
send ".\r"
expect "delivery"
send "quit"
quit
```
Les permissions des fichiers sont modifiées pour permettre leur exécution :

chmod 700 /root/smtp

 $\odot$ 

Avant d'essayer de l'utiliser, assurez-vous que /usr/bin/expect fonctionne correctement. Vous pouvez copier, sauvegarder, ou accorder le droît d'exécution au script suivant :

```
#!/usr/bin/expect -f
spawn date
sleep 20
expect
```
Pour l'utiliser avec Pandora FMS, vous devrez créer une nouvelle commande (ou modifier celle existante pour envoyer des alertes par e-mail) et spécifier les champs suivants dans la définition de la commande Alerte Pandora FMS. Dans le champ Command écrivez :

/etc/expect smtp field1 field2 field3

Bien sûr, le script peut se trouver n'importe où dans le système. Il suffit de prendre en compte que le script d'alerte est lancé par le serveur qui traite les données : s'il s'agit d'une donnée réseau, ce sera le serveur réseau, s'il s'agit d'une donnée provenant d'un agent, via un fichier XML, alors ce sera le serveur de données qui le lance.

Si vous avez des serveurs physiques différents, vous devrez peut-être copier le même script au même endroit, avec les mêmes permissions et le même propriétaire d'utilisateur dans tous les systèmes où vous avez un serveur Pandora FMS qui veut exécuter cette alerte. Gardez également à l'esprit que les serveurs réseau Pandora FMS doivent être exécutés en tant que root (pour pouvoir faire des tests de latence ICMP) et que les serveurs de données peuvent être exécutés avec un utilisateur sans privilèges.

L'alerte sera exécutée par l'utilisateur qui exécute le processus du serveur Pandora FMS.

#### **Envoi de SMS avec Gnokii**

Pour utiliser Gnokii, il est nécessaire d'utiliser un téléphone portable compatible Nokia ou Gnokii (vérifiez le matériel compatible sur la page du [projet Gnokii](https://gnokii.org/)). Vous aurez également besoin d'un câble de données USB auquel vous devrez connecter le téléphone portable et le serveur Pandora FMS sur lequel vous souhaitez envoyer des alertes SMS.

Gnokii supporte une grande variété de téléphones Nokia (et certains d'autres fabricants). Avec Gnokii, vous pouvez envoyer des SMS depuis la ligne de commande. De cette façon, il est très facile et rapide d'envoyer des SMS directement à partir d'un serveur Pandora FMS, évitant l'utilisation de passerelles pour envoyer des SMS sur Internet (peu utiles en cas de panne du réseau) ou de solutions matérielles GSM très coûteuses pour envoyer des messages.

Exemple d'envoi d'un SMS avec Gnokii depuis une ligne de commande :

echo "PANDORA: Server XXXX is down at XXXXX" | gnokii --sendsms 555123123

Gnokii ne peut pas envoyer de MMS avec des images jointes, mais il peut envoyer une URL HTTP/WAP à afficher lors de la réception d'un message, par exemple :

```
echo "Image capture sample" | gnokii --sendsms 555123123 -w
http://artica.homelinux.com/capture.jpg
```
Vous pouvez envoyer une URL à partir d'une image, ou une URL qui mène à une version allégée de la console pour accéder à la console à partir de l'appareil mobile et analyser les données.

L'équipe de développement a testé l'envoi de SMS à partir d'un téléphone Nokia 6030, envoyant des alertes SMS lorsque la connexion Internet était inaccessible. Le Nokia 6030 utilise la définition du module 6510 dans le fichier gnokiirc, et prend environ quatre secondes pour envoyer un SMS.

Une autre alternative à l'utilisation de Gnokii est le projet Gammu. Une passerelle d'envoi plus puissante peut être implémentée en utilisant Gammu.

#### **Exécution d'une commande distante dans un autre système (UNIX)**

Parfois il est intéressant d'exécuter une commande dans un autre système, pour cela la

commande ssh est utilisée. Le système sur lequel la commande sera exécutée doit être UNIX et avoir le démon ssh installé, monté et accessible.

Afin d'éviter d'avoir le mot de passe d'accès à la machine qui a exécuté la commande dans Pandora Console, la première chose à faire est de copier la clé publique du serveur où vous voulez exécuter la commande à distance dans Pandora FMS serveur.

Une fois que cela a été fait, nous devons le définir comme une commande :

```
ssh user@hostname [ field1 ]
```
En mettant field1 comme variable, vous pouvez utiliser la commande que vous voulez.

### **Action**

#### **Introduction**

Les actions sont les composants des alertes dans lesquelles une commande est liée aux variables génériques Field 1, Field2, …, Field 10.

Les actions nous permettent de définir comment nous allons lancer la commande.

#### **Création d'une action**

Allez vers le menu Alerts > Alert actions > Create :

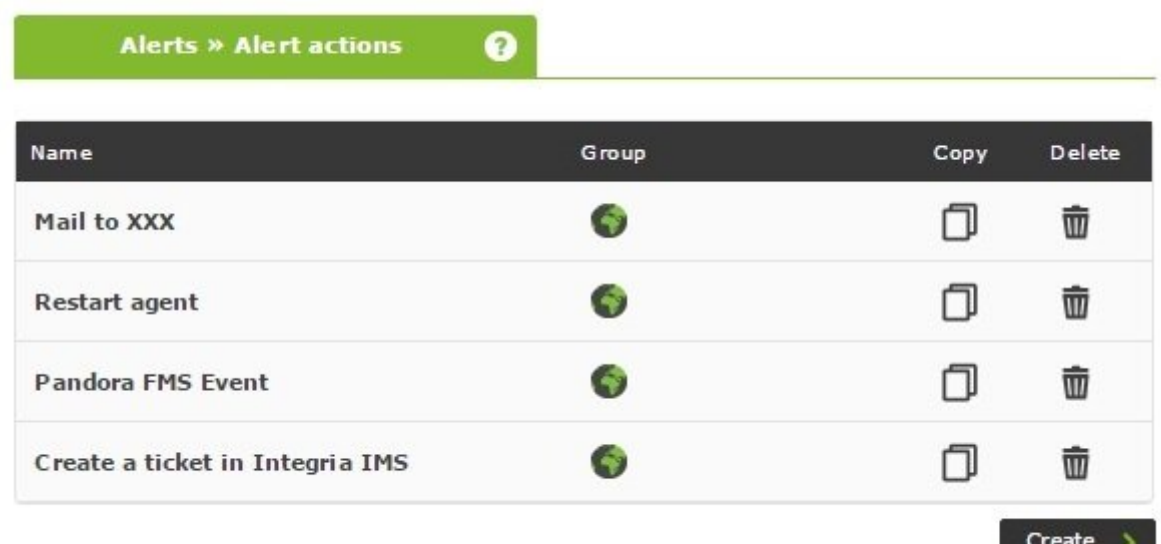

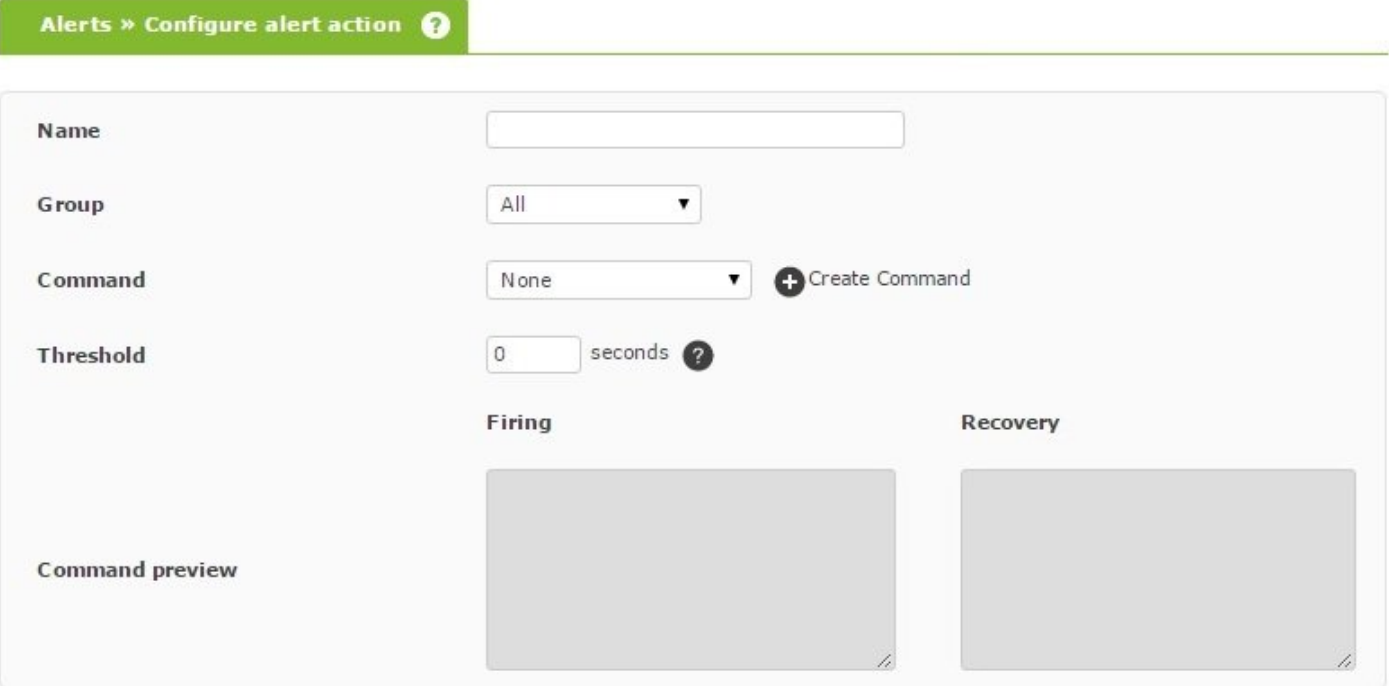

#### Name

 $\odot$ 

Le nom de l'action.

#### Group

Le groupe de l'action. Vous pouvez seulement attribuer un groupe auquel l'utilisateur qui crée la commande d'alerte appartienne, à moins que cet utilisateur appartienne au groupe [ALL.](https://pandorafms.com/manual/!775/fr/documentation/pandorafms/management_and_operation/11_managing_and_administration#groupe_all) Si la commande associée a un groupe différent de All, seulement le groupe associé à la commande ou le groupe all peut être établi comme groupe de l'action. Si à cause de n'importe quelle raison ceux sont differents, vous verrez un message d'avertissement pour sa correction par un utilisateur avec les permissions nécessaires.

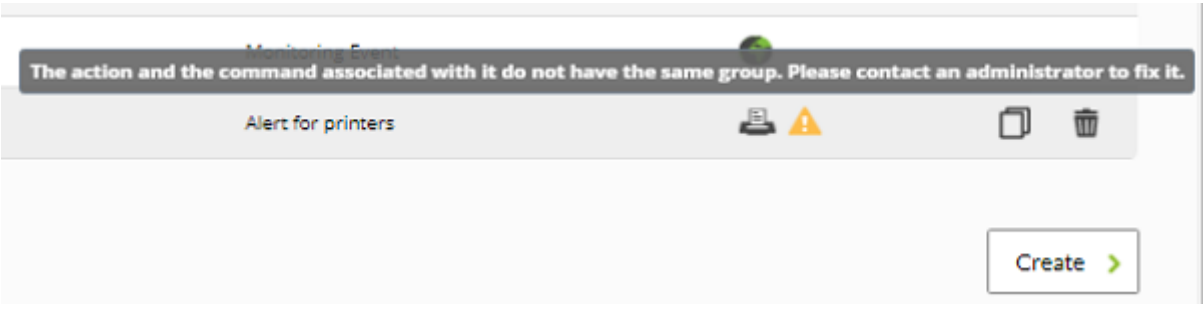

#### Command

Commande que sera utilisé si l'alerte est exécutée. Vous pouvez choisir entre les [différentes](#page-9-1) [Commandes prédéfinis](#page-9-1) sur Pandora FMS.

Create 味

#### **Threshold**

Le seuil d'exécution de l'action.

Command Preview

Dans ce champ, pas editable, la commande qui va être exécutée dans le système sera montrée automatiquement.

Field  $1 \sim$  Field 10

Ces champs définent la valeur des macros \_field1\_ a \_field10\_, qui seront utilisées dans la commande si nécessaire. Ces champs peuvent être un champ de texte ou un combo de sélection si configuré.

Une fois les champs remplis correctement, sauvegardez avec le bouton Create.

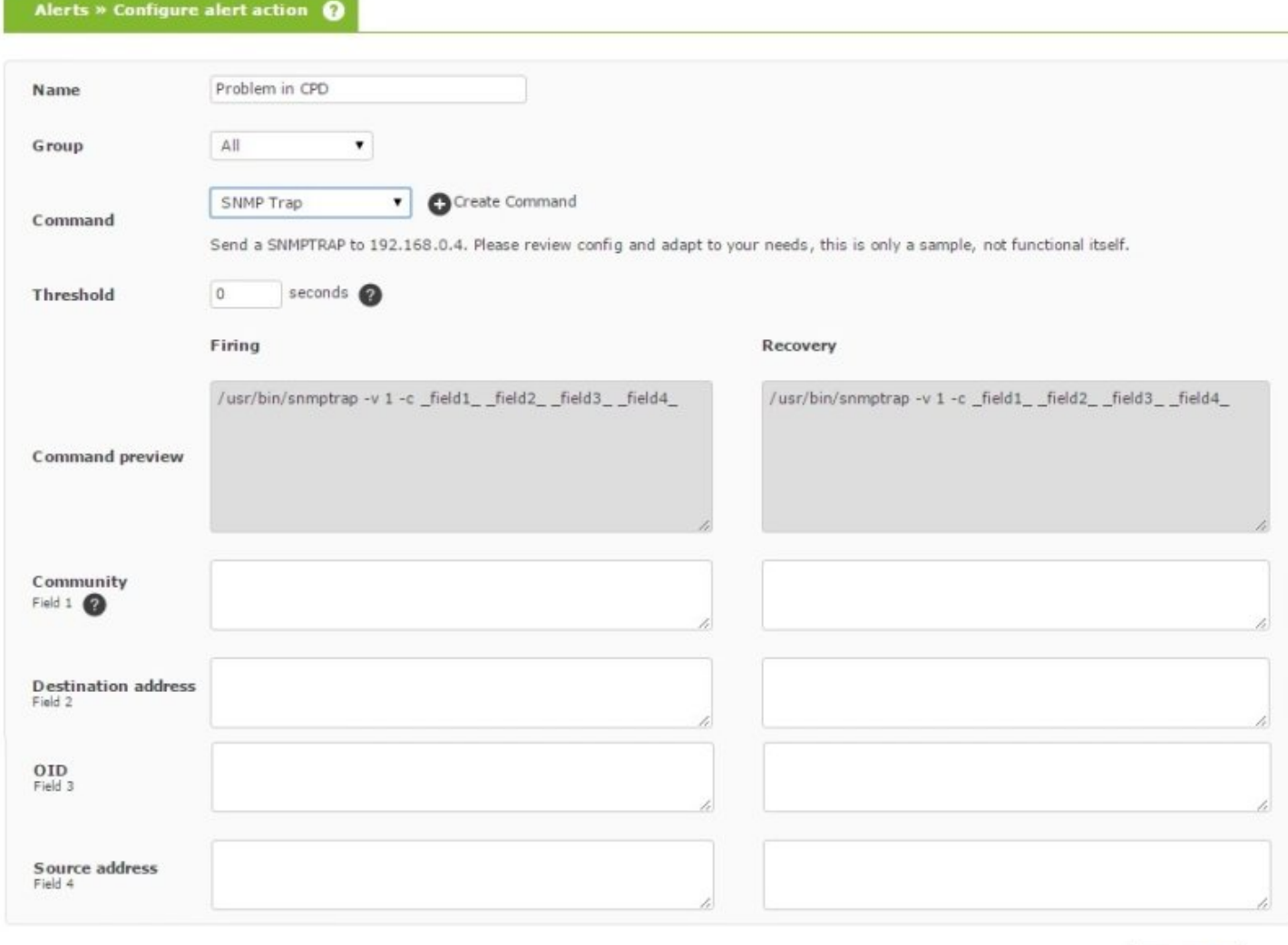

Après, depuis le menu Actions > Alerts vous pouvez éditer les actions créés.

Create

Lorsque vous attribuez une valeur aux champs (Field) dans la séction de déclenchement (Firing), de manière prédéfinie ils seront les mêmes valeurs pour la récupération, à moins que vous attribuez une valeur différente.

#### **Macros d'actions**

Voups pouvez trouver les macros qui peuvent être utilisées dans la configuration d'une action à la fin du chapître.

#### **Modifier une action**

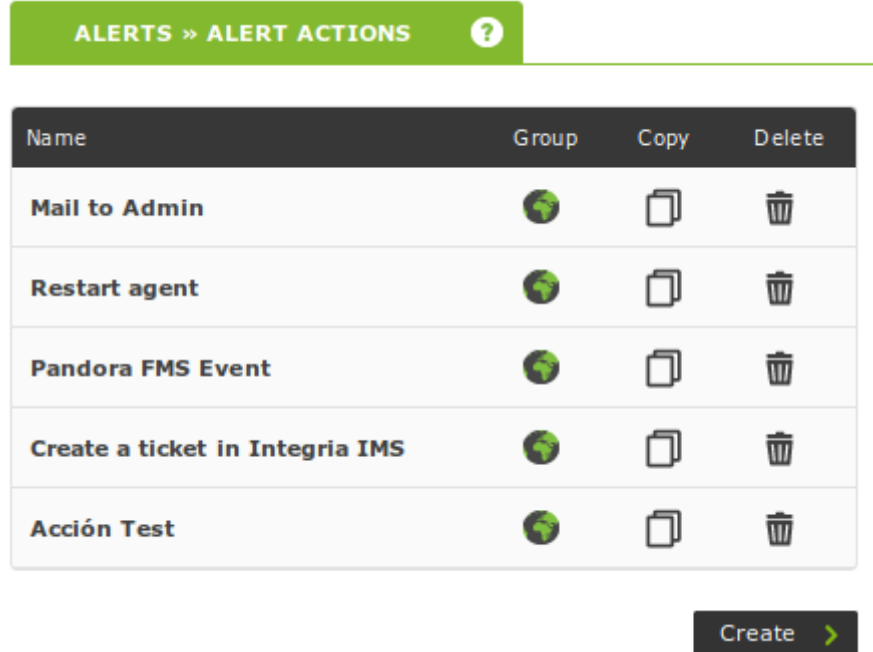

Pour modifier l'action, cliquez simplement sur le nom de l'action.

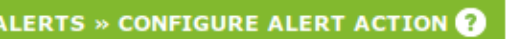

 $\bigcirc$ 

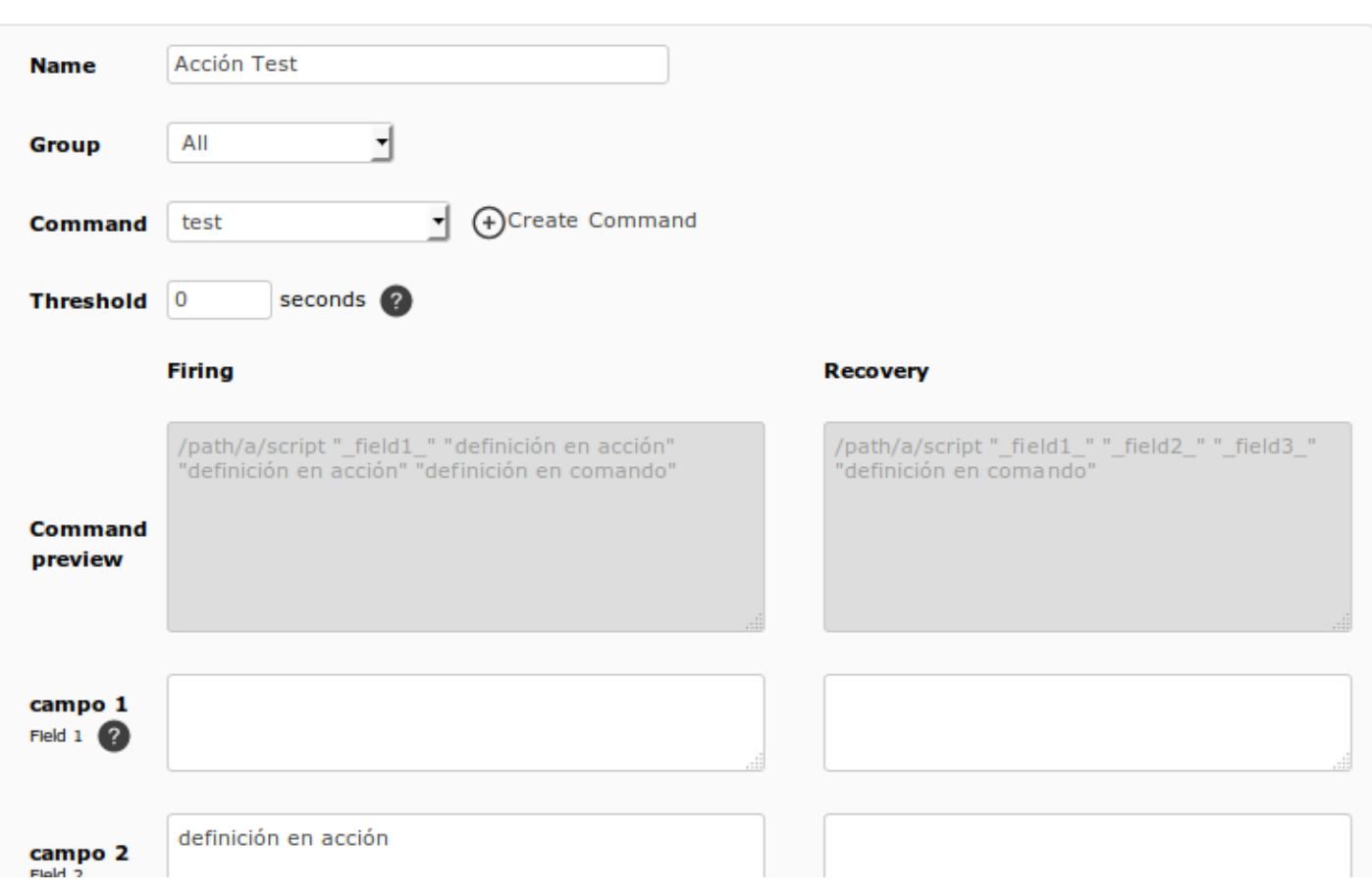

Lorsque vous avez terminé, vous pouvez enregistrer vos modifications en cliquant sur le bouton "Mettre à jour".

#### **Effacer une action**

Vous pouvez supprimer une action en cliquant sur l'icône de la corbeille (colonne Delete).

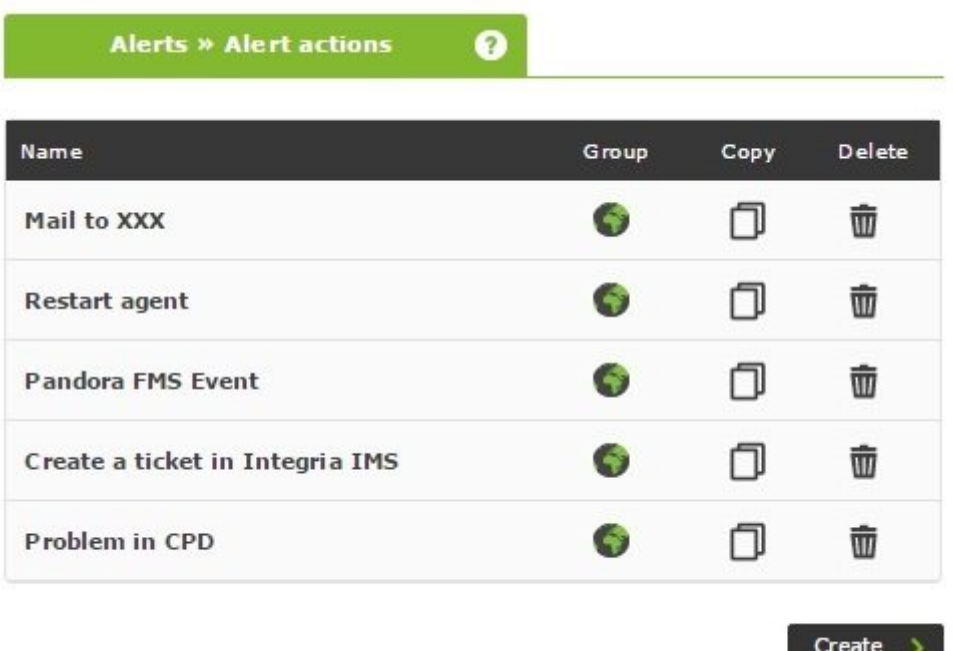

### **Modèle d'alerte**

#### **Introduction**

Les modèles définissent les conditions de déclenchement de l'alerte (quand pour exécuter l'action).

Les modèles d'alerte sont associés aux modules, de sorte que dès que les conditions du modèle sont remplies, la ou les actions associées sont exécutées.

Sa conception permet de générer un groupe réduit de modèles génériques qui sont utiles pour la plupart des cas possibles dans Pandora FMS.

#### **Création d'un modèle**

Accédez au menu Alerts → Templates et cliquez Create.

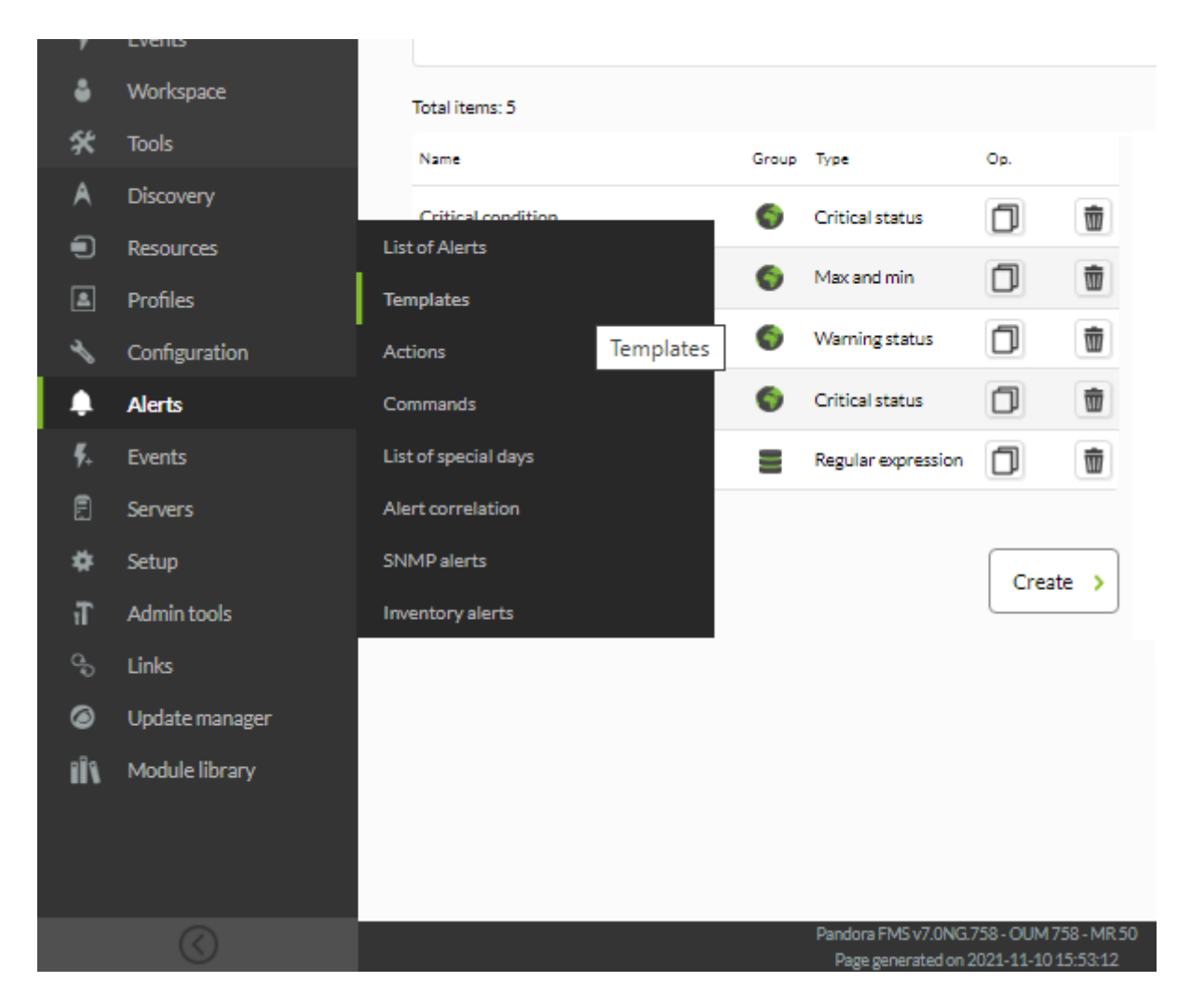

Après suivez les trois étapes indiqués.

#### **Étape 1 : Général**

#### ALERTS » CONFIGURE ALERT TEMPLATE

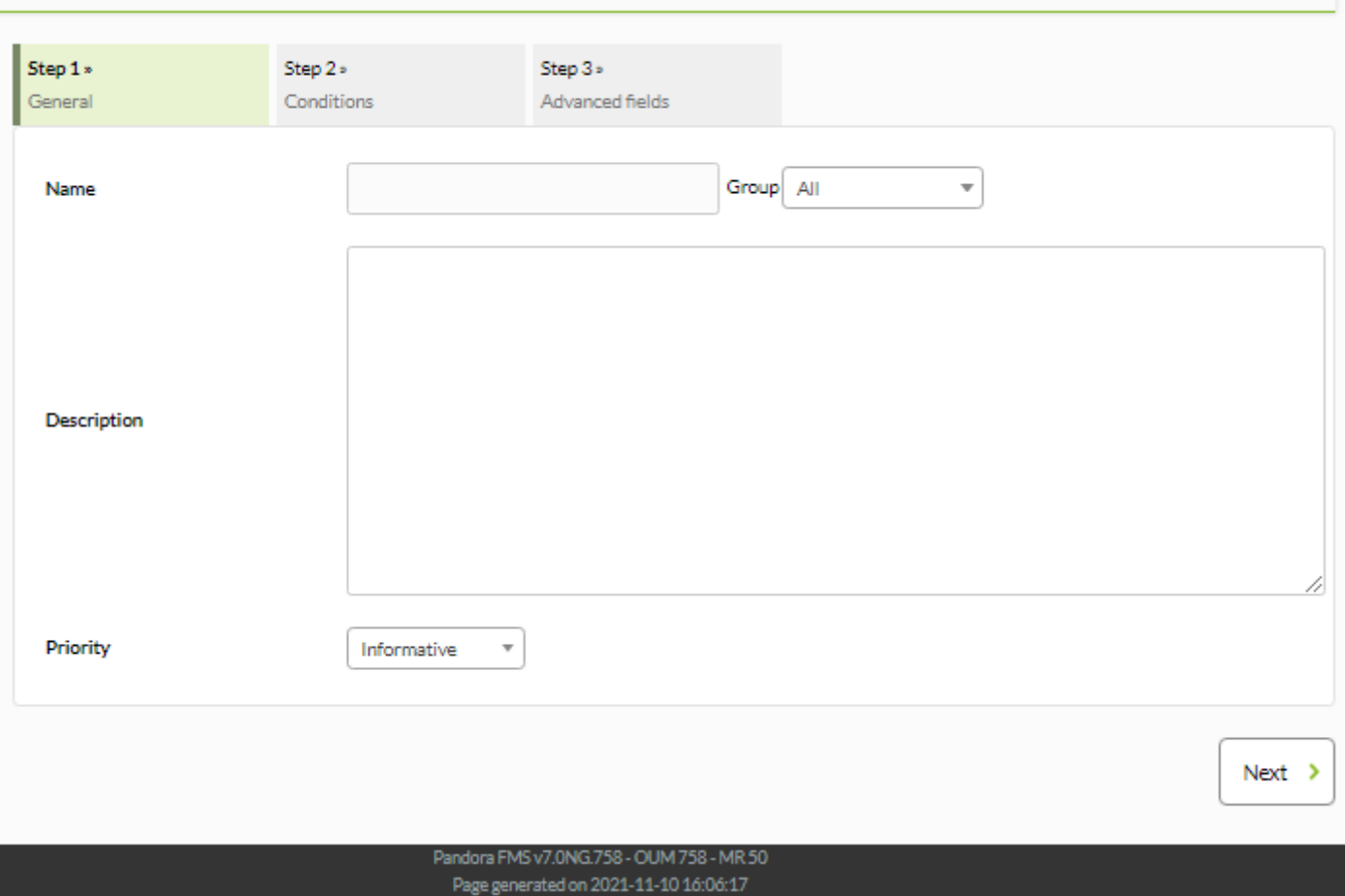

Dans cet assistant de modèle, vous pouvez spécifier :

Name

Le nom du modèle, obligatoire.

#### Groupe

Groupe auquel le modèle sera appliqué. Vous pouvez seulement attribuer un groupe auquel appartient l'utilisateur qui crée le modèle, à moins que cet utilisateur appartienne spécifiquement au groupe [ALL](https://pandorafms.com/manual/!775/fr/documentation/pandorafms/management_and_operation/11_managing_and_administration#groupes_dans_pandora_fms).

#### Description

il décrit la fonction du modèle, et est utile pour identifier le modèle parmi d'autres dans l'aperçu des alertes.

#### Priority

Champ d'information sur l'alerte. L'événement généré lors du déclenchement de l'alerte héritera de cette priorité. Il est également très utile pour filtrer lors de la recherche d'alertes. Vous pouvez choisir parmi les priorités suivantes :

- Maintenance
- Informational
- Normal
- Minor
- Warning
- Major
- Critical
- Warning/critical
- Not normal
- Critical/normal

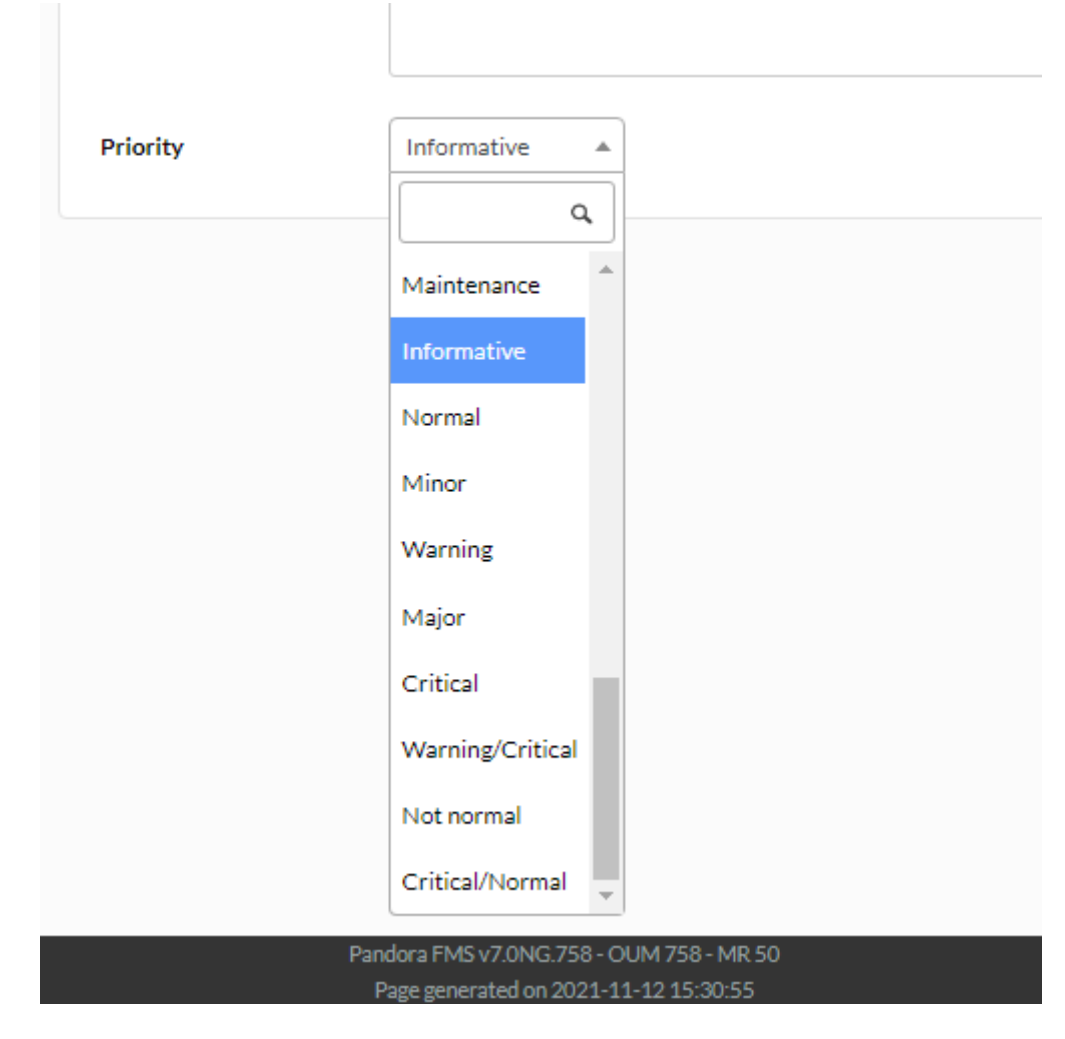

**Etape 2: Conditions**

#### ALERTS » CONFIGURE ALERT TEMPLATE ©

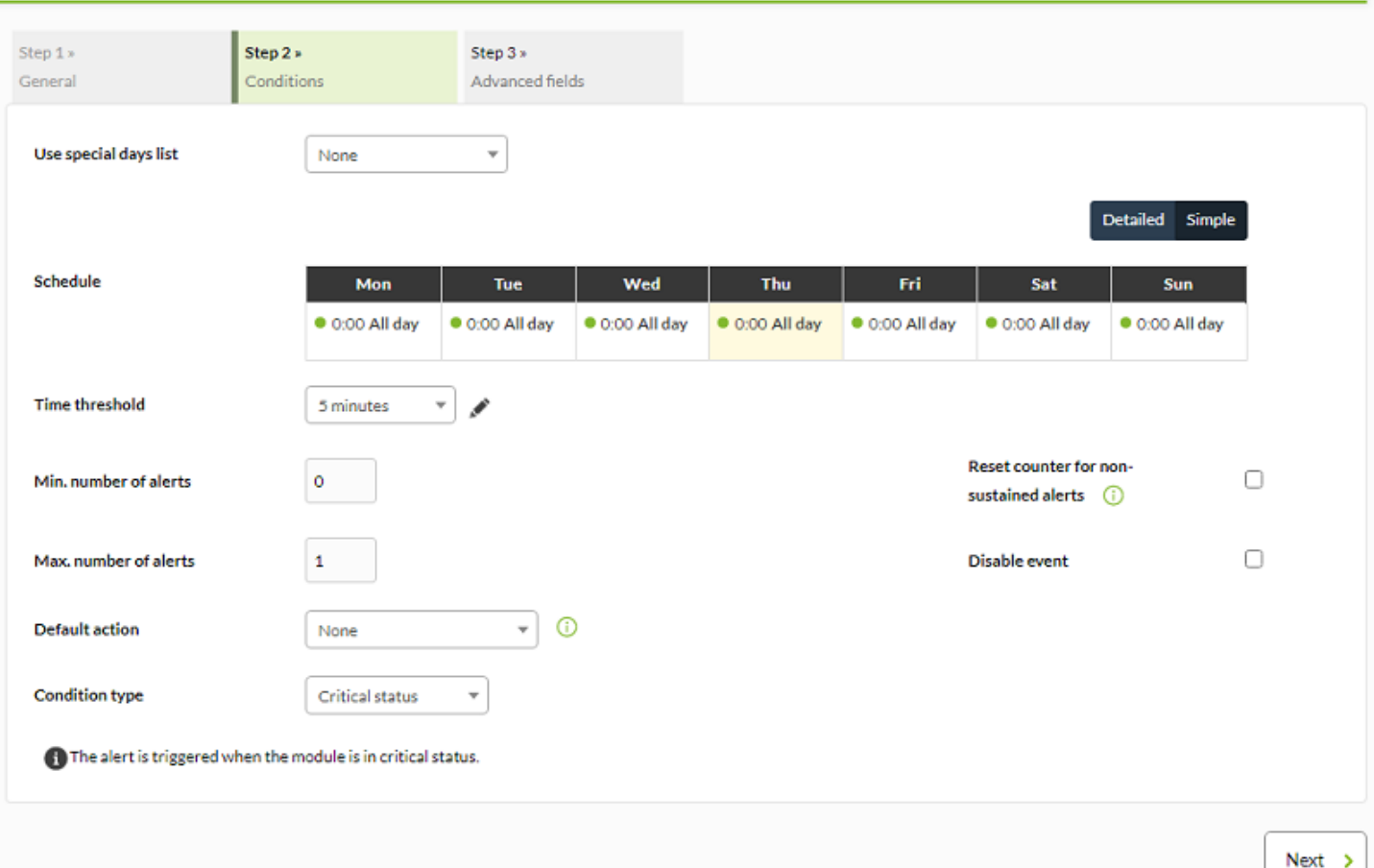

Use special days list

Il établie le calendrier des jours spéciaux utilisé pour le modèle.

**Schedule** 

Il définit les jours pendant lesquels l'alerte peut être déclenchée.

Versión NG 760 ou ultérieure.

[Il est possible de visualiser et de configurer quand l'alerte sera active chaque jour de la semaine](https://pandorafms.com/manual/!775/_detail/wiki/pfms-alerts-template_alerts-calendar_simple_mode.png?id=fr%3Adocumentation%3Apandorafms%3Amanagement_and_operation%3A01_alerts) [grâce à l'éditeur intégré qui s'affiche par défaut en mode simple.](https://pandorafms.com/manual/!775/_detail/wiki/pfms-alerts-template_alerts-calendar_simple_mode.png?id=fr%3Adocumentation%3Apandorafms%3Amanagement_and_operation%3A01_alerts)

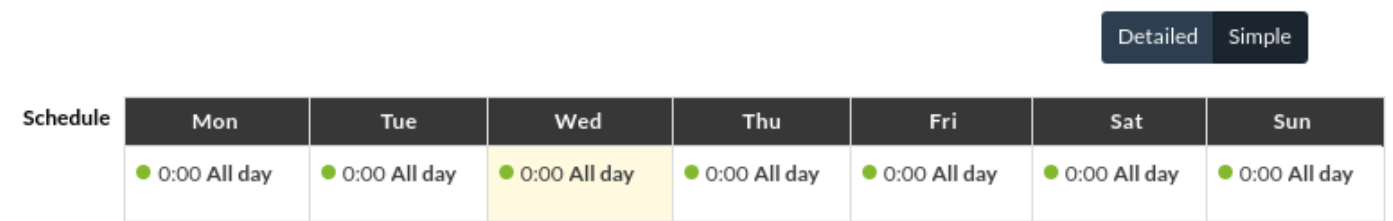

Dans ce mode simple, elles peuvent être configurées en cliquant sur la période d'alarme de chaque jour et en définissant l'heure de début ou de fin dans le formulaire contextuel. Saisissez l'heure de début dans le

 $\odot$ 

champ From et l'heure de fin dans le champ To. Vous pouvez utiliser le bouton Remove pour supprimer la période d'alarme sélectionnée, le bouton Cancel pour ignorer les modifications ou le bouton OK pour mettre à jour le calendrier.

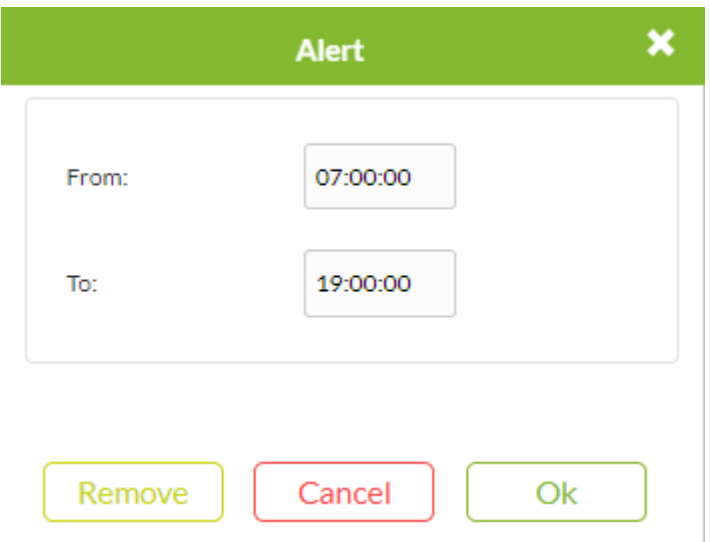

En outre, en accédant au mode détaillé, vous pouvez configurer les horaires de manière plus précise. Dans ce mode, vous pouvez également utiliser le formulaire contextuel pour régler l'heure :

- Cliquez sur la période d'alarme de chaque jour et faites glisser le bord supérieur ou inférieur pour étendre la période d'alarme.
- Pour le déplacer, cliquez au milieu de la période d'alarme de chaque jour et faites-le glisser à l'endroit voulu. Vous verrez que les temps changent au fur et à mesure que vous vous déplacez.
- Pour ajouter une nouvelle période d'alarme, cliquez dans une cellule vide et celle-ci marquera une durée. Vous pouvez déplacer ou modifier comme décrit dans les deux étapes précédentes.
- Pour supprimer draguez une période d'alarme hors le calendrier et lâchez.

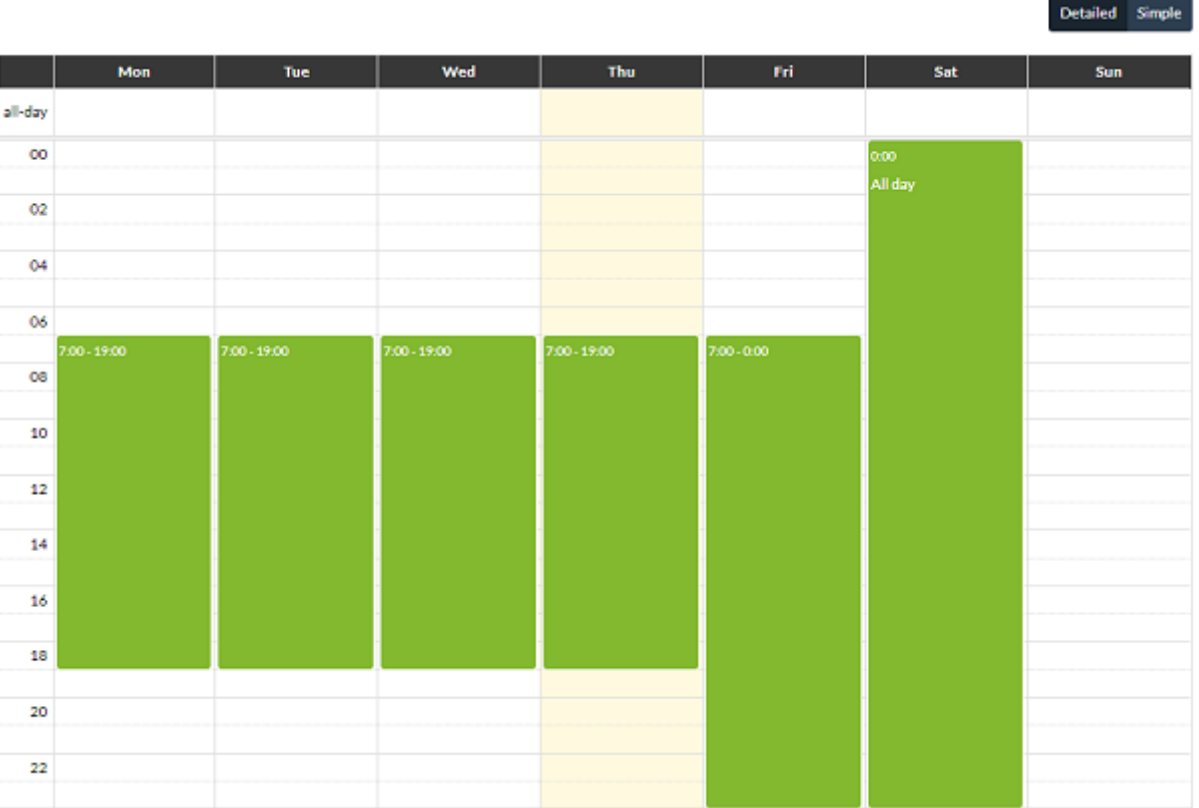

Vous pouvez ajouter autant de périodes que vous le souhaitez. Lorsque vous retournez en mode simple, vous obtenez quelque chose comme ce qui suit :

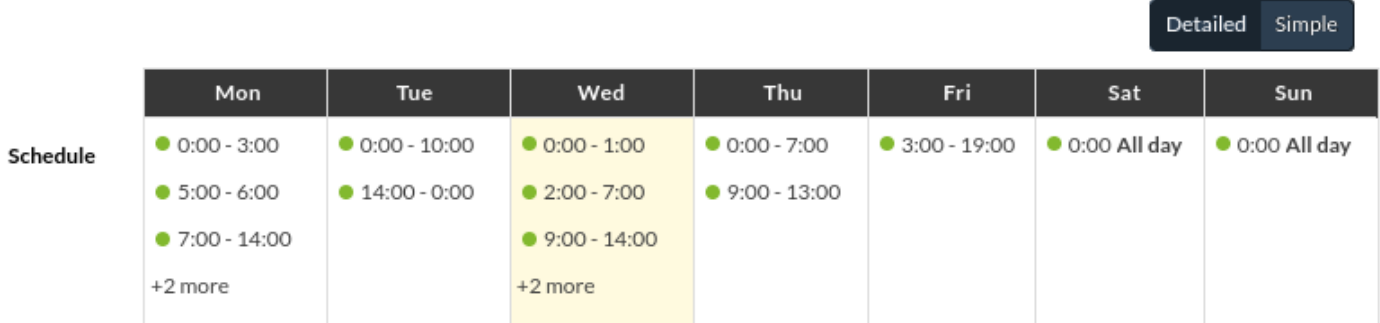

#### Time Threshold

Temps qui doit s'écouler avant de redémarrer le compteur d'alerte. Il définit l'intervalle de temps pendant lequel il est garanti qu'une alerte ne sera pas déclenchée plus de fois que le nombre établi dans « Nombre maximal d'alertes » (Max. number of alerts). Après l'intervalle défini, le compteur sera remis à zéro. La remise à zéro du compteur de déclenchement ne doit pas être relancée si l'alerte est levée à la réception d'une valeur correcte, à moins que la valeur « Remise à zéro du compteur pour les alertes non maintenues » (« Reset counter for non-sustained alerts ») ne soit activée, auquel cas le compteur doit être relancé immédiatement après la réception d'une valeur correcte.

Min number of alerts

Nombre minimum de fois que la situation définie dans le modèle doit se produire (en comptant toujours à partir du nombre défini dans le paramètre FlipFlop du module) pour lancer une alerte. La valeur par défaut est 0, ce qui signifie que l'alerte sera déclenchée lorsque la première valeur qui remplit la condition arrive. Il fonctionne comme un filtre, utile pour ignorer les faux positifs.

Max number of alerts

 $\odot$ 

Nombre maximum d'alertes qui peuvent être envoyées consécutivement dans le même intervalle de temps (Time Threshold). C'est la valeur maximale du compteur d'alertes. Il n'y aura pas plus d'alertes par intervalle de temps que celles indiquées dans ce champ.

Reset counter for non-sustained alerts

Son activation dépend du fait que le nombre indiqué dans « Nombre minimum d'alertes » (Min. number of alerts) soit supérieur à 0. L'activation de ce token relance le compteur d'alertes lorsque la condition indiquée n'est pas répétée consécutivement. Par exemple, si le champ « Nombre minimum d'alertes » (Min. number of alerts) a une valeur de 2, cela signifie que le module doit passer par l'état attribué dans « Type de condition » Condition type 3 fois pour déclencher l'alerte. Il y a deux scénarios avec ce dernier token :

Si le token de réinitialisation est coché, il faudra que le nombre de critiques soit consécutif, sinon le compteur sera remis à zéro.

normal -> critical -> critical -> critical

Si le jeton de redémarrage n'est pas coché, l'alerte sera déclenchée après une séquence alternative ou continue de critiques :

normal -> critical -> normal -> critical -> normal -> critical

Disable event

En cochant ce token, l'événement généré dans la vue des événements du déclencheur d'alerte ne sera pas créé.

Default Action

Dans cette liste déroulante, vous définissez l'action par défaut du modèle. Il s'agit de l'action qui sera créée automatiquement lorsque vous affecterez le modèle au module. Vous pouvez n'en mettre aucune ou une, mais vous ne pouvez pas mettre plusieurs actions par défaut.

Condition Type

Champ dans lequel est défini le type de condition qui sera appliqué à l'alerte.

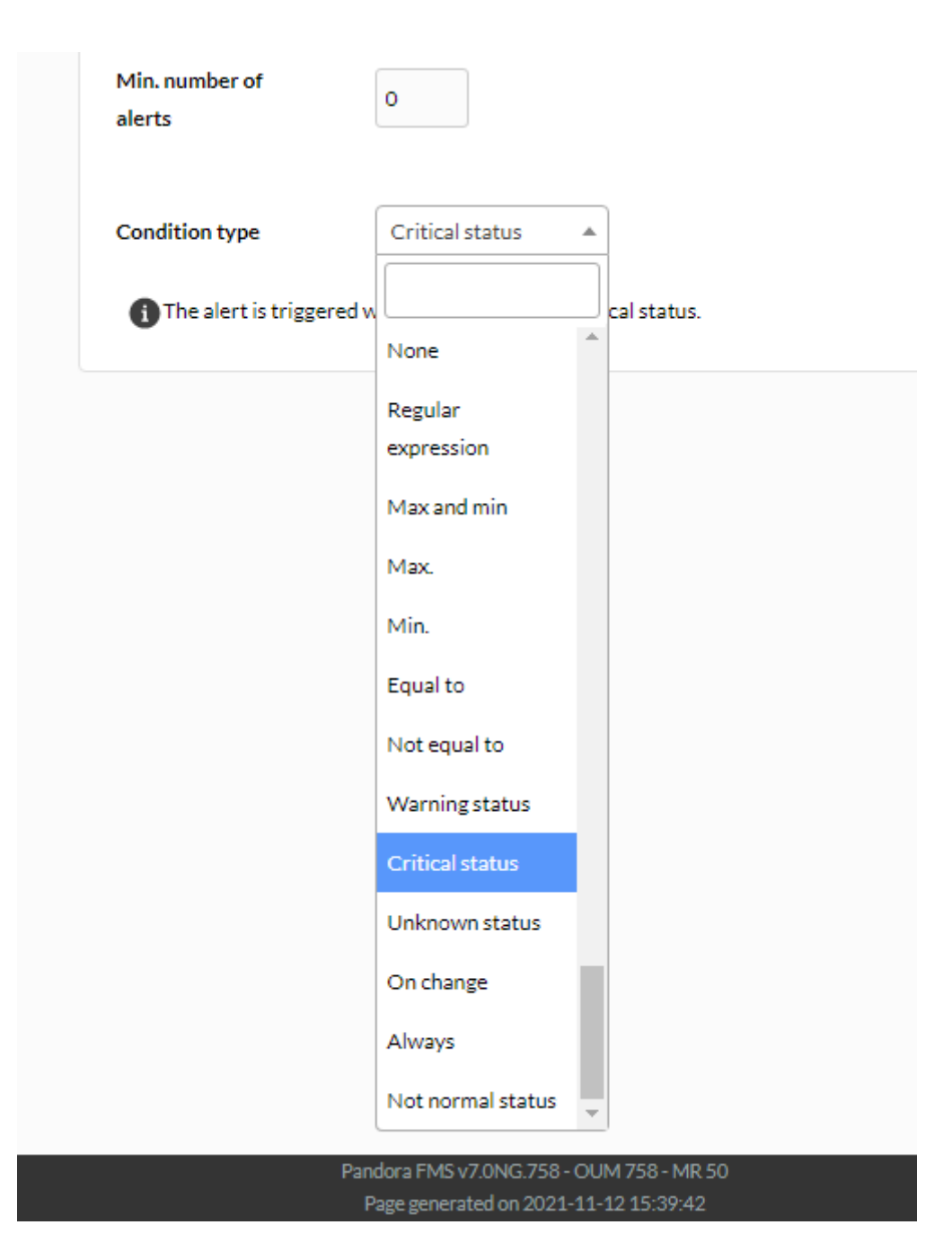

Les listes nécessaires seront ajoutées selon le type choici précédement ; il existent les types suivants :

Regular Expression : Une expression regulière est utilisée. L'alerte est déclenchée lorsque la valeur du module remplit une condition établie. Lorsque vous choisissez la condition regulaire, il apparaît la possibilité de cocher la case Triggered when the value matches. Si vous le cochez, l'alerte sera lancñee lorsque la valeur se correspond.

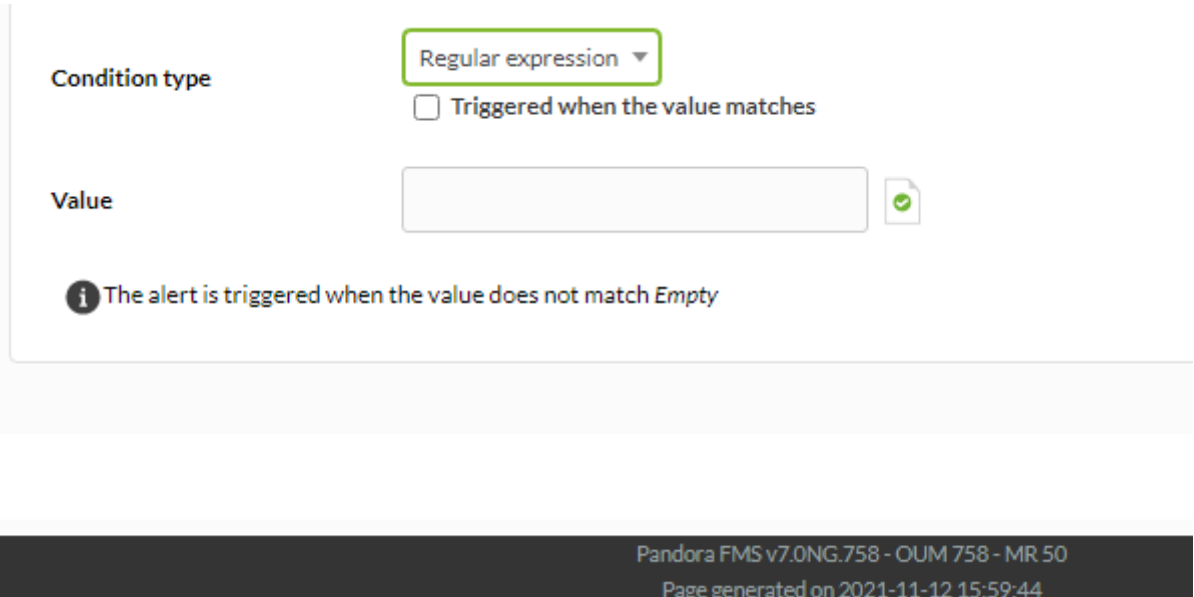

Max et Min : Intervalle numérique dimensionné. Lorsque vous cochez Trigger when matches the value, l'alerte sera lancée lorsque la valeur est dans le rang inidqué entre le maximum et le minimum et, si vous ne le cochez pas, l'alerte sera lancée lorsque la valeur est hors le rang indiqué.

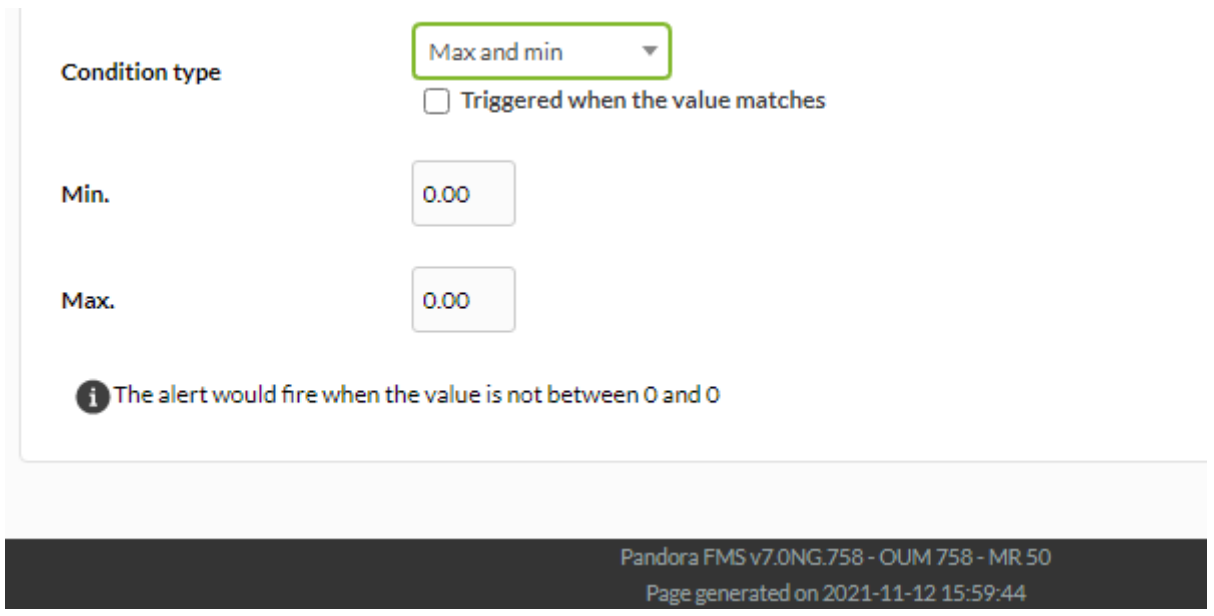

Max : Une valeur maximale est utilisée. L'alerte saute lorsque la valeur du module est supérieure à la valeur maximale marquée.
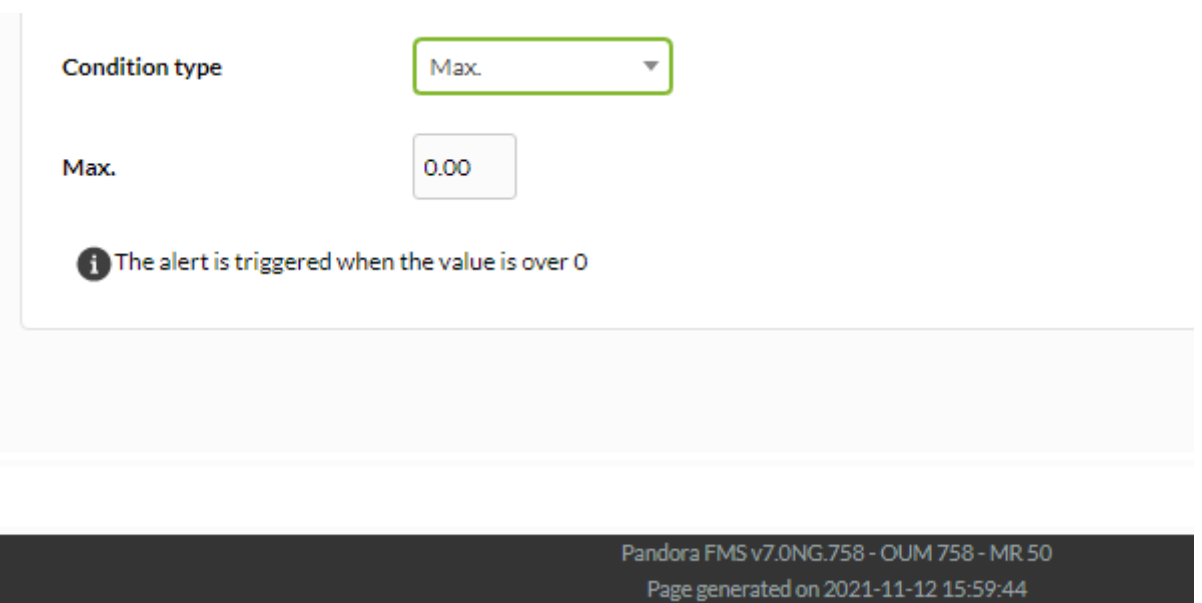

Min : Une valeur minimale est utilisée. L'alerte est déclenchée lorsque la valeur du module est inférieure à la valeur minimale marquée.

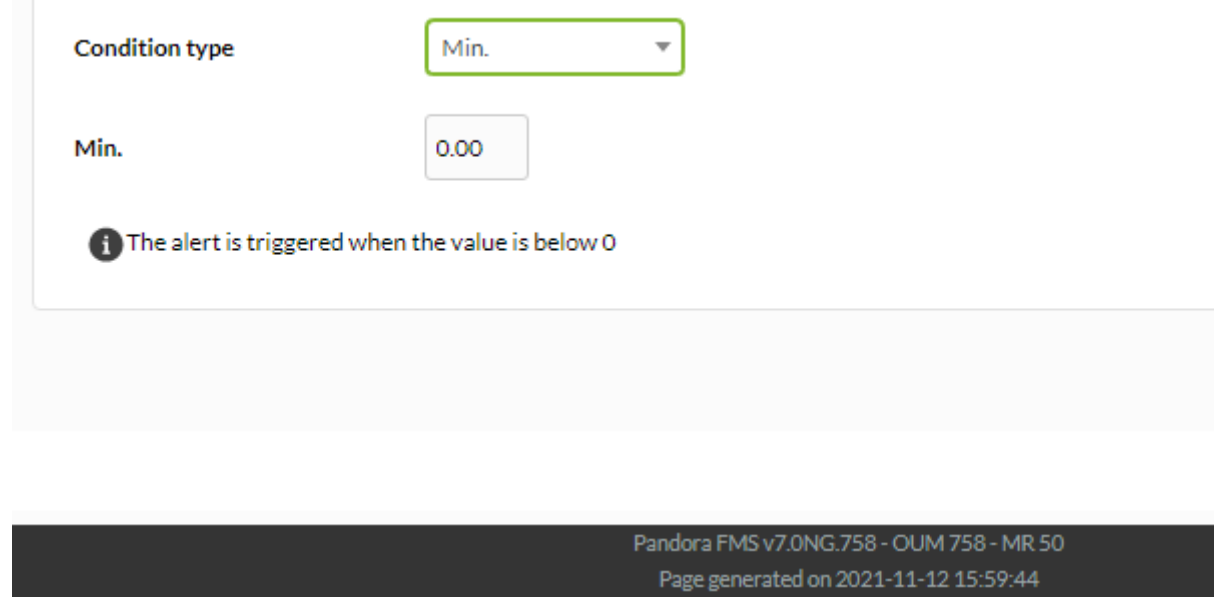

Equal to : Utilisé pour déclencher l'alerte lorsqu'une valeur est fournie, elle doit être égale aux données reçues.

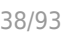

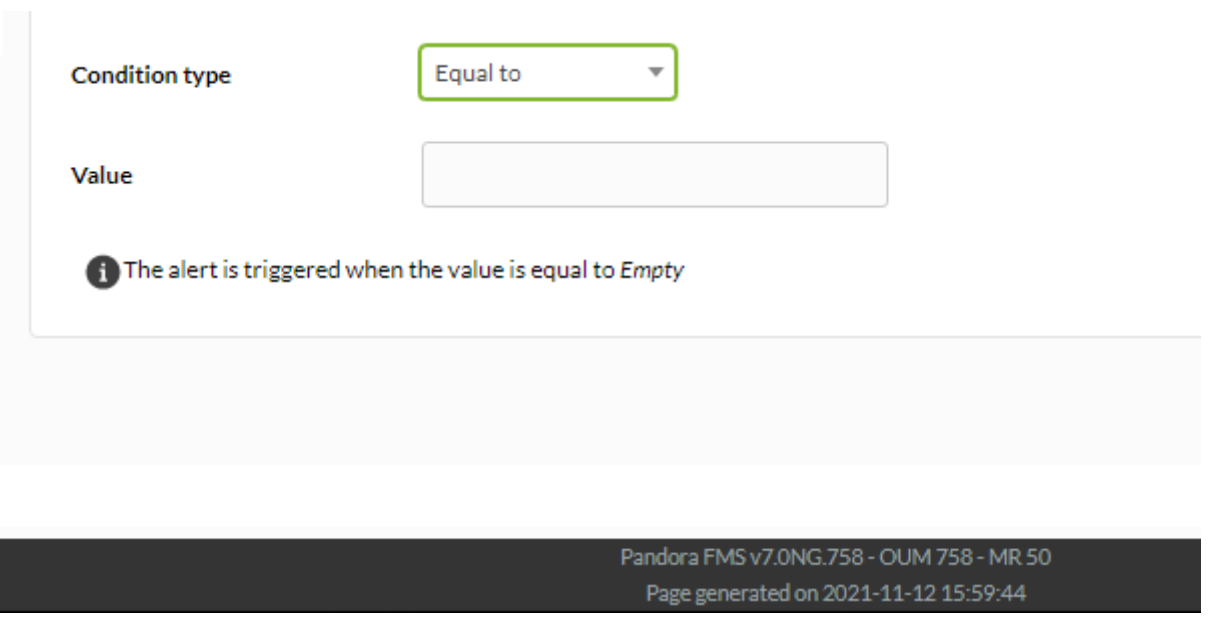

Not equal to : Identique à ce qui précède, mais annulant la condition (opérateur logique NON).

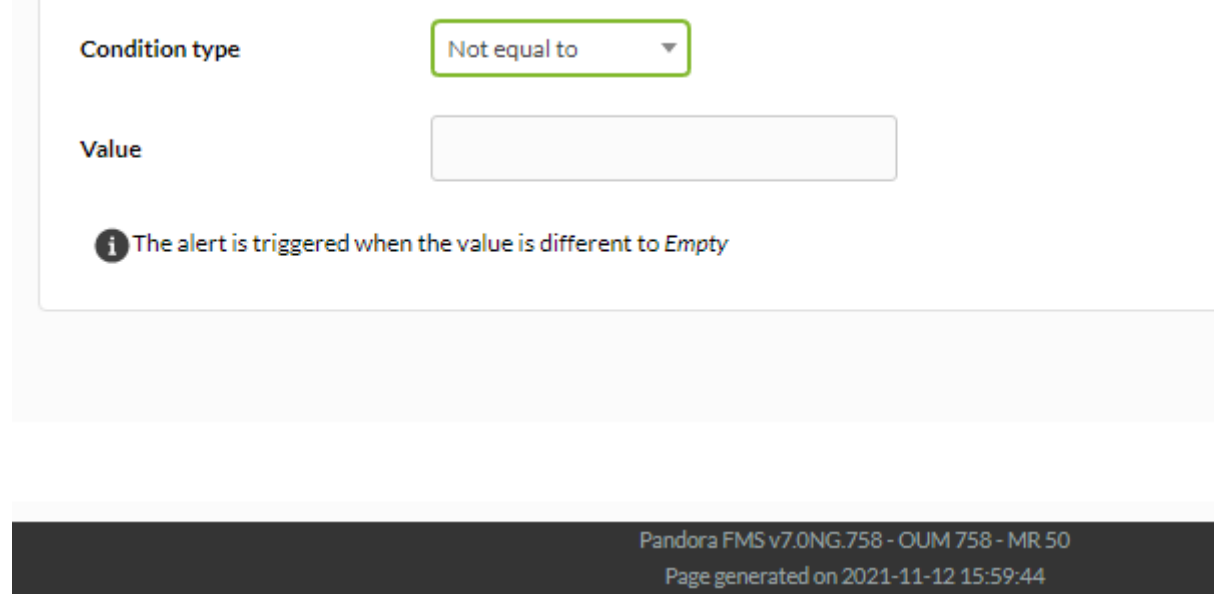

Module status : Le module est utilisé n'importe son état (Critical status, Warning status, Unknown status, Not normal status) ou son changement de valeur (On change, mais lorsque vous cochez la case de vérification Triggered when the value matches permet de déclencher si la valeur est égale) ou simplement toujours (Always) si nécessaire.

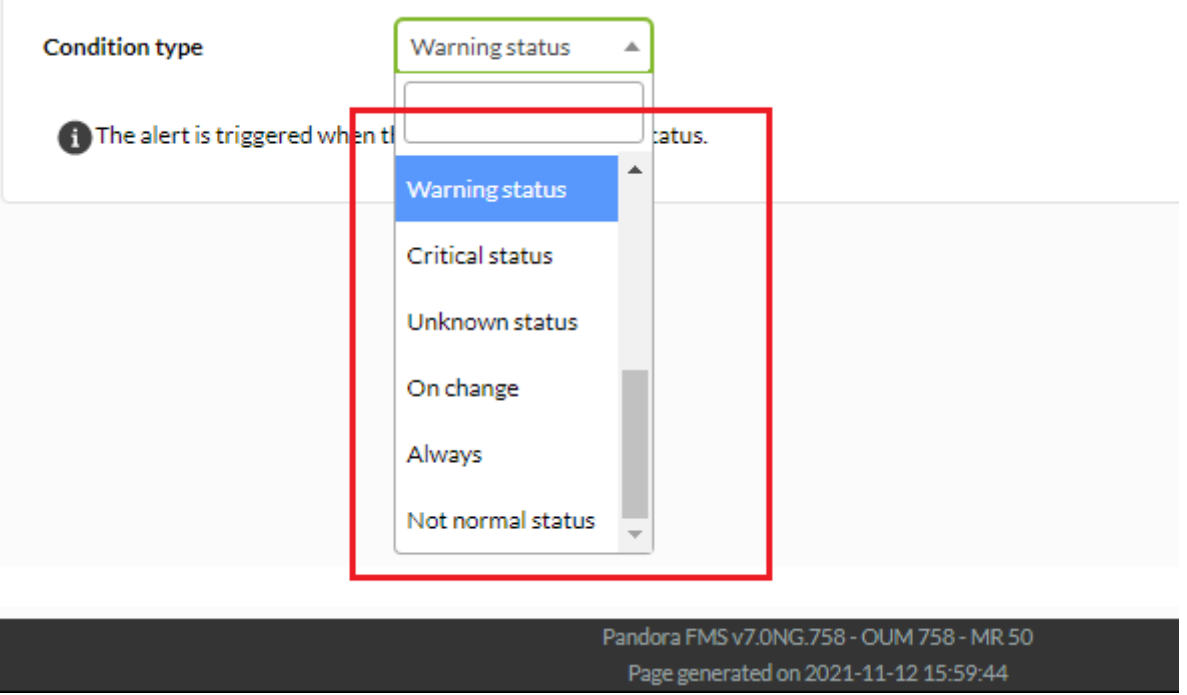

Pour vérifier périodiquement les modules d'état inconnus (Unknown status), vous pouvez soit activer le token unknown\_updates dans la [configuration du serveur PFMS](https://pandorafms.com/manual/!775/fr/documentation/pandorafms/installation/04_configuration#unknown_events).

Vous pouvez également définir des alertes complexes (Complex alert), par exemple si la somme est exactement égale à deux au cours des trente derniers jours :

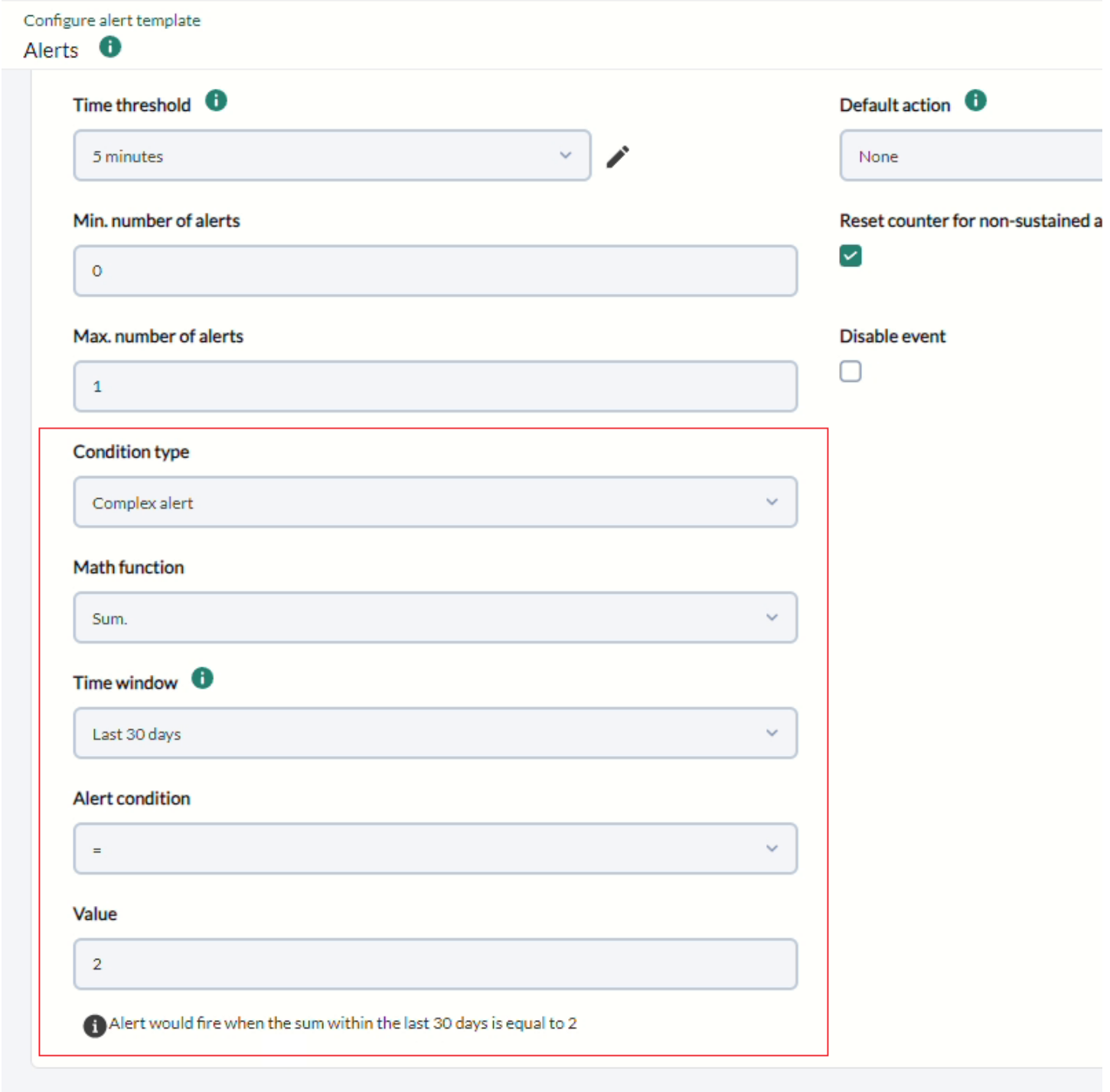

**Étape 3 : Champs avancés**

 $\bigcirc$ 

## ALERTS » CONFIGURE ALERT TEMPLATE <sup>7</sup>

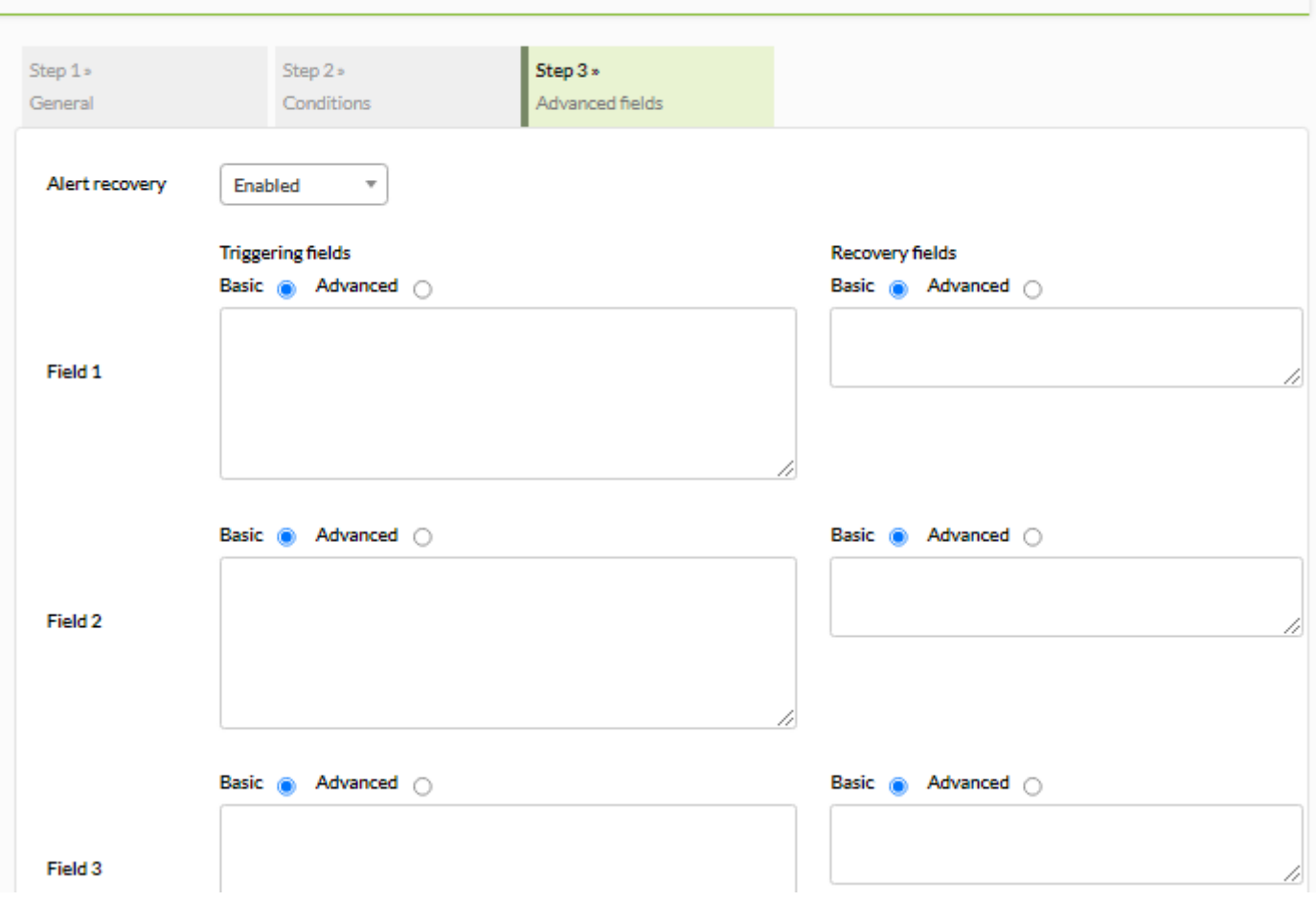

### Alert recovery

Combo où vous pouvez définir si vous voulez activer ou non la récupération des alertes. Si la récupération des alertes est activée, lorsque le module ne remplit plus les conditions indiquées par le modèle, l'action associée aux arguments spécifiés par les champs field définis dans cette colonne sera exécutée.

### Field 1 - Field 10

Vous pouvez utiliser ici une série de macros décrites ci-dessous.

Une fois complétée la configuration, finissez en cliquant sur le bouton Finish.

## **Macros remplaçables dans les champs Field1, Field2, Field3... Field10**

Dans tous les cas des champs field1, field2… field10 (dans le modèle d'alerte, ainsi que dans la commande et dans l'action) on peut utiliser les macros dans la liste de macros à la fin du chapître, qui sont des mots clé qui sont remplacés au moment de l'exécution par une valeur qui varie selon le moment, la valeur, l'agent qui déclenche l'alerte, etc.

#### **Exemple d'alerte avec remplacement de macros**

En supposant que vous voulez créer une entrée dans un LOG où le format suivant apparaît sur chaque ligne :

2009-12-24 00:12:00 pandora [CRITICAL] Agent <agent name> Data <module data> Module <module name> in CRITICAL status

Command Configuration

 $\odot$ 

echo timestamp pandora field2 >> field1

Action Configuration

 Field1 = /var/log/pandora/pandora\_alert.log Field2 = <En blanc>  $Field3 =$  <En blanc>

Template Configuration

```
Field = <En blanc>
Field2 = [CRITICAL] Agent agent Data data Module module in CRITICAL status
Field3 = <En blanc>
```
Dans la section récupération :

```
Field2 = [RECOVERED] [CRITICAL] Agent agent Data data Module module in
CRITICAL status
Field3 = <En blanc>
```
Ainsi, lors de l'exécution d'une alerte, la ligne suivante sera placée dans le LOG :

```
2009-10-13 13:37:00 pandora [CRITICAL] Agent raz0r Data 0.00 Module Host Alive
in CRITICAL status
```
Et la ligne suivante pour récupérer l'alerte :

```
2009-10-13 13:41:55 pandora [RECOVERED] [CRITICAL] Agent raz0r Data 1.00 Module
Host Alive in CRITICAL status
```
### **Modifier un modèle**

Allez vers le menu Alerts > Templates et cliquez sur le nom du modèle à éditer.

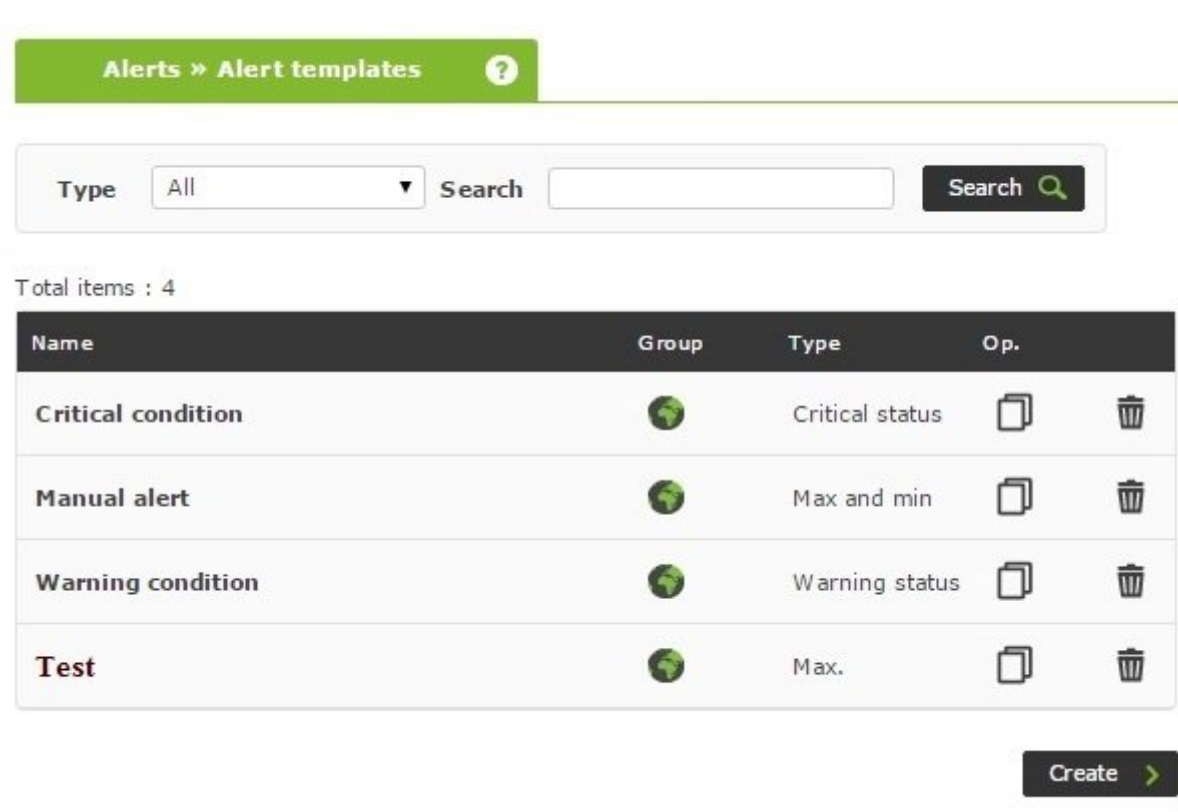

## **Supprimer un modèle**

Pour supprimer un modèle, cliquez sur l'icône de la corbeille grise à droite de l'alerte.

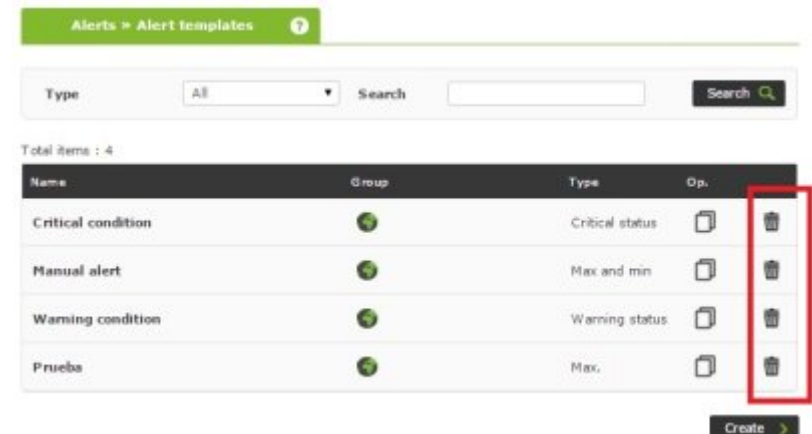

# **Assigner des modèles d'alerte aux modules**

Connaissant les informations de base sur le système d'alerte, nous allons vous montrer les possibilités d'affecter les alertes aux modules.

## **Gestion des alertes à partir du sous-menu Alertes**

### **Affectation d'alerte dans le sous-menu Alertes**

A partir de la section Alerts > List of Alerts, vous pourrez créer de nouvelles alertes en cliquant sur l'îcone du crayon (Builder alert) et configurez les champs :

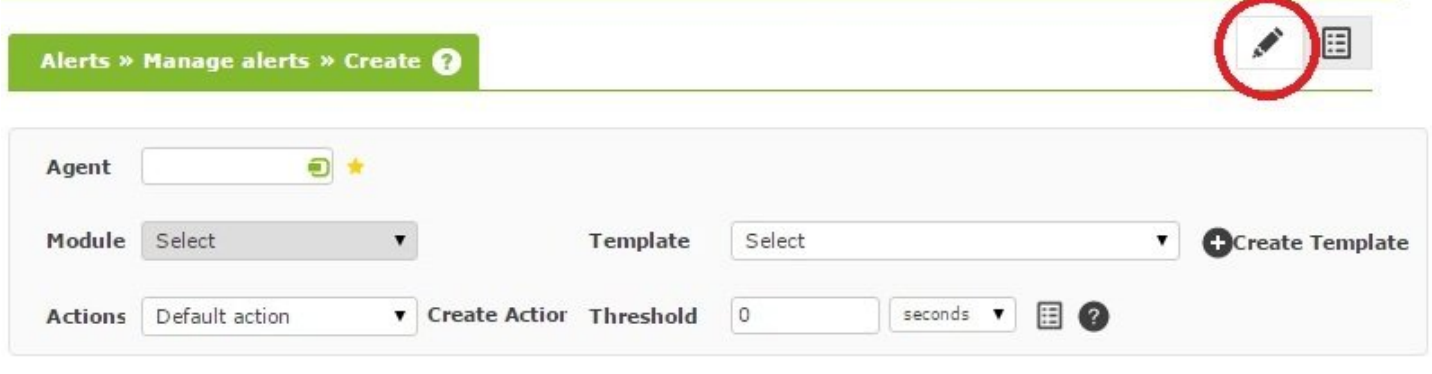

Ce sont les champs qui doivent être remplis :

### Agent

 $\odot$ 

Auto-complétion intelligente pour choisir l'agent.

Module

Liste des modules de l'agent précédemment sélectionné.

#### Actions

Action qui sera exécutée lorsque l'alerte sera déclenchée. Si le modèle a déjà une action par défaut, il peut être laissé en Default.

**Template** 

Gabarit qui contiendra les conditions d'alerte de tir.

### **Threshold**

Une action d'alerte ne sera pas exécutée plus d'une action\_threshold toutes les secondes, malgré le nombre de fois que l'alerte est déclenchée.

### **Modifier les alertes dans le sous-menu Alertes**

Une fois qu'une alerte a été créée, il n'est possible de modifier que les actions qui ont été ajoutées à l'action du modèle.

Add alert <br />
<br />
<br />
<br />
<br />
<br />
<br />
<br />
<br />
<br />
<br />
<br />
<br />
<br />
<br /><br /><br /><br /><br /><br /><br /><br /><br /><br /><br /><br /><br /><br /><br /><br /><br /><br /><br /

Il est également possible de supprimer l'action sélectionnée lors de la création de l'alerte en cliquant sur l'icône de la corbeille grise à droite de l'action, ou d'ajouter de nouvelles actions en cliquant sur le bouton "Ajouter".

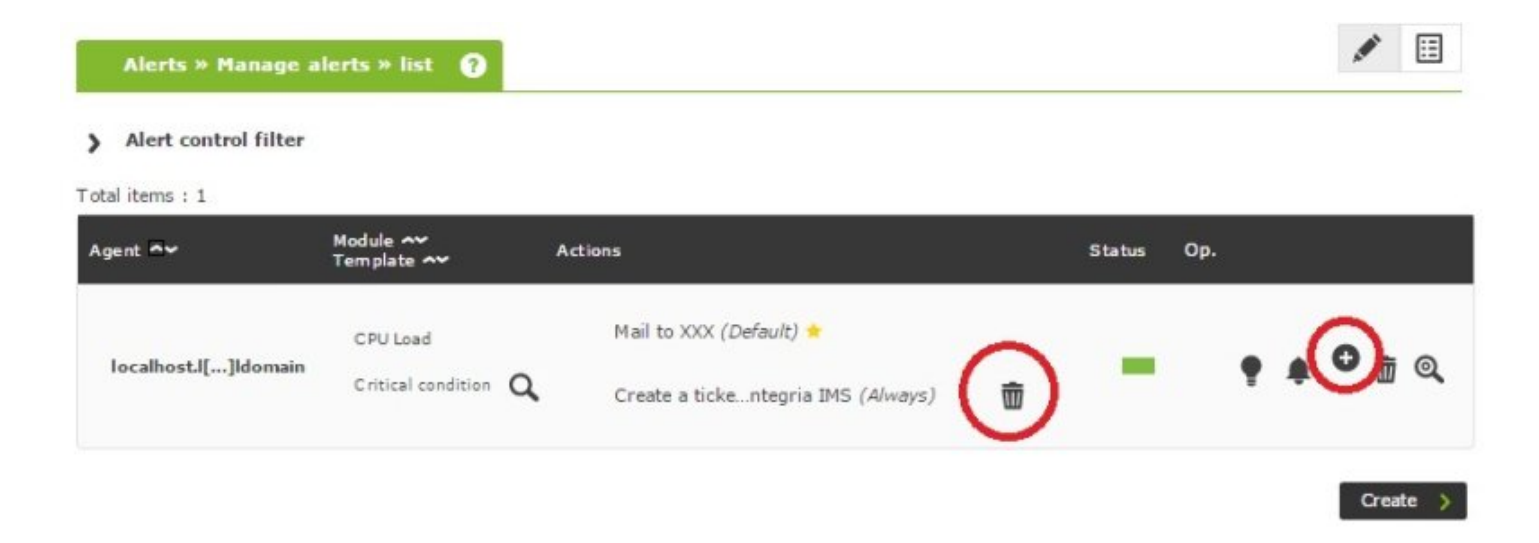

### **Désactiver les alertes à partir du sous-menu Alertes**

Une fois l'alerte créée, il est possible de la désactiver en cliquant sur l'icône de l'ampoule à droite du nom de l'alerte.

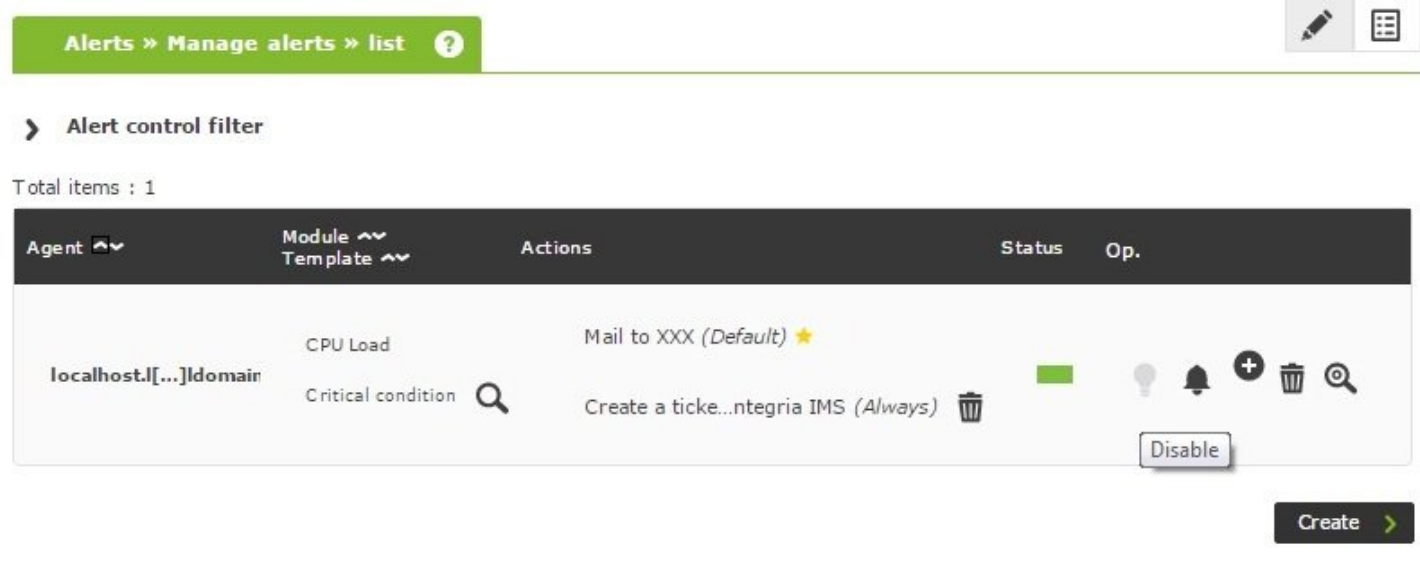

### **Supprimer les alertes du sous-menu Alertes**

Il est possible de supprimer toute alerte en cliquant sur la corbeille à droite de l'alerte.

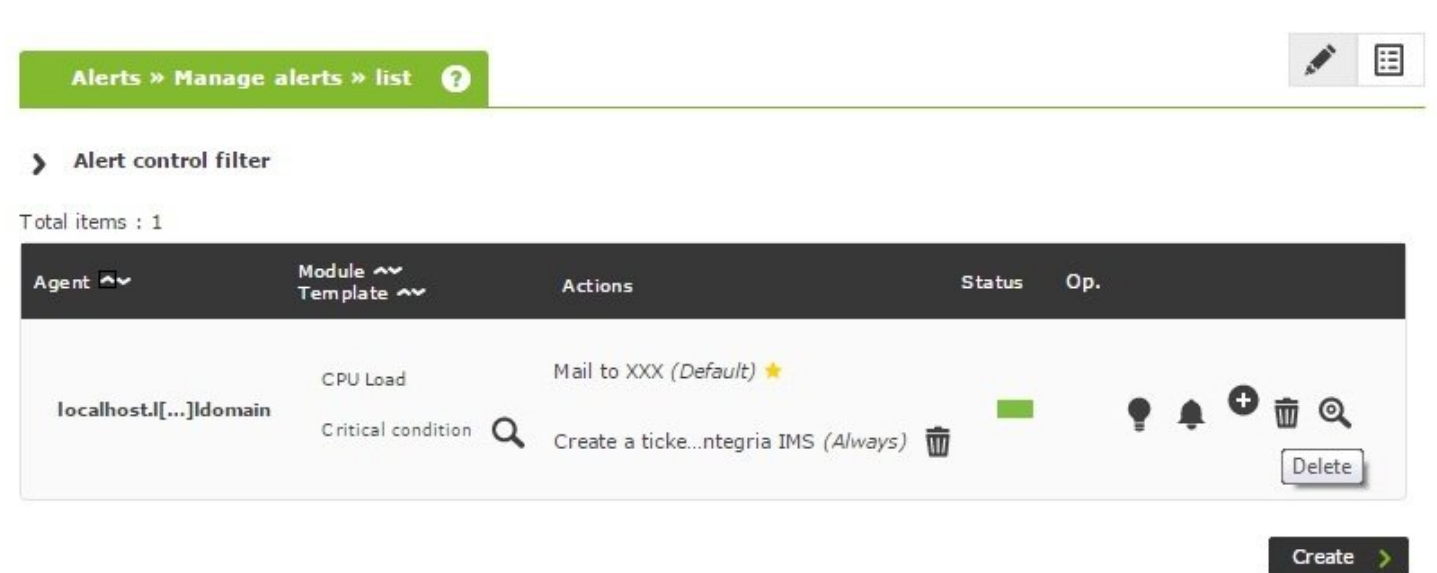

## **Gérer les alertes depuis l'agent**

## **Affectation des alertes de l'agent**

 $\odot$ 

Depuis la section d'administration de l'agent, nous pouvons ajouter de nouvelles alertes en naviguant vers l'onglet correspondant :

#### > Alert control filter

#### Total items: 3

 $\odot$ 

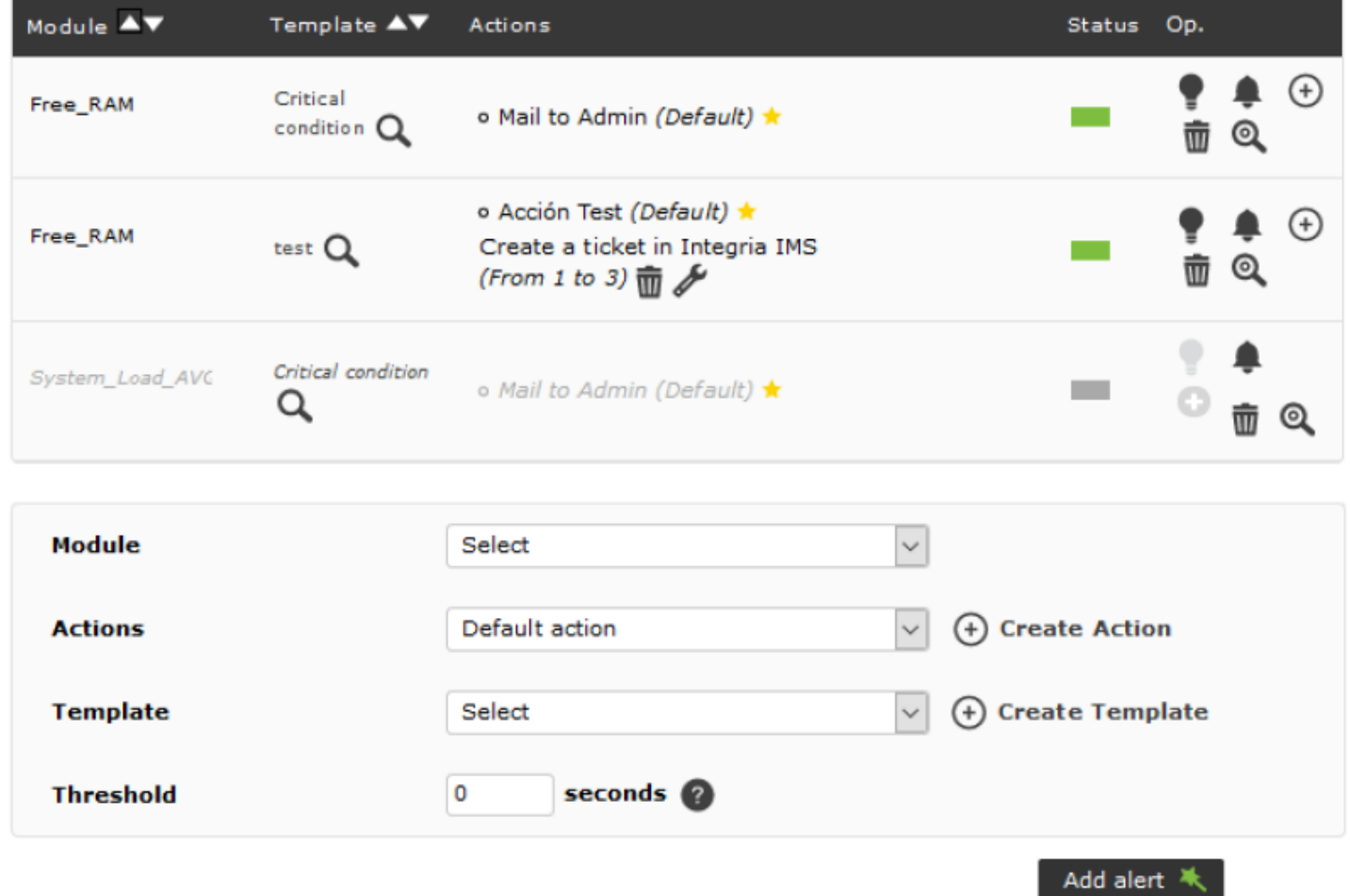

Nous allons maintenant détailler les champs disponibles dans le formulaire :

### Module

Liste des modules agents.

### Actions

Action qui sera exécutée lorsque l'alerte sera déclenchée. Si le modèle a déjà une action par défaut, il peut être laissé dans Default.

### Template

Modèle qui contiendra les conditions de déclenchement de l'alerte.

### Threshold

Une action d'alerte ne sera pas exécutée plus d'une fois toutes action\_threshold secondes, malgré le nombre de fois que l'alerte est déclenchée.

 $\odot$ 

Une fois l'alerte créée, il n'est possible de modifier que les actions qui ont été ajoutées à l'action du modèle.

Il est possible de supprimer l'action qui a été sélectionnée pour créer l'alerte en cliquant sur l'icône de la corbeille à droite de l'action, ou en ajoutant de nouvelles actions en cliquant sur le bouton "Ajouter".

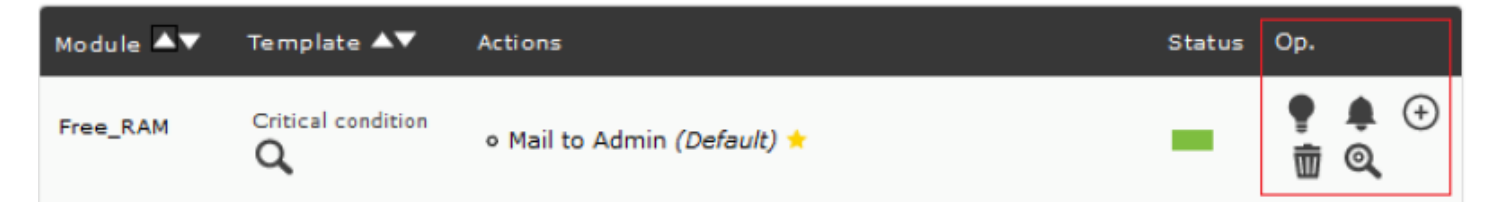

### **Désactiver les alertes de l'agent**

Une fois qu'une alerte a été créée, il est possible de la désactiver en cliquant sur l'icône de l'ampoule située à droite du nom de l'alerte.

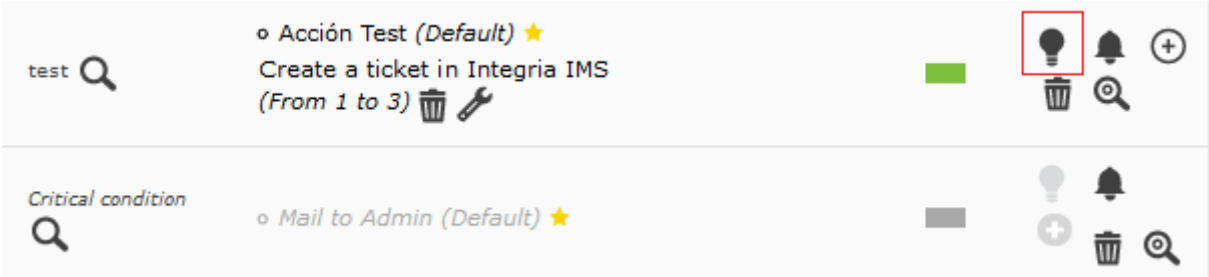

Dans l'image d'exemple, la deuxième alerte est désactivée (notez que la couleur de la police et l'icône d'alerte désactivée sont gris clair).

### **Supprimer des alertes depuis l'Agent**

Vous pouvez supprimer une alerte en cliquant sur l'icône de la corbeille à droite de l'alerte.

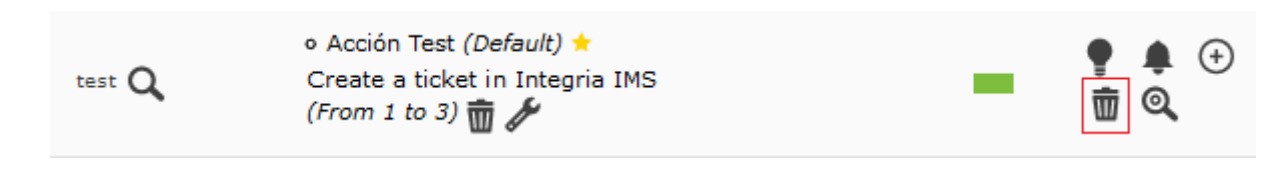

### **Détail des alertes**

En cliquant sur l'icône loupe dans le bouton des options d'alerte, on accède à une page

récapitulative de la configuration effective de l'alerte.

C'est l'écran où nous pourrons confirmer chacune des configurations que nous avons sélectionnées pour notre alerte :

## **ALERT DETAILS**

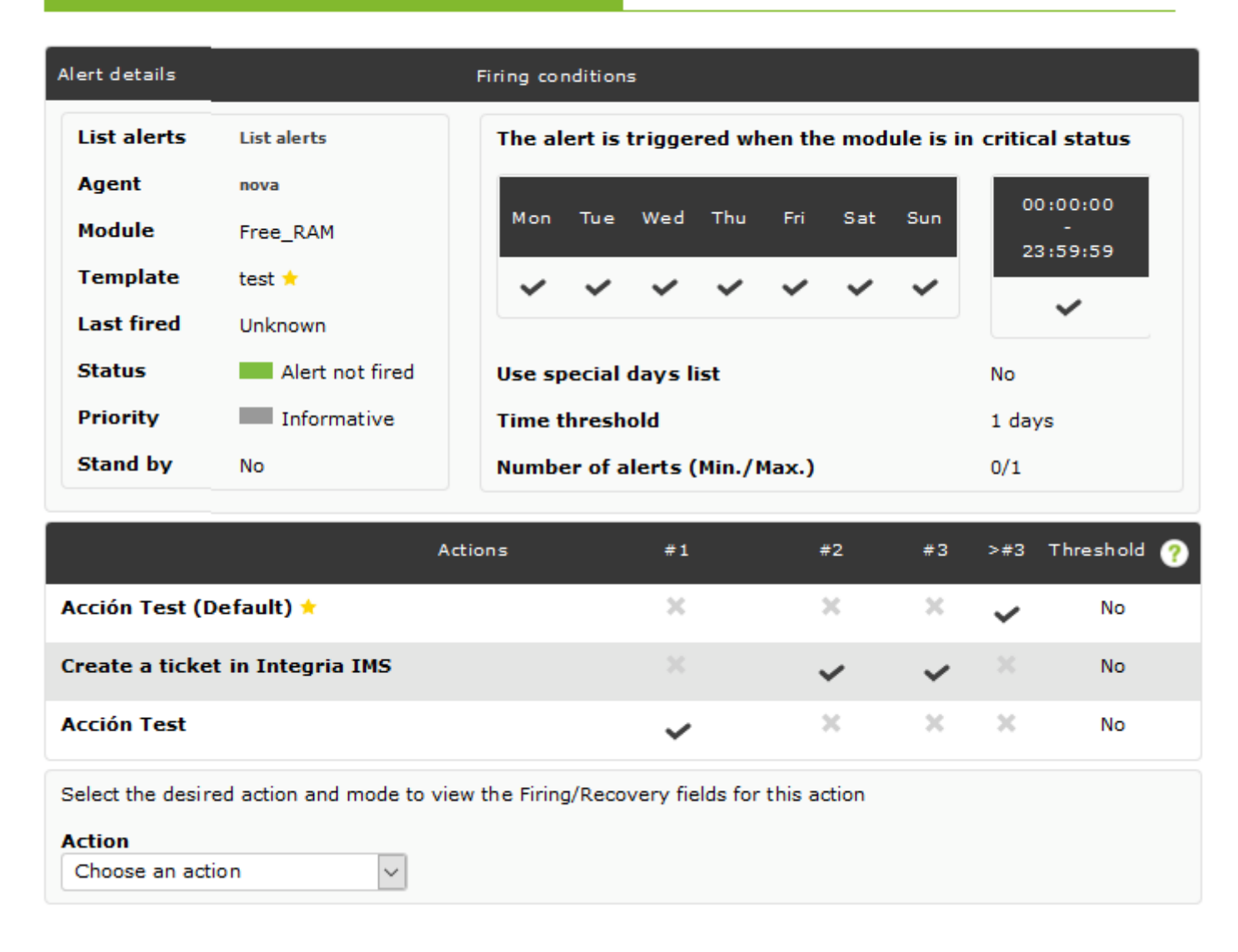

Sélectionnez une action spécifique dans la liste déroulante des actions pour voir un exemple de la commande finale :

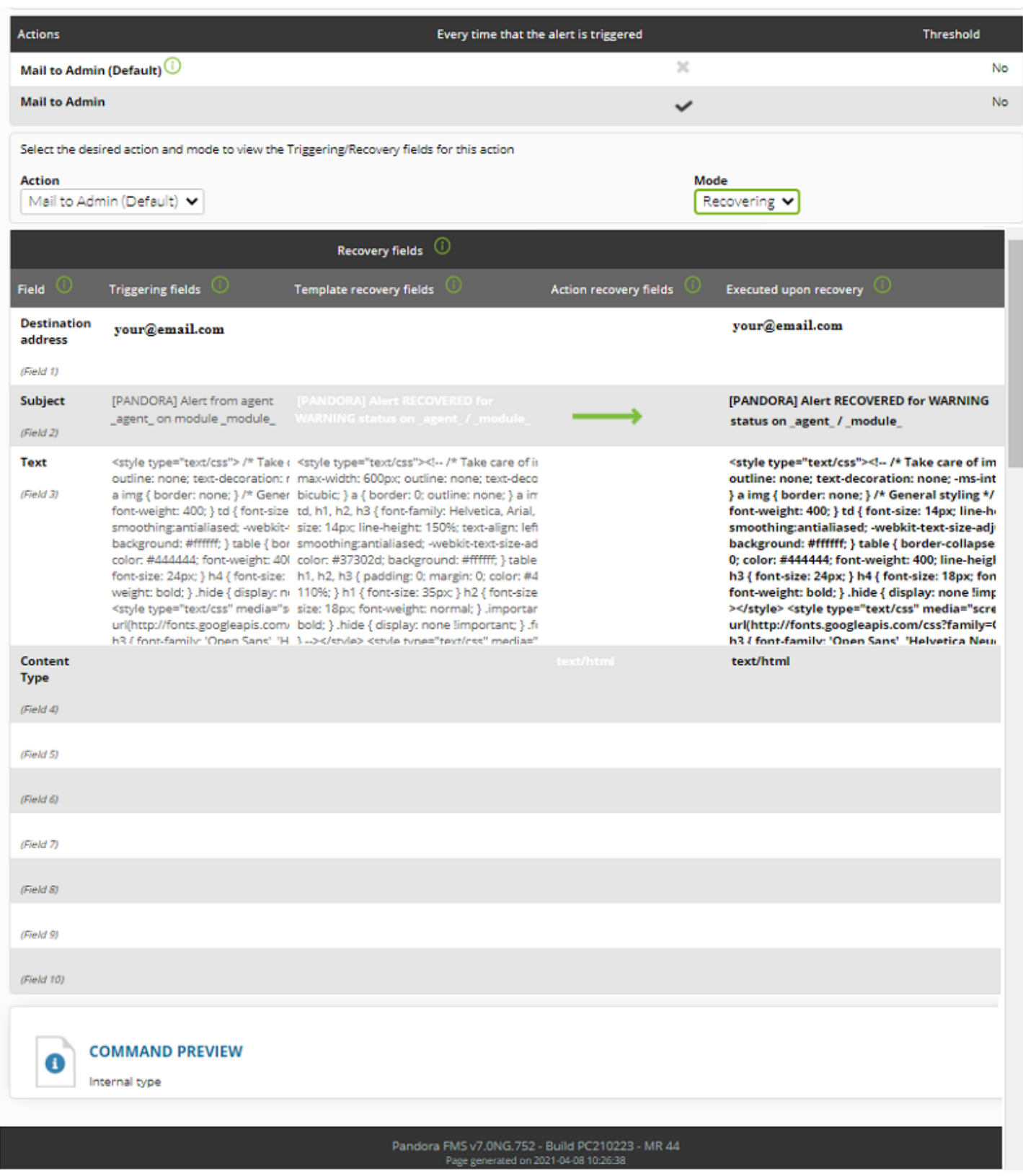

# **Affichage général d'une alerte**

## **Définir un seuil**

Pour un module apellé CPU Load un seuil critique et d'avertissement sera défini.

Accèdez au formulair d'édition du module pour établir les seuils suivants :

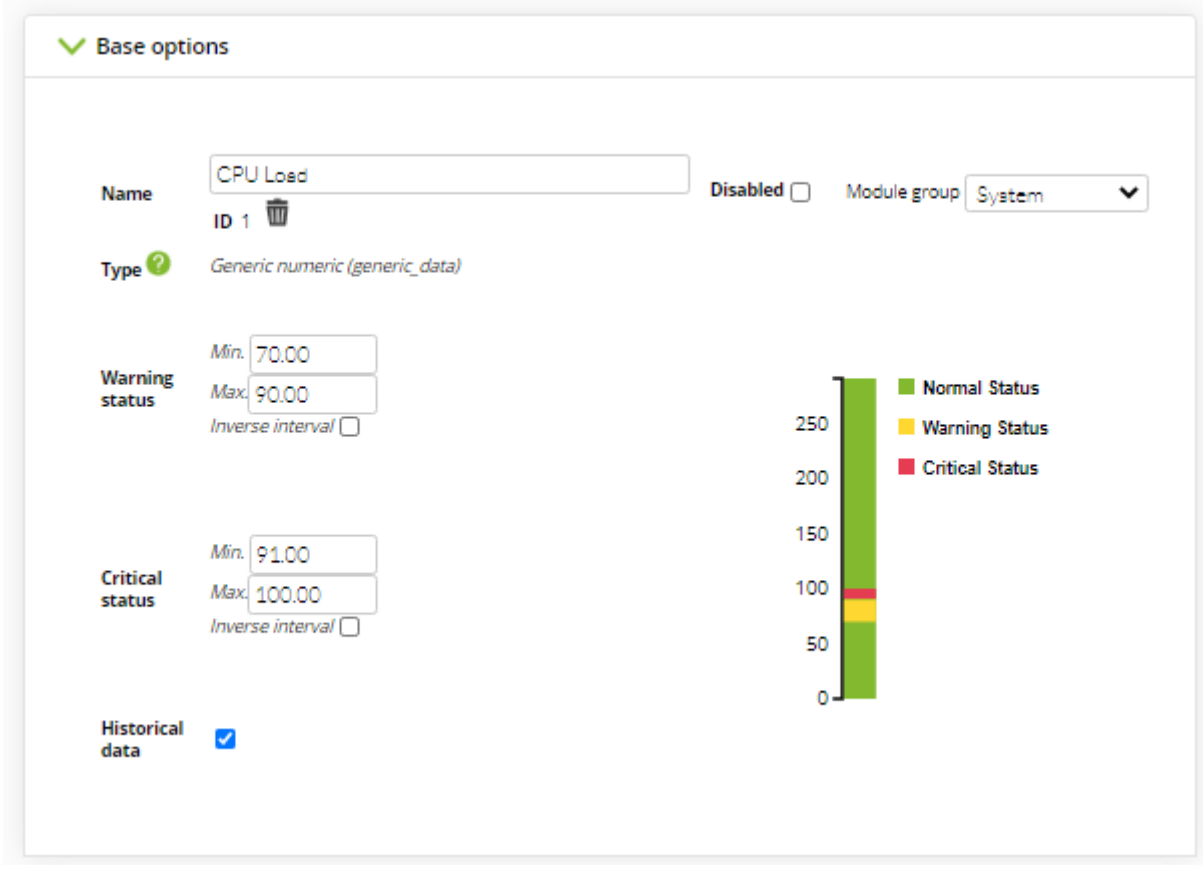

Acceptez et sauvegardez la modification. Maintenant lorsque la valeur du module CPU Load est entre 70 et 90, son état deviendra WARNING, et entre 91 et 100 il deviendra CRITICAL, en affichant son état en rouge :

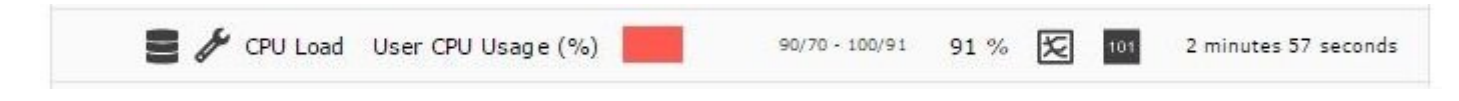

## **Configurer l'action**

 $\odot$ 

Nous devons maintenant créer une action qui est "Envoyer un email à l'opérateur". Allez dans le menu : Alertes >Actions et cliquez sur le bouton Create pour créer une nouvelle action :

0

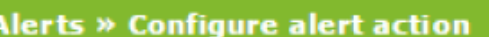

 $\odot$ 

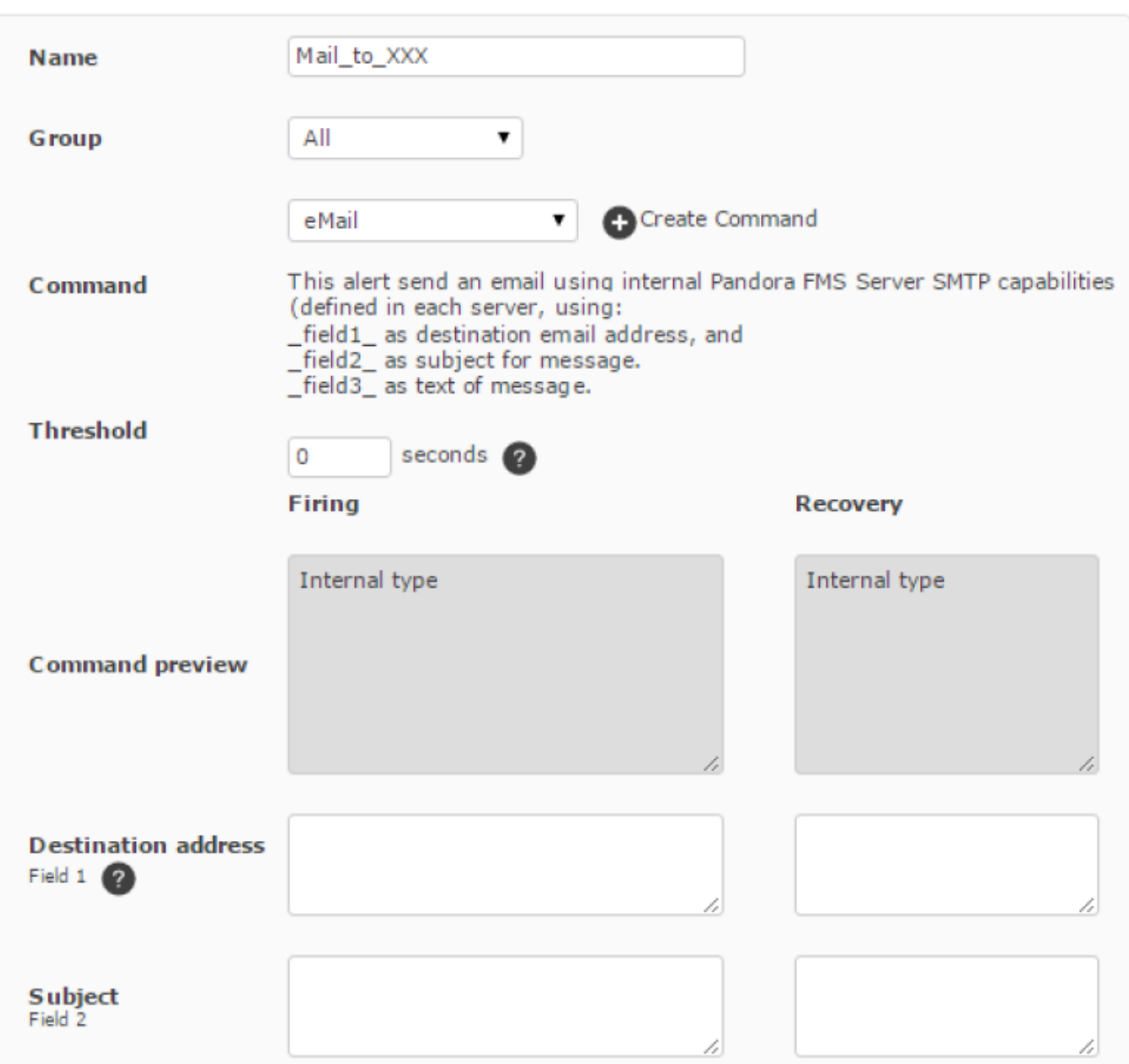

Cette action utilisera la commande eMail, et ses champs Field1, Field2 et Field3 correspondront à l'adresse de destination, l'objet de l'e-mail et le corps du message.

## **Configurer le modèle**

Un modèle d'alerte générique sera créé pour tout module en état critique, son action par défaut sera de notifier le groupe d'opérateurs par email. Accèdez à la section Templates.

Étape 1 :

# Alerts » Configure alert template

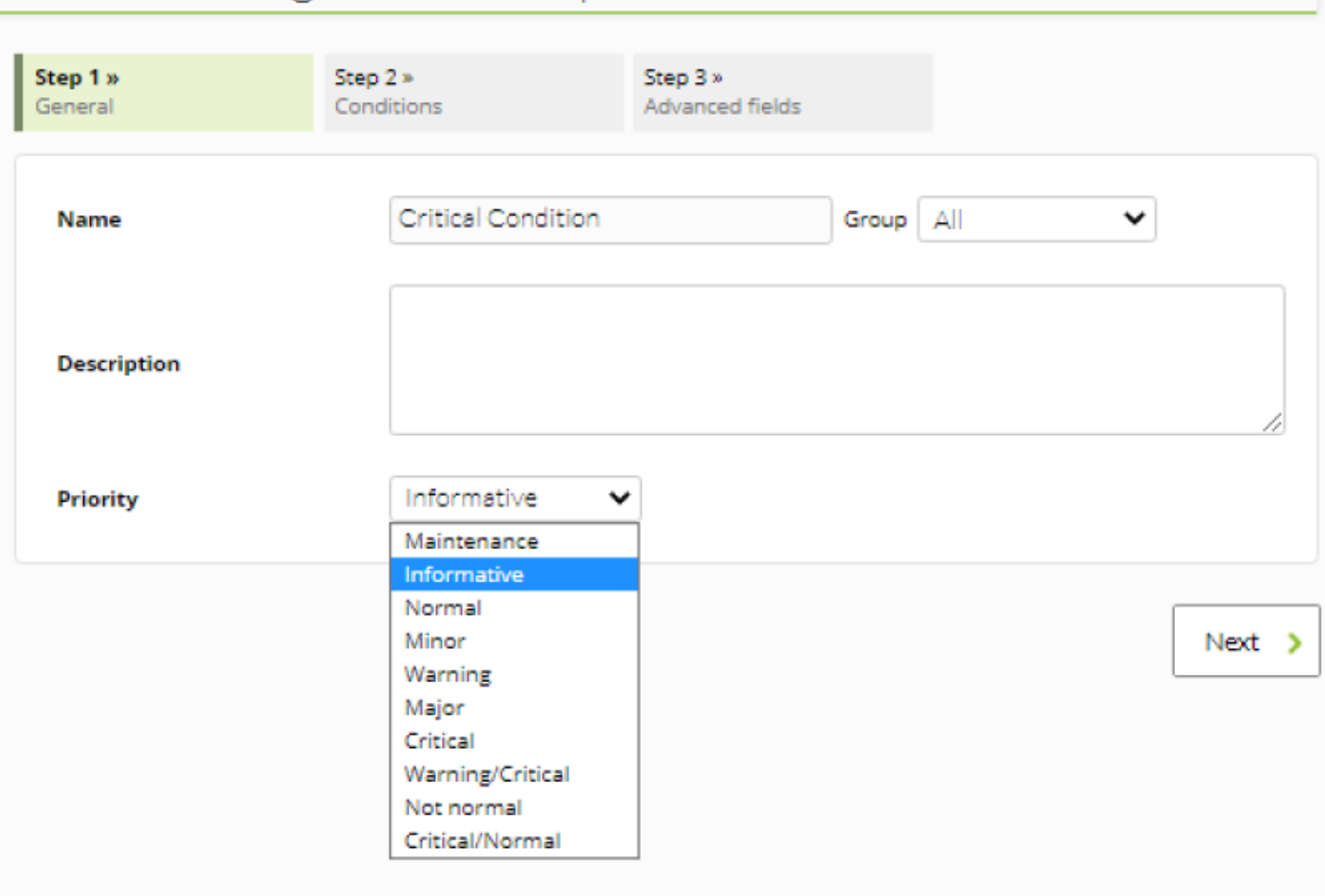

La priorité définie ici Informative sera utilisée pour afficher l'événement dans une certaine couleur lorsque l'alerte est déclenchée.

Dans l'étape 2, vous spécifiez les paramètres qui déterminent les conditions de déclenchement spécifiques, telles que l'état que le module doit avoir ou les intervalles de temps dans lesquels le modèle doit fonctionner.

Étape 2 :

# Alerts » Configure alert template ©

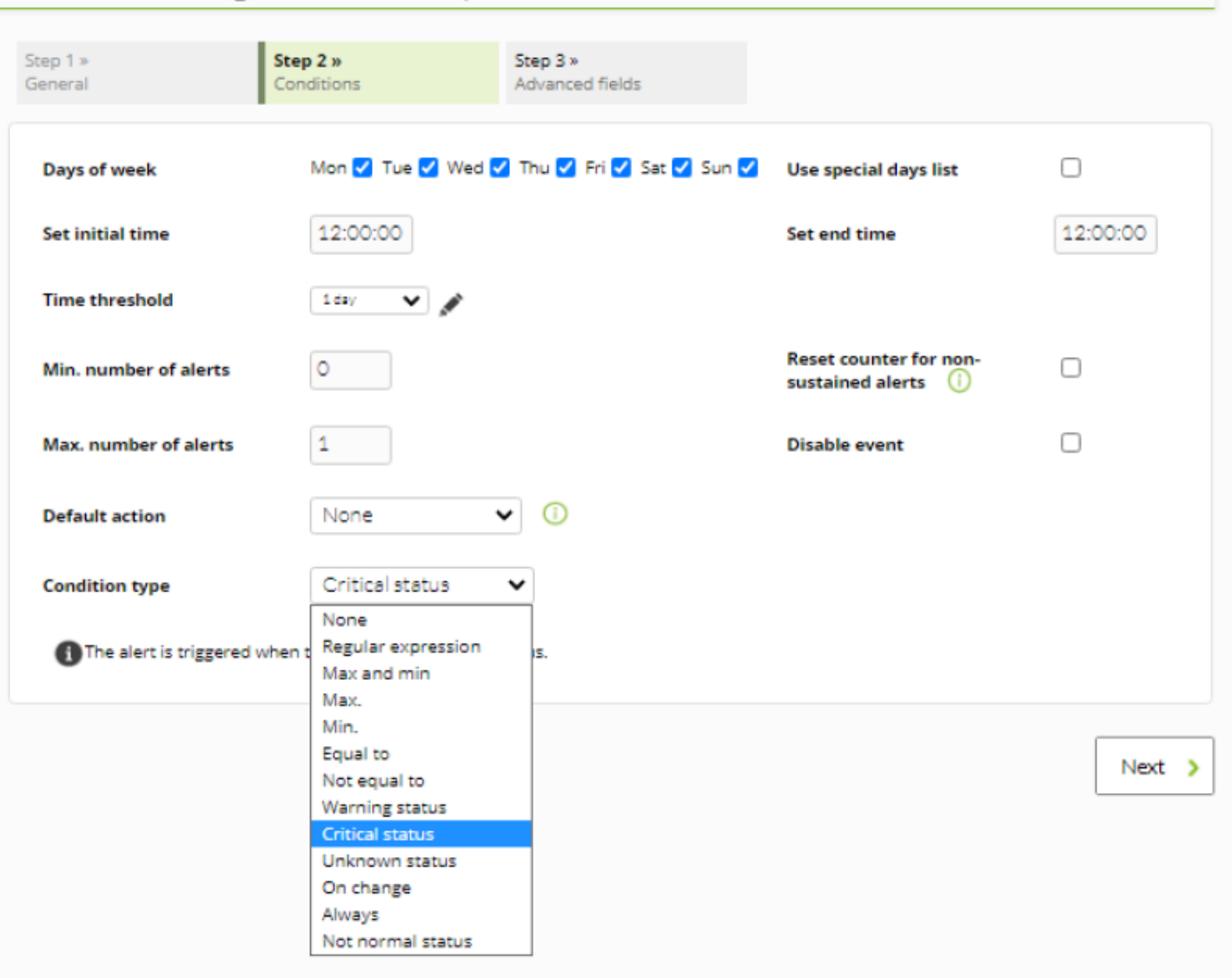

## Condition type

Il détermine si l'alerte sera déclenchée par un changement d'état, une variation d'une valeur, etc. C'est le paramètre le plus important pour que l'alerte fonctionne comme souhaité. Nous utiliserions la conditionEtat critique pour que l'alerte soit déclenchée lorsqu'un module est dans un état critique.

### Default action

Action par défaut à exécuter lorsque l'alerte est déclenchée. Elle est facultative.

### Time threshold

Temps pendant lequel l'alerte ne sera pas répétée si l'état incorrect est maintenu en permanence. Si nous le laissons dans un jour (24 heures), il ne nous enverra l'alerte qu'une fois toutes les 24h même si le module reste plus longtemps dans le mauvais état.

## Nombre minimum/maximum d'alertes

Nombre d'alertes, le nombre minimum/maximum de fois que la condition devra être donnée (dans ce cas, que le module est à l'état critical) avant que Pandora FMS exécute les actions associées au modèle d'alerte. Avec la valeur 0, la première fois que le module est incorrect, il déclenchera l'alerte.

Étape 3 :

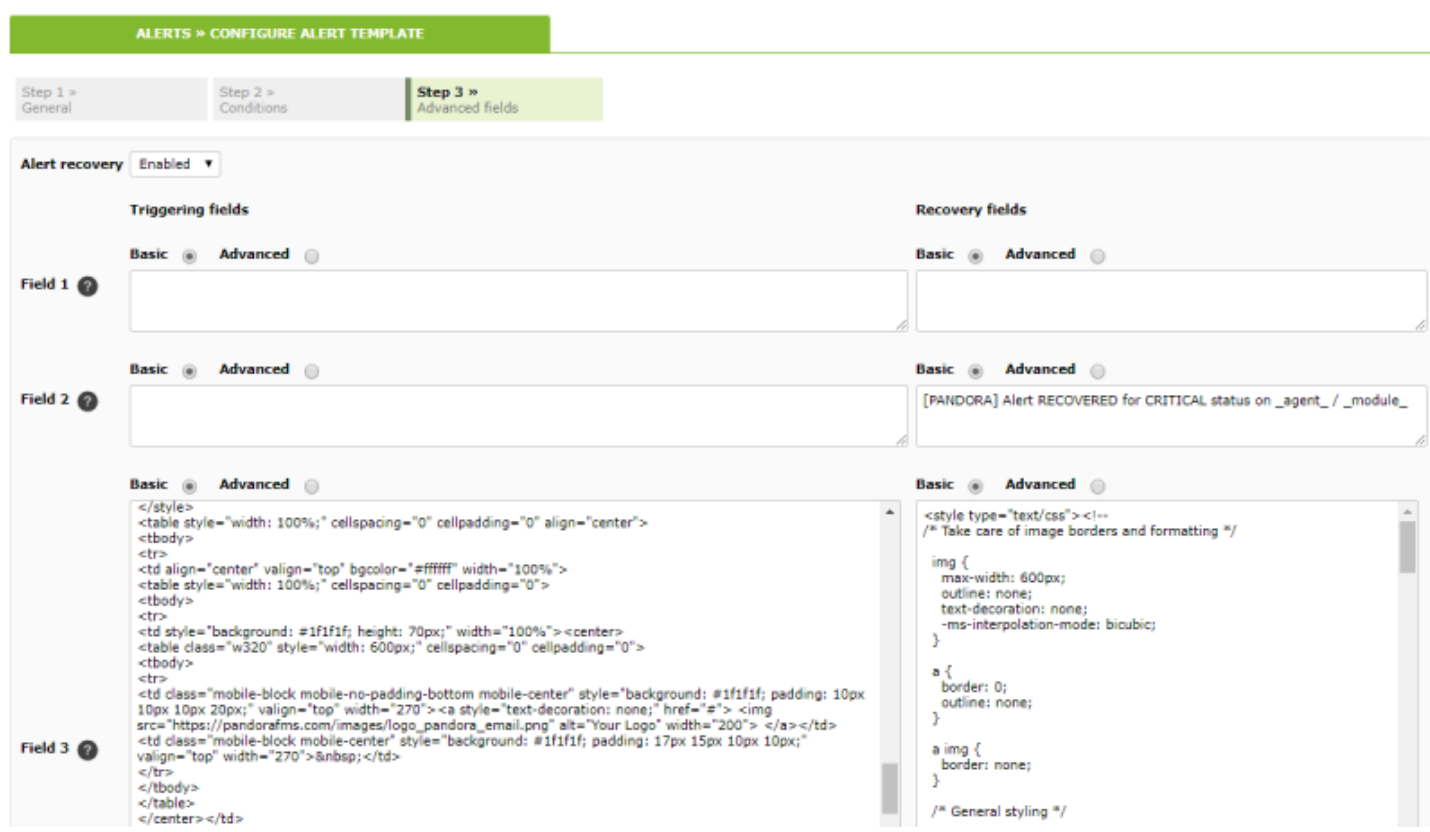

Dans la section 3 nous avons les champs Field1, Field2, Field3, etc. qui, comme nous l'avons expliqué, nous serviront à transférer les paramètres du modèle vers l'action, et de l'action vers la commande.

Aussi dans cette troisième section nous pouvons activer ou désactiver la récupération d'alerte, qui est d'exécuter une autre action lorsque la situation problématique revient à la normale.

## **Associer l'alerte au module**

Nous avons déjà tout ce dont nous avions besoin, il ne nous reste plus qu'à associer le modèle d'alerte au module. Pour ce faire, nous allons dans l'onglet alerte à l'intérieur de l'agent où se trouve le module :

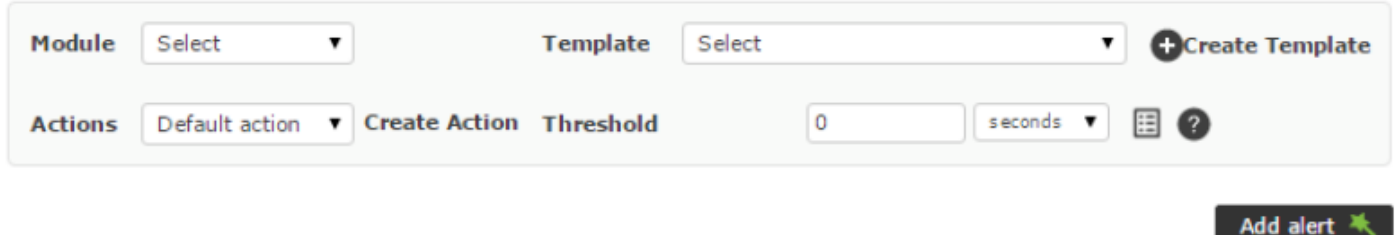

Nous avons créé une association entre le module cpu\_user et le modèle d'alerte Critical condition. Par défaut, il affichera l'action que nous avons définie dans ce modèle "Envoyer un email à XXX".

### **Escalade d'alerte**

L'escalade des alertes est des actions supplémentaires qui seront exécutées si l'alerte est répétée un certain nombre de fois de suite (il faut au début d'associer une alerte coplète à un module comme expliqué dans les séctions précédentes).

Vous avez seulement à ajouter les actions supplémentaires et determiner entre quels répétitions consecutives de l'alerte vous allez exécuter cette action. Exemple :

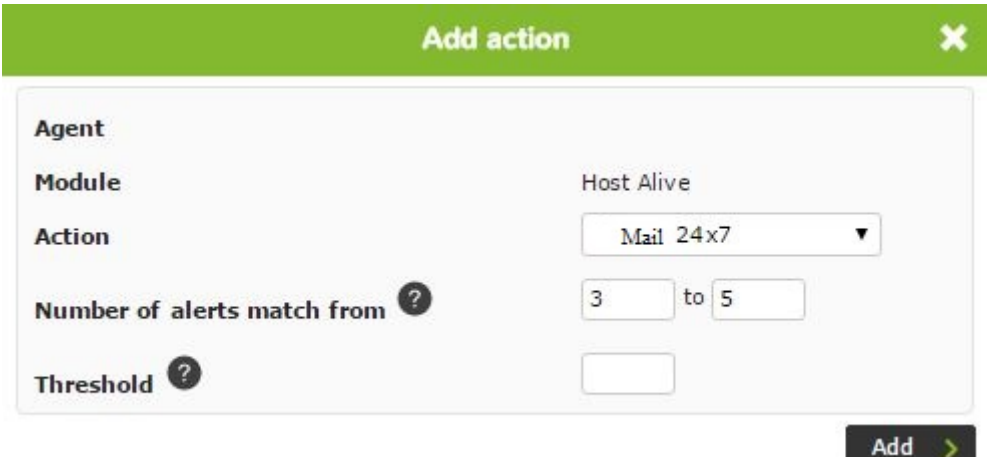

Lorsqu'une alerte est récupérée, toutes les actions exécutées jusqu'à présent seront réexécutées, et pas seulement celles correspondant à la configuration de Number of alerts match from actuelle.

De plus, nous pouvons mettre un seuil (Threshold) en tant que seconde paramètre à partir duquel une alerte ne peut pas être lancée plus d'une fois pendant cet intervalle.

## **Envoi de messages d'alerte à travers de messages instantanés**

1. [Telegram](https://pandorafms.com/guides/public/search?term=telegram) est une plate-forme instantanée par laquelle vous pouvez recevoir des messages d'alertes depuis Pandora FMS.

## **Alertes en Standby**

Les alertes peuvent être activées, désactivées ou en veille. La différence entre les alertes désactivées et les alertes de veille est que les alertes désactivées ne fonctionneront tout simplement pas et ne seront donc pas affichées dans la vue d'alerte. Les alertes de veille, par contre, seront affichées dans la vue Alertes et ne fonctionneront qu'au niveau de la vue. En d'autres termes, il sera montré s'ils sont déclenchés ou non, mais ils n'exécuteront pas les actions qu'ils ont programmées ni ne généreront d'événements.

Les alertes de veille sont utiles pour pouvoir les visualiser sans les perturber sur d'autres aspects.

## **Protection en cascade**

La protection en cascade est une fonction de Pandora FMS qui permet d'éviter un bombardement massif d'alertes lorsqu'un groupe d'agents n'est pas accessible, en raison d'une connexion principale qui échoue. Ce genre de choses se produit lorsqu'un élément de réseau intermédiaire comme un routeur ou un commutateur tombe en panne, et qu'il est laissé inaccessible à une grande partie du réseau géré avec Pandora FMS. Parce que les contrôles réseau échoueraient dans ce scénario, les alertes pour les appareils hors service commenceraient à se déclencher sans être vraies.

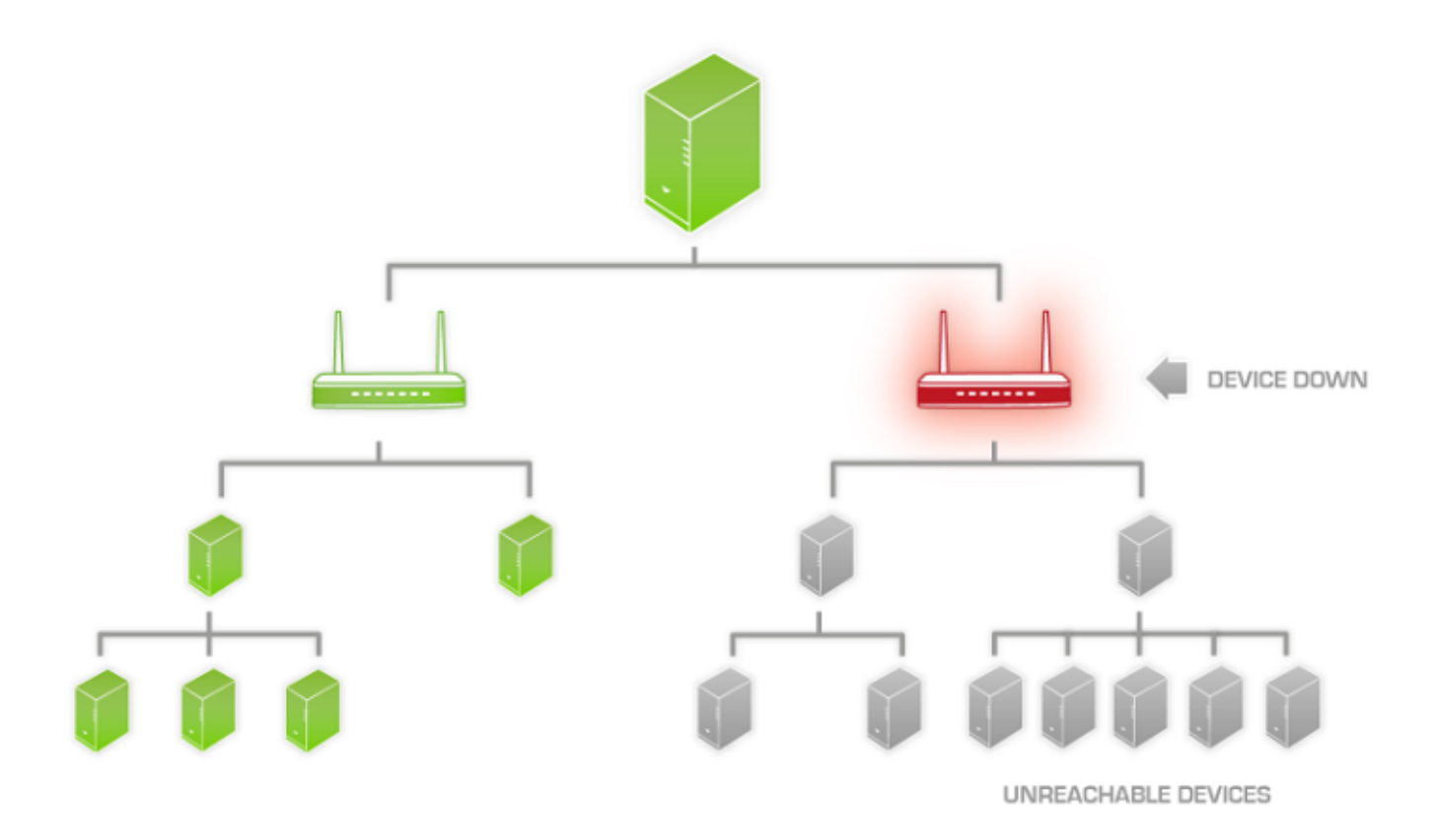

La protection en cascade est activée à partir de la configuration de l'agent. Cliquez sur l'option

## Cascade protection.

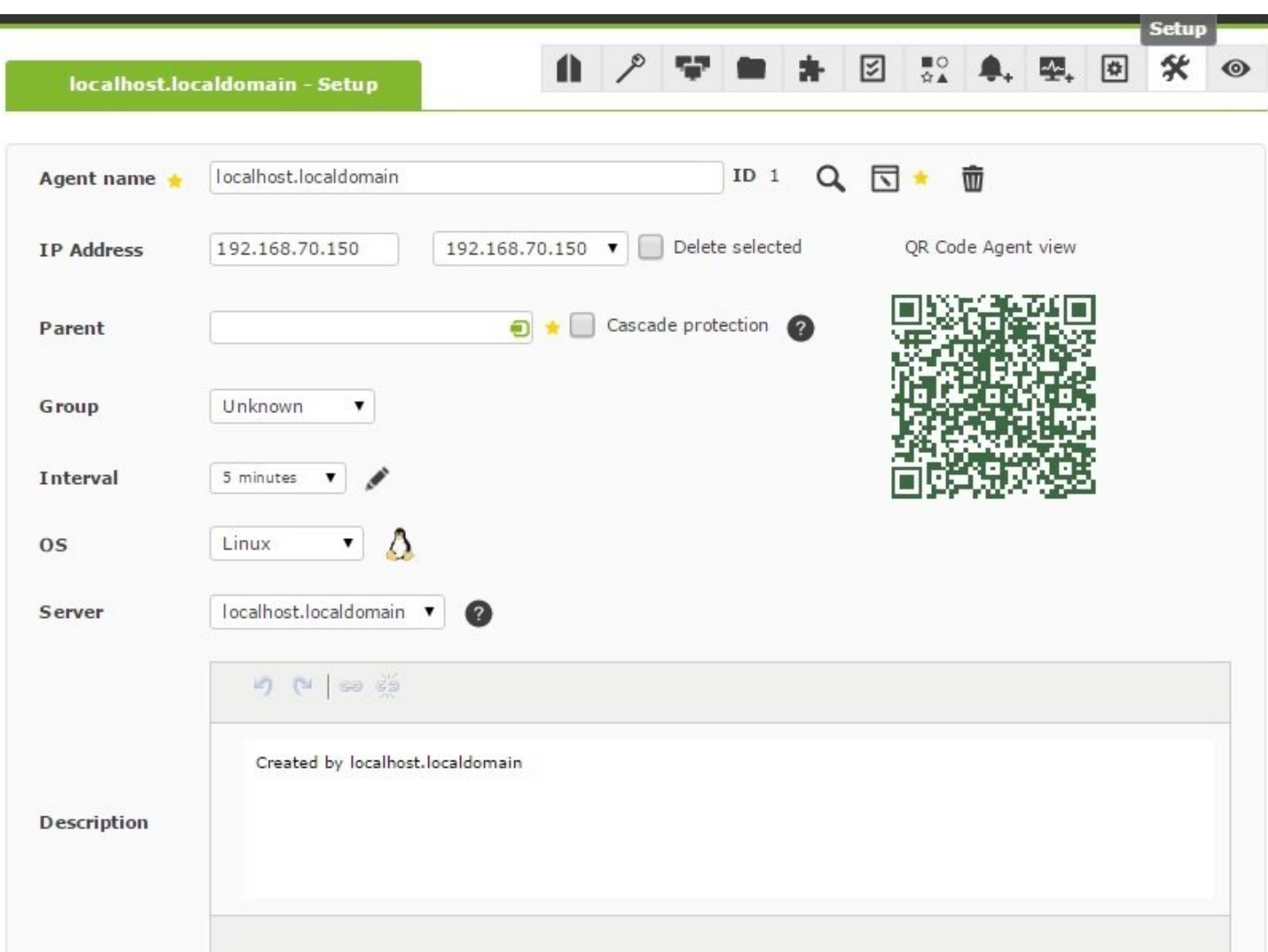

Pour que l'agent fonctionne avec la protection en cascade activée, vous devez avoir l'Agent père configuré corretement, dont il dépend. Si l'agent père a à ce moment là quelque alerte de module en état critique déclenchée, l'agent inférieur avec protection en cascade n'exécutera ses alertes. Cela n'est pas appliqué aux alertes de modules en état warning ou unknown.

## **Exemples**

Vous avez les agents suivants :

- Router : module de contrôle ICMP et module de contrôle SNMP, utilisant un OID standard pour vérifier l'état d'un port ATM. Nous pouvons également vérifier la latence jusqu'au routeur de notre fournisseur.
- Web server : possède plusieurs modules exécutés par l'agent : Vérification du CPU, de la mémoire, du processus Apache. Il dispose également d'un contrôle de latence WEB en quatre étapes.
- Database server : possède plusieurs modules exécutés par l'agent : Vérification du CPU, de la mémoire, du processus MySQL. En outre, il dispose de quelques contrôles supplémentaires de l'intégrité de la BD. Il dispose également d'une vérification de la connectivité à distance à une autre base de données, à l'aide d'un plugin spécifique qui se connecte, interroge et quitte, en mesurant le

temps total.

Dans WEB SERVER et DATABASE SERVER, nous définissons ROUTER comme parent. Activez la case à cocher Protection en cascade dans WEBSERVER et DATABASE SERVER.

Nous définissons maintenant plusieurs alertes simples :

• ROUTER

SNMP Check / CRITICAL → Action, send MAIL. Latency > 200ms / WARNING → Action, send MAIL.

WEB SERVER

CPU / WARNING MEM / WARNING PROCESS / CRITICAL → Action, send MAIL. HTTP LATENCY / CRITICAL → Action, send MAIL.

DATABASE SERVER

CPU / WARNING MEM / WARNING PROCESS / CRITICAL → Action, send MAIL. SQL LATENCY / CRITICAL > Action, send MAIL.

- Si la connexion ROUTER tombe en panne, c'est-à-dire là où Pandora FMS se connecte à WEB SERVER et DATABASE ; sans activer la protection en cascade, il recevrait six alertes, essayez d'imaginer l'effet que cela aurait si au lieu de deux serveurs, il avait deux cents. Cet effet est connu sous le nom de "tempête d'événements", dans le pire des cas, peut faire tomber votre serveur de messagerie, serveur de surveillance et votre propre mobile, l'inonder de SMS.
- Si vous disposez d'une protection en cascade, vous ne recevrez qu'une alerte indiquant que l'interface ATM du routeur est hors service. Cependant, je verrais les éléments WEBSERVER et DATABASE SERVER en rouge, mais je n'aurais pas les alertes.

## **Protection en cascade basée sur les services**

Version NG 727 ou supérieur

Il est possible d'utiliser les [Services](https://pandorafms.com/manual/!775/fr/documentation/pandorafms/monitoring/07_services) pour éviter que les alertes de differents sources arrivent informant sur la même incidence.

Si vous activez la protection en cascade basée sur les services, les éléments de service (agents, modules ou autres services) ne signaleront pas les problèmes, mais le service lui-même avertira au nom de l'élément affecté.

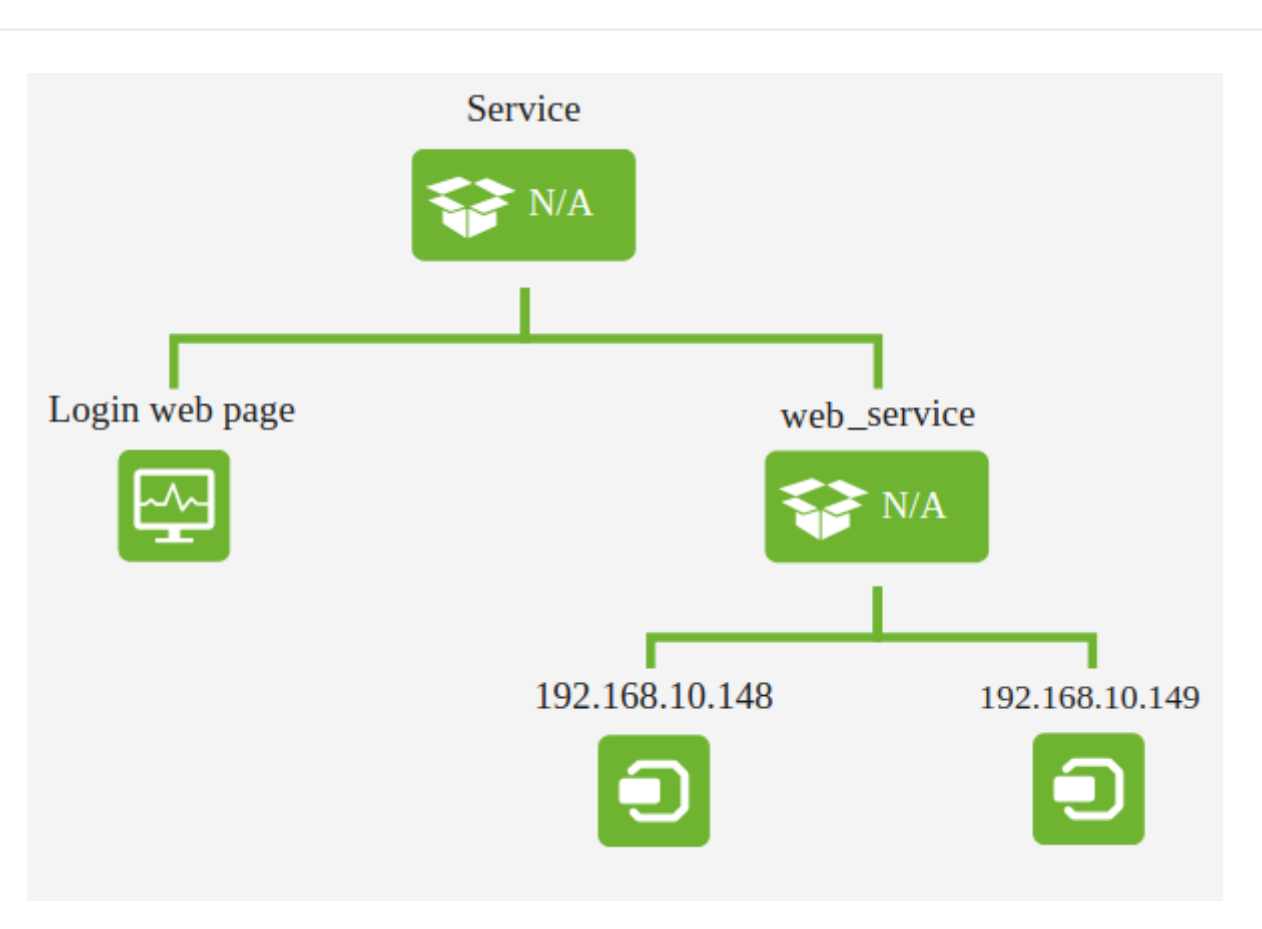

Si l'élément *192.168.10.149* entre dans un état critique sans affecter le reste du service, l'opérateur reçoit une alerte indiquant que *192.168.10.149* est en panne, mais que le service Service fonctionne normalement.

Pour recevoir ces informations, vous devez éditer ou créer un nouveau modèle d'alerte, en utilisant la macro \_rca\_ pour un root cause analysis (root cause analysis).

 $rca$ 

 $\odot$ 

Cette macro fournira à l'opérateur des informations sur le'chemin' affecté dans le service.

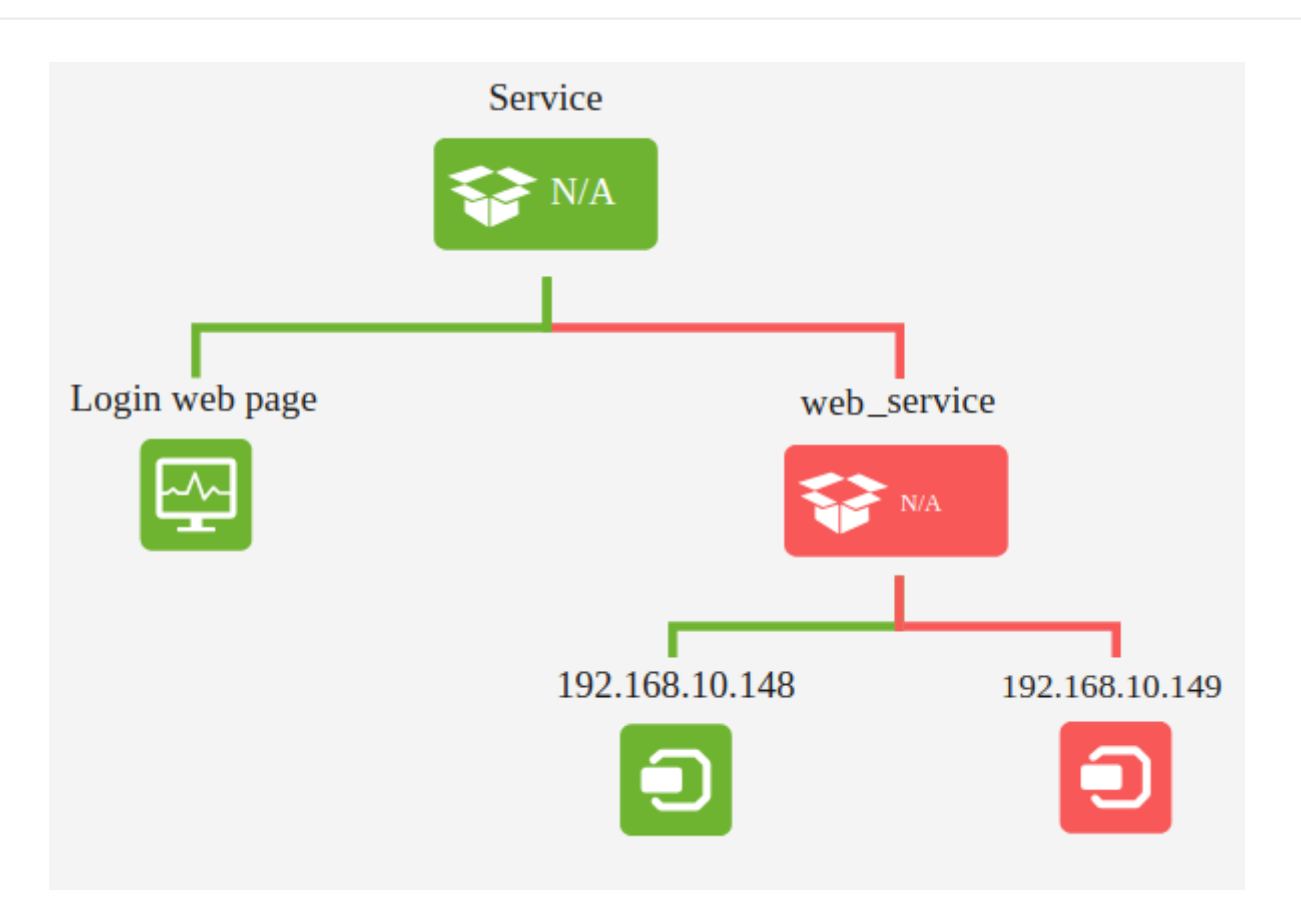

Par exemple, la valeur de la macro rca correspondant à l'état de service dans l'image serait :

[Service -> web\_service -> 192.168.10.149]

Bien que l'état du service soit correct car il ne supasse pas le 50 % des composants en état critique (vous pouvez obtenir plus d'information sur ça dans la section [Services](https://pandorafms.com/manual/!775/fr/documentation/pandorafms/monitoring/07_services)

Observation : La chaîne d'événements représentée dans l'analyse de la cause fondamentale représente les éléments critiques d'un service, nous permettant de voir quels éléments affectent mon service.

## **Protection en cascade basée sur des modules**

L'état d'un module d'un agent parent peut être utilisé pour éviter les alertes d'agent au cas où le module de l'agent parent passe en état critique.

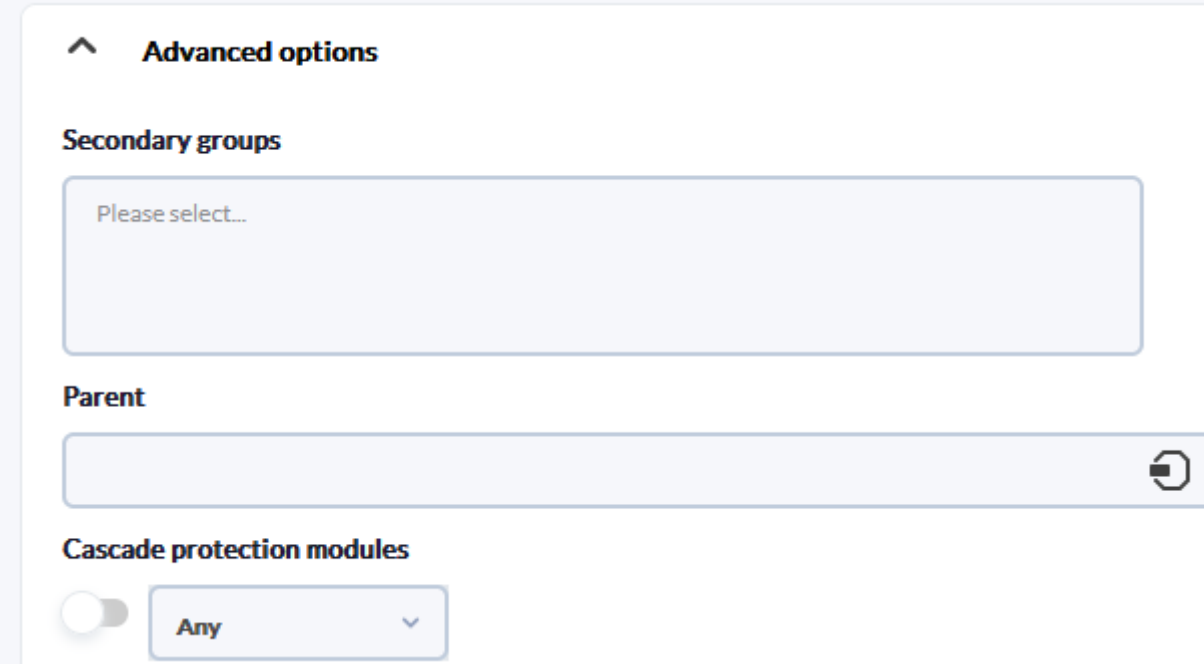

**Mode de fonctionnement sûr**

 $\bigcirc$ 

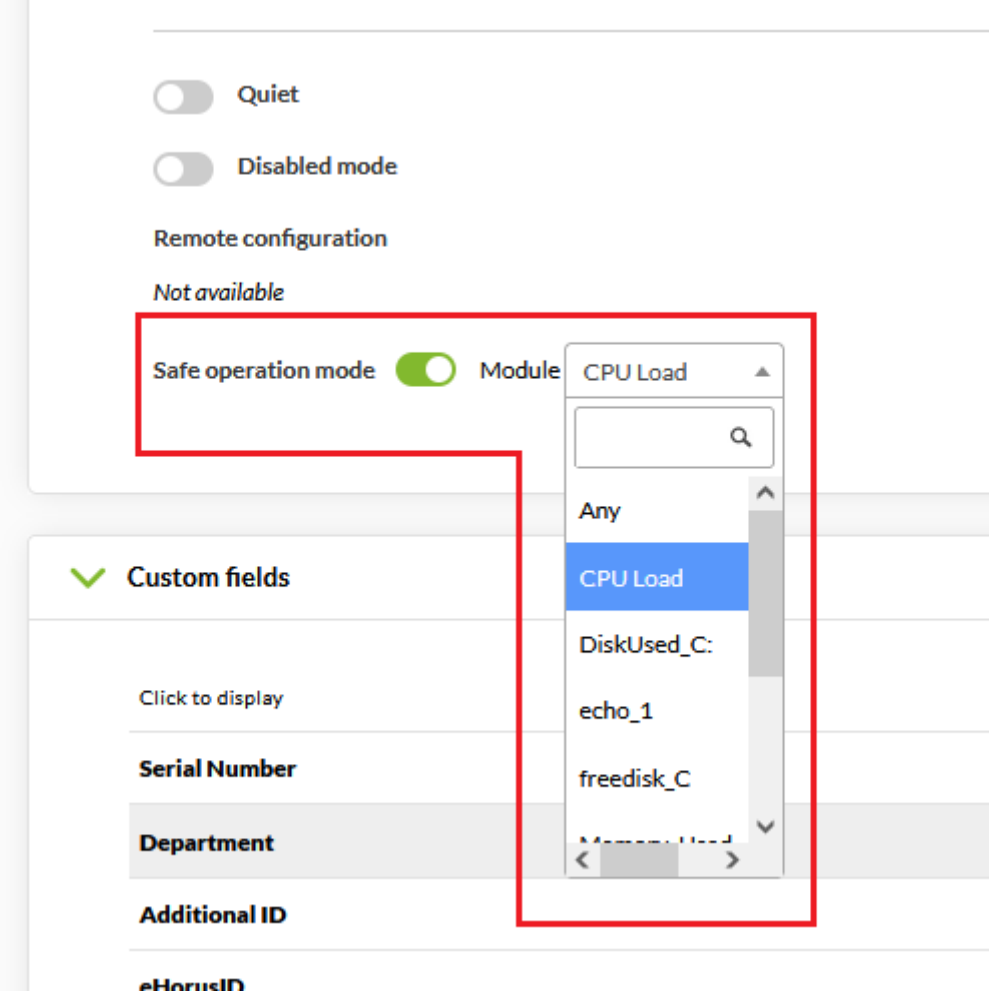

Le mode de fonctionnement sécurisé peut être activé dans les options de configuration avancées d'un agent.

Si l'état du module sélectionné devient critical, les autres modules de l'agent sont désactivés jusqu'à ce qu'il revienne à normal ou warning. Cela permet, par exemple, de désactiver les modules distants en cas de perte de connectivité.

# **Exemples d'alertes**

## **Envoi d'alertes par SMS**

Vous devez avoir installé un outil qui permet l'envoi de SMS sous forme de smstools.

Supposons que vous ayez configuré votre compte SMS. Exécutez la commande :

> sendsms

Vous devez indiquer deux paramètres, destination et message :

<destination> 'Full message'

Placez le numéro de destination de manière complète (exemple 346276226223 pour des téléphones en Espagne) et le texte du message entre des guillemets simples (' et ').

Nous allons maintenant pouvoir utiliser la commande d'alerte dans l'interface d'administration de Pandora FMS.

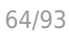

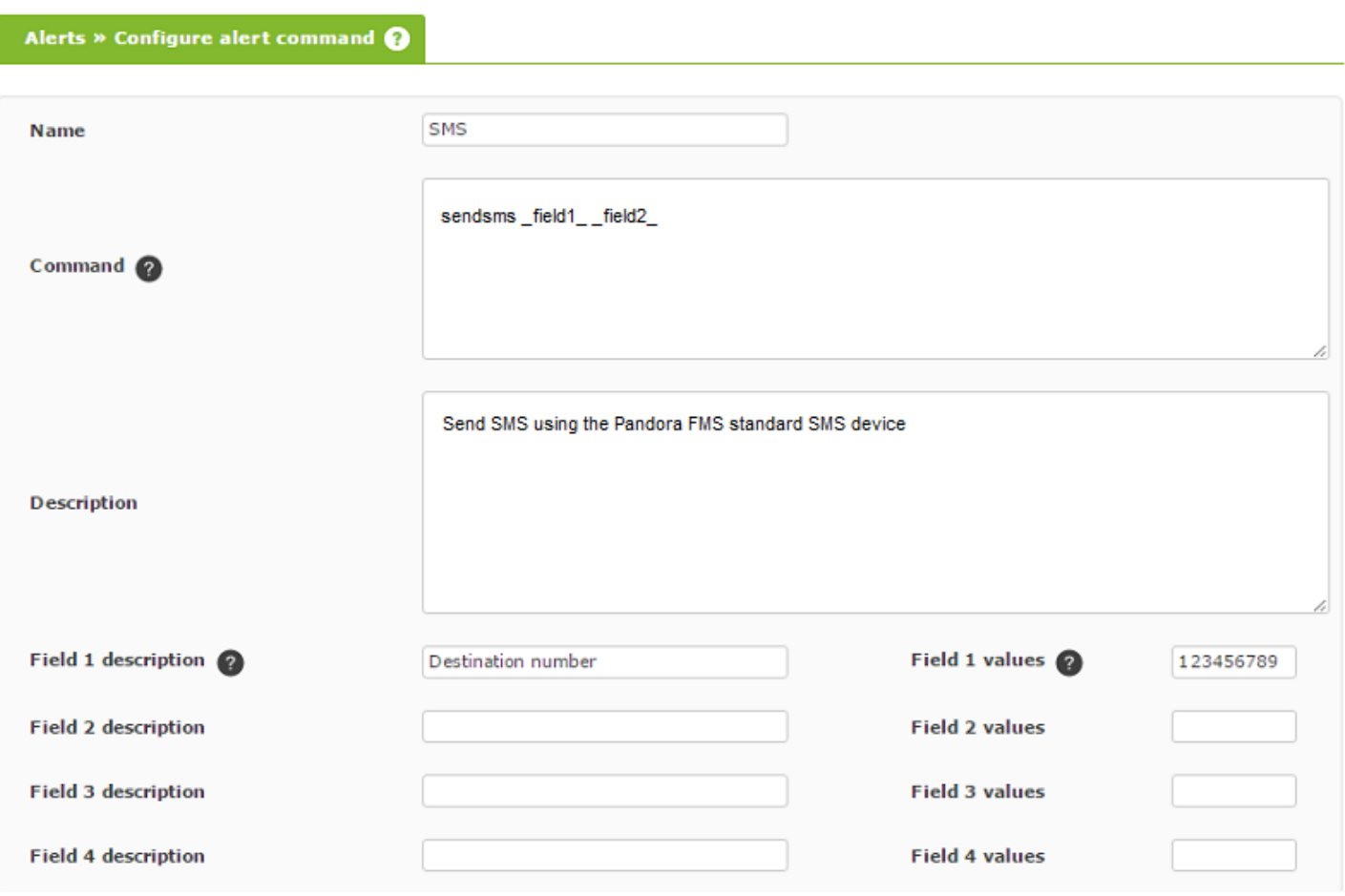

Dans cette commande Field 1 sera le numéro de téléphone de destination et le Field 2 le message lui-même. Rappelez-vous que ces champs seront " passés " à l'alerte et que ses valeurs pourront être pris ou remplacés, donc dans l'image précédente le numéro de destination pour l'exemple est "123456789 ".

Maintenant configurez l'action pour cette commande :

 $\odot$ 

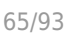

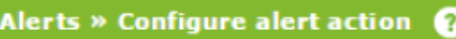

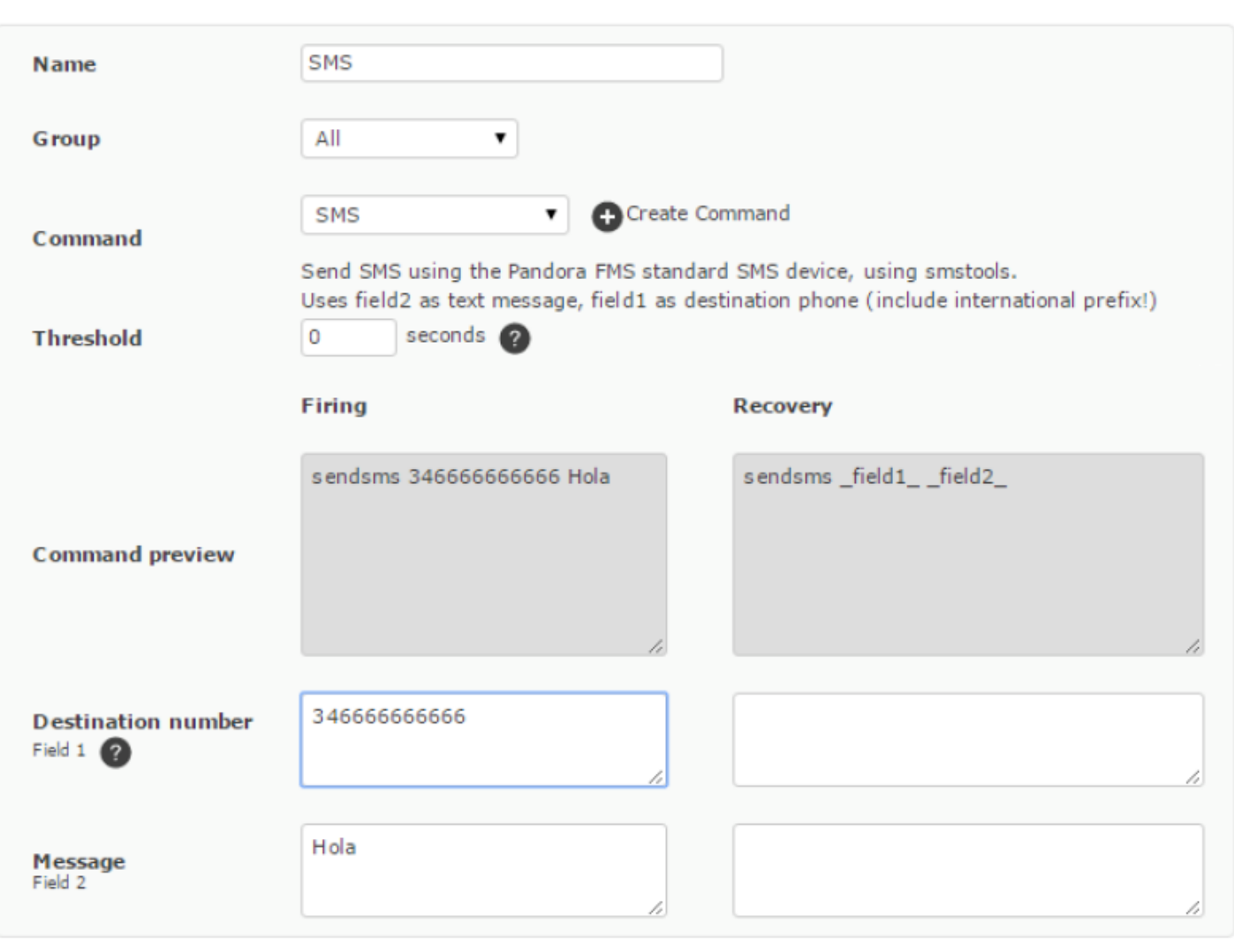

Create

Cette action exécute la commande définie précédement, en remplaçant Field 1 et Field 2 avec des valeurs personnalisées. Dans Field 1 il sera le téléphone de destination ("346666666666 " dans l'exemple de la figure précédente) et le Field 2 le texte défini dans cet action (" Salut " dans l'exemple de la figure précédente).

Dans Pandora FMS, vous pouvez utiliser un mot (alphanumérique) pour le numéro de téléphone de destination, mais gardez à l'esprit que quelques opérateurs mobiles ne gérent pas correctement les identifications alphanumériques.

Dans l'étape suivante, vous pouvez utiliser un modèle d'alerte existente ou en créer une nouvelle :

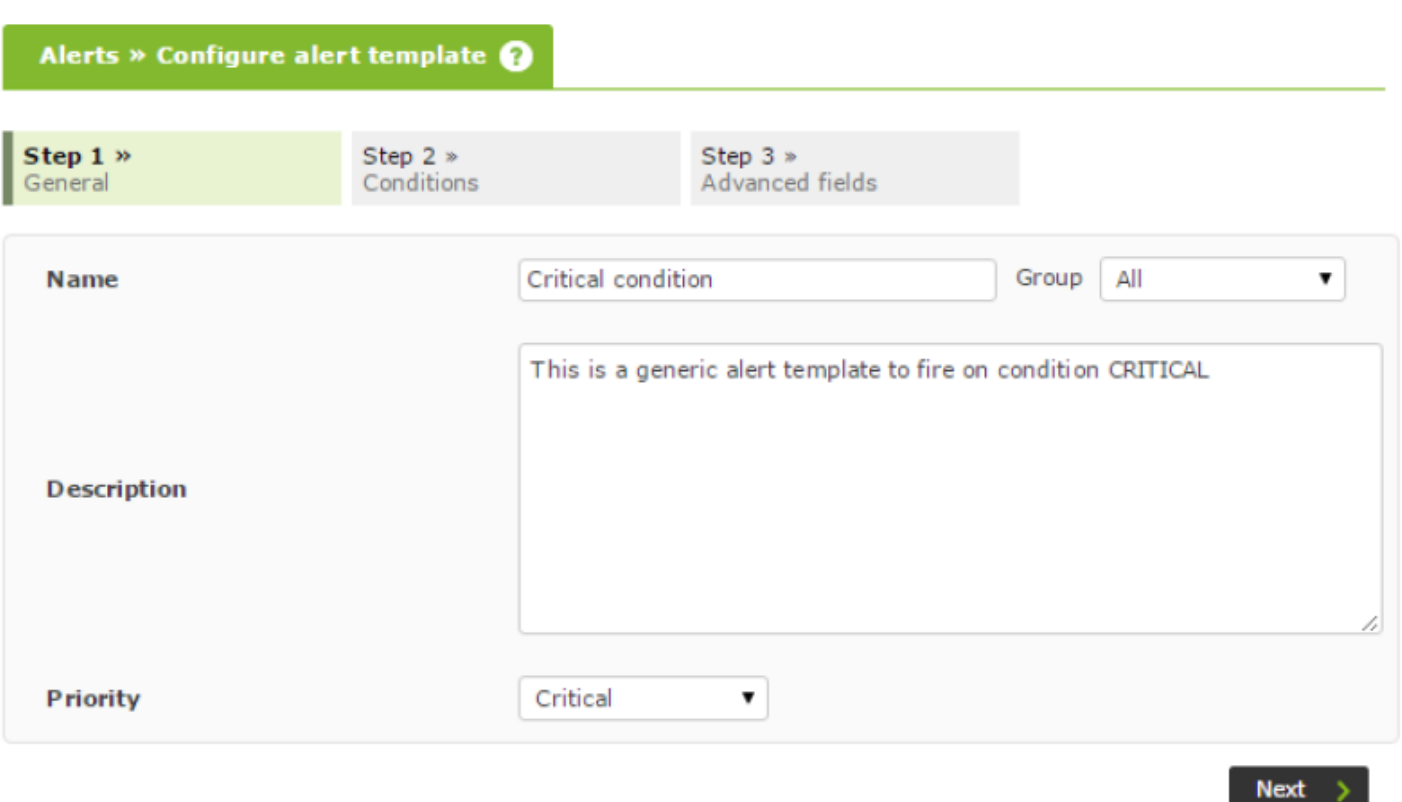

Dans ce cas, le modèle d'alerte sera seulement " déclenchée " lorsque un module est en état critical.

Une fois il est défini, configurez l'alerte pour qu'elle soit déclenchée une fois par jour maximum, mais si elle est récupérée, elle sera lancée chaque fois qu'elle est récupérée et déclenchée à nouveau ; regardez l'image suivante.

 $Next >$ 

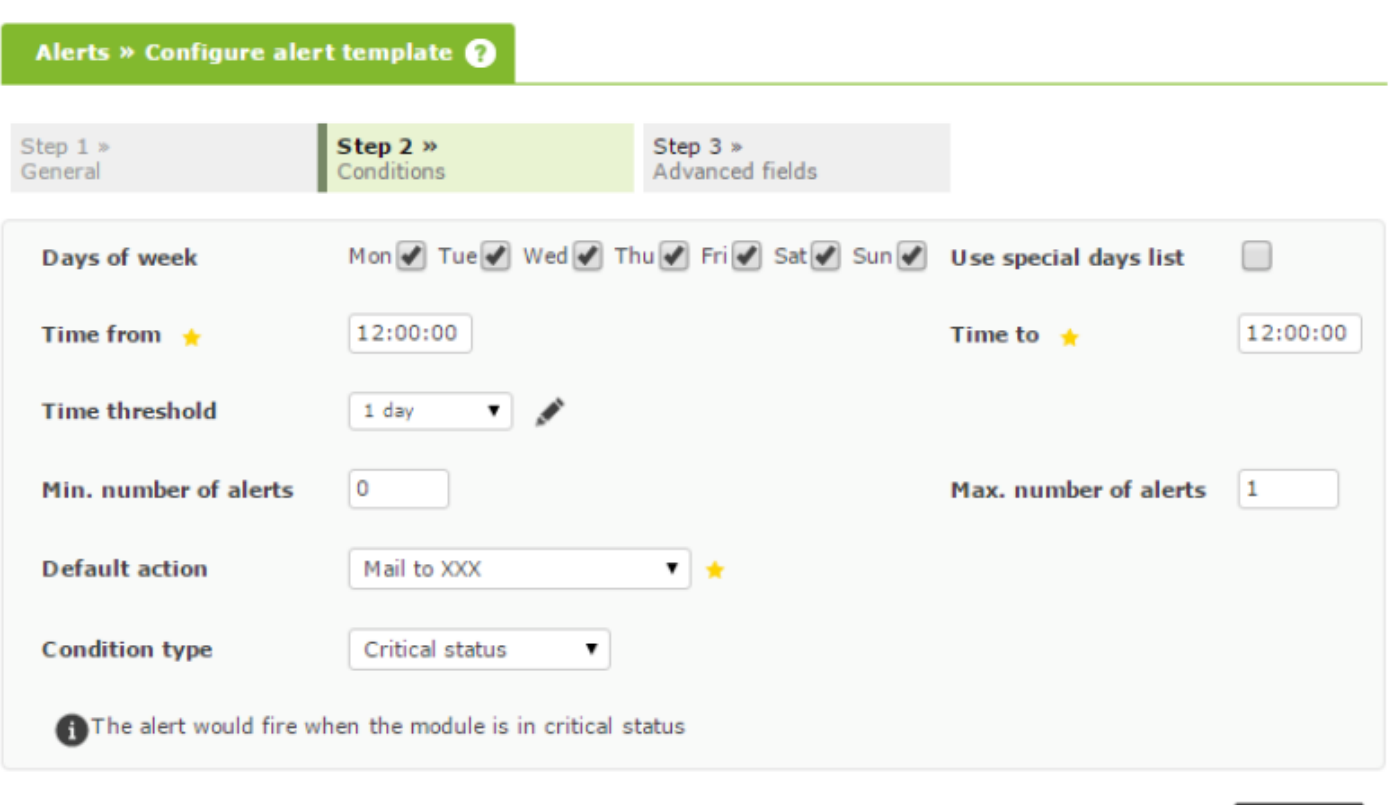

Maintenant, tout ce que vous avez à faire est d'assigner un module avec un modèle d'alerte et une action d'alerte :

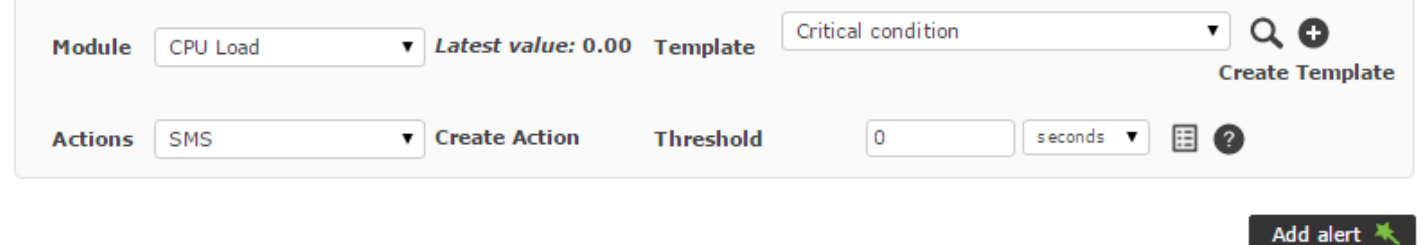

Sur un module de charge de travail d'UCT, réglez une valeur bas de 20 pour pouvoir tester l'envoi du message, regardez la capture d'écran suivante :

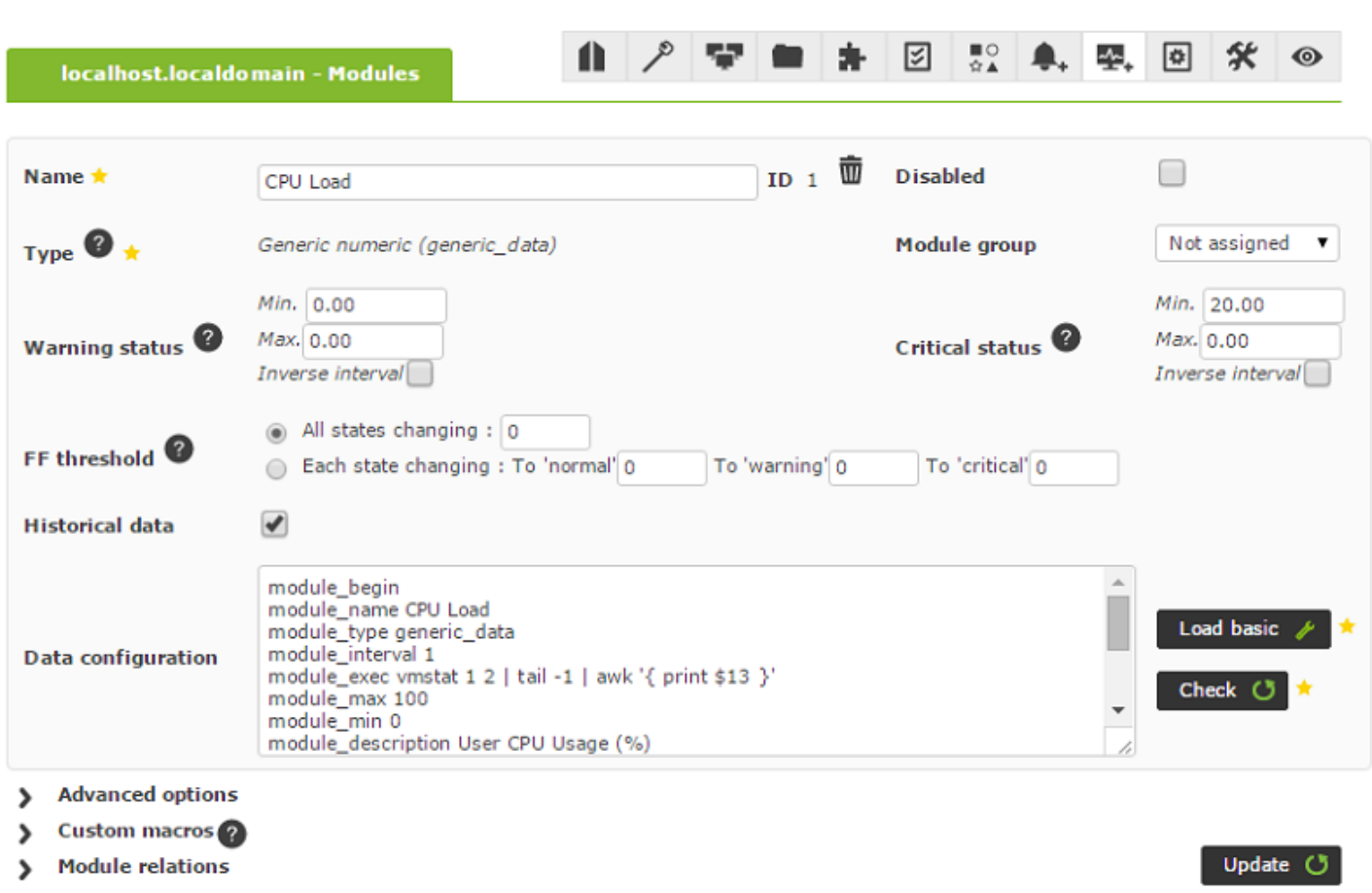

Tout est prêt. Vous pouvez maintenant " forcer " l'alerte à l'exécuter et à la tester. Pour forcer l'alerte, allez à la vue d'alerte de l'agent et cliquez sur l'icône circulaire verte.

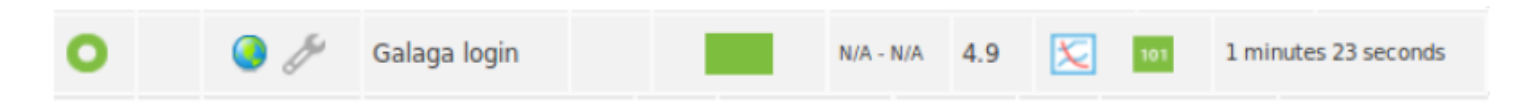

Un SMS peut apparaître sur votre téléphone portable, comme le montre la photo ci-dessous. Notez que le message de teste a été changée par le texte " aeryn " ; en plus la valeur de la charge de CPU montre " N/A " parce que lors de forcer une alerte aucun donnée réelle est recue par la module, donc il n'a pas eu du temps pour collecter des valeurs.

 $\odot$ 

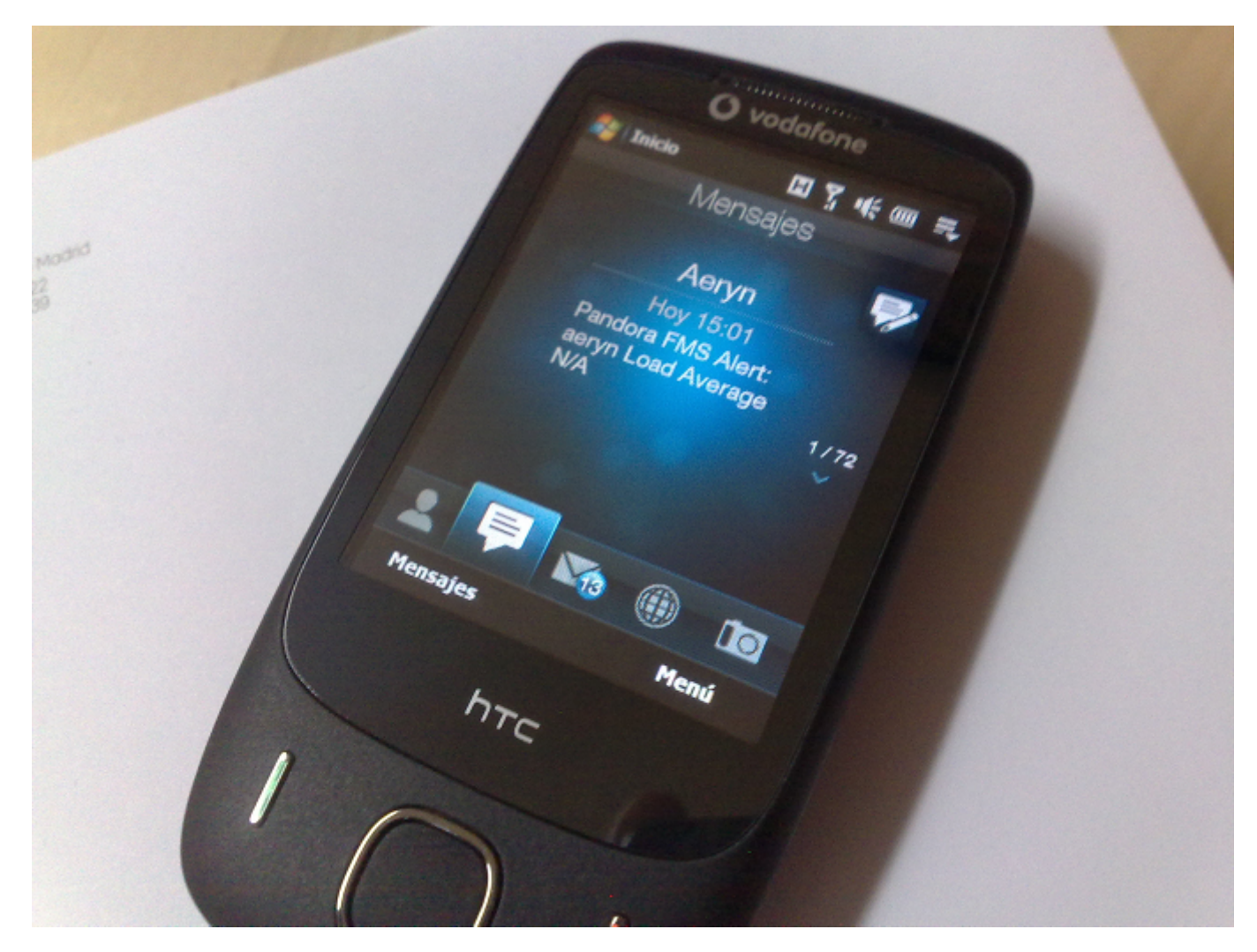

## **Utilisation de commandes d'alerte autres que l'email**

Pandora FMS est caracterisé par sa flexibilité, pour que de cette manière il puisse toujours être utile, à tout moment. La practique suivante est avancéee et doit toujours être considérée comme une exception aux régles.

L'email, car la commande est interne à Pandora FMS et ne peut pas être configuré, c'est-à-dire que le Field1, le Field2 et le Field3 sont des champs définis qui sont utilisés comme destinataire, objet et texte du message. Mais, que se passe-t-il si je veux exécuter une action différente, définie de manière personnalisée ?

Imaginez que nvous vouliez générer un fichier journal avec chaque alerte que Pandora FMS trouve. Le format de ce fichier journal doit être quelque chose comme :

DATE HEURE - NOM\_AGENT - NOM\_MODULE - VALEUR - DESCRIPTION DU PROBLÈME

Où VALEUR est la valeur du module à ce moment. Il y aura plusieurs fichiers journaux, selon l'action qui appelle la commande. L'action définira la description et le fichier vers lequel se dirigeront les événements.

Pour ce faire, nous allons d'abord créer une commande comme suit :

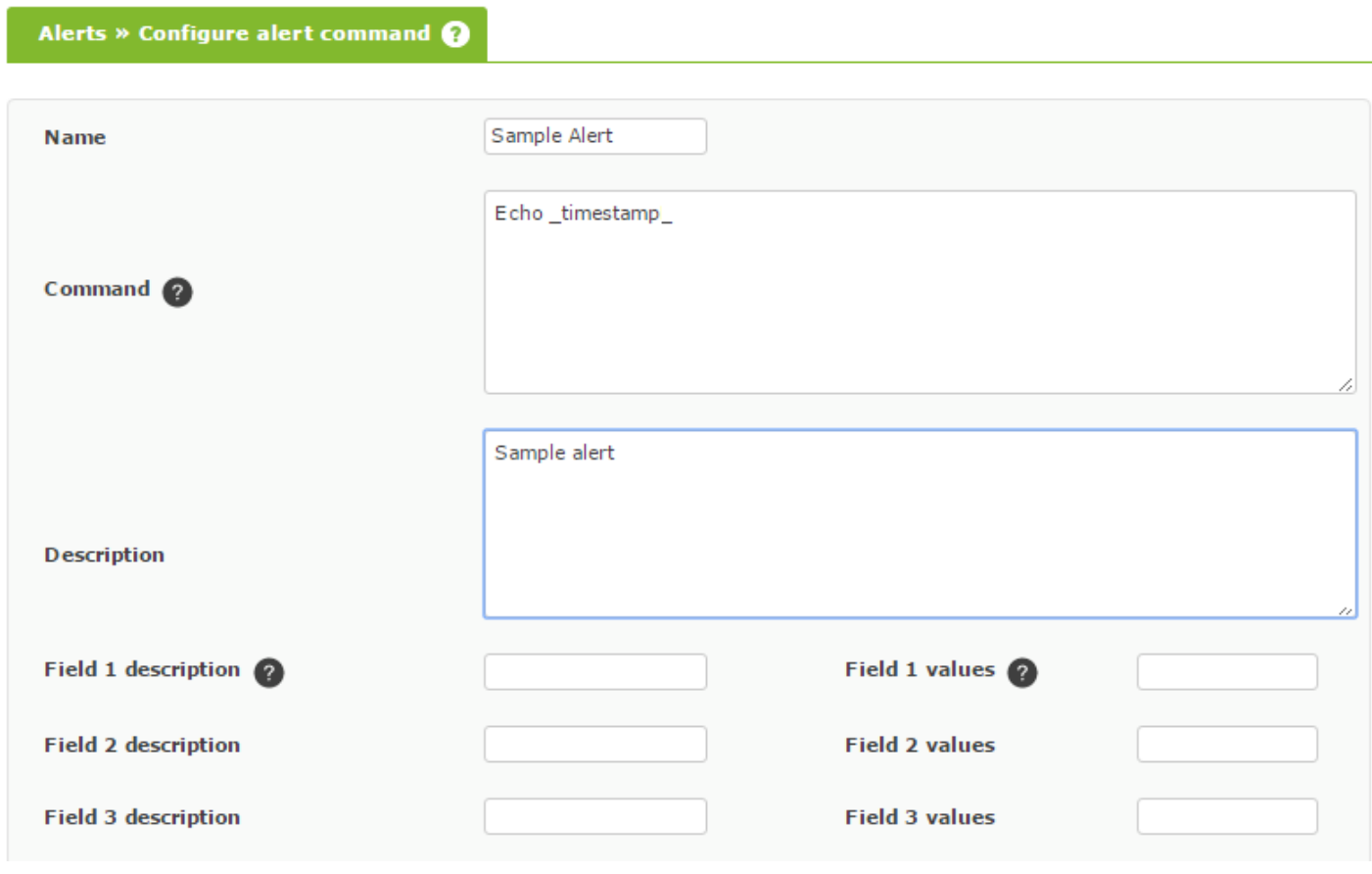

Et vous allez définir une action :

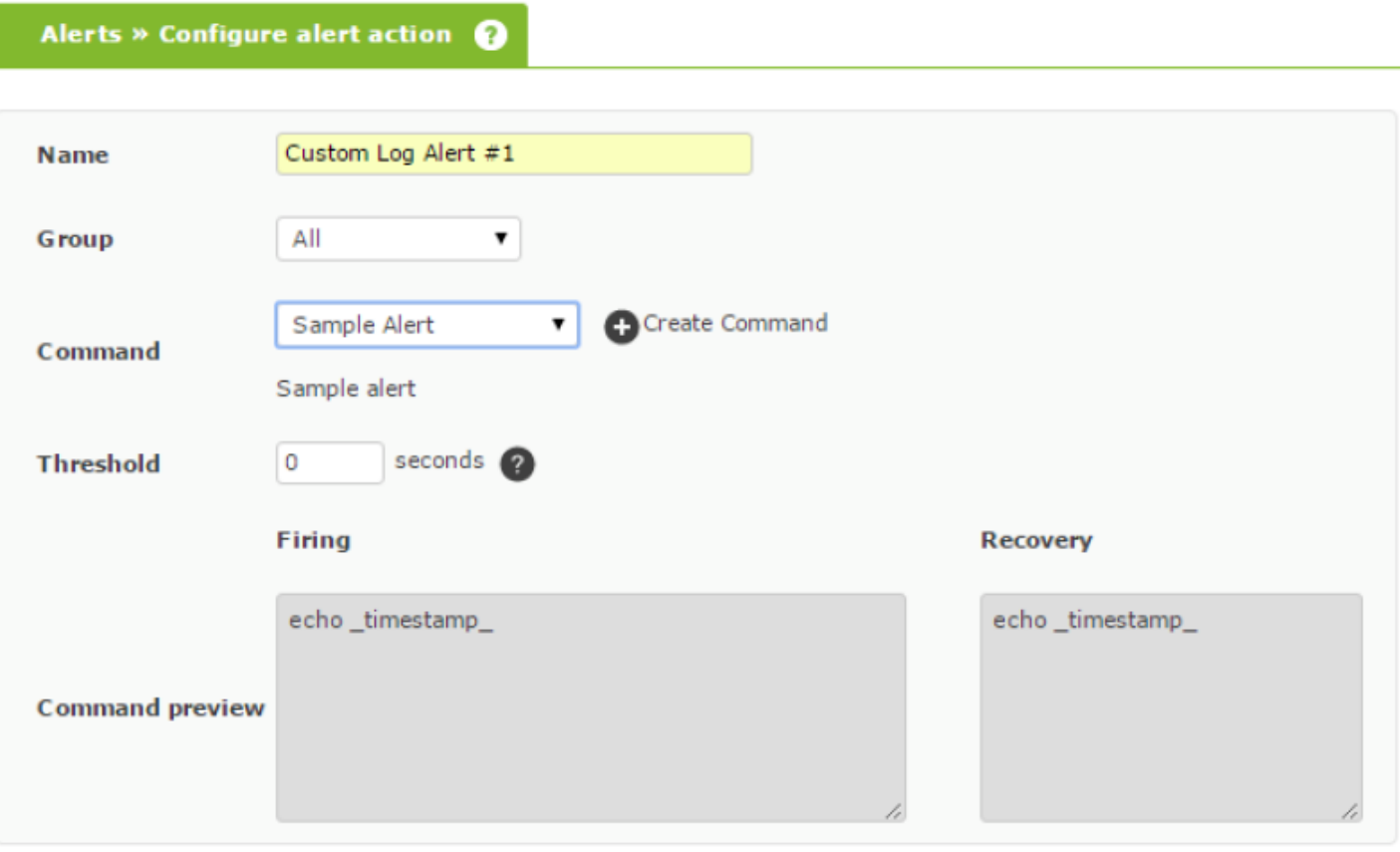

Create

Lorsque les alarmes sont exécutées, le fichier du journal que vous avez créé doit être quelque chose de pareille à ceci :

2010-05-25 18:17:10 - farscape - cpu\_user - 23.00 - Custom log alert #1

L'alerte a été déclenchée à 18:17:10 dans l'agent "farscape", dans le module "cpu\_sys" avec une donnée de "23.00" et avec la description que nous avons mise lors de la définition de l'action.

Depuis l'exécution de la commande, l'ordre des champs et d'autres choses peuvent nous faire ne pas bien comprendre comment la commande est exécutée à la fin, le plus simple est d'activer les traces de débogage du serveur pandora (verbose 10) dans le fichier de configuration de Pandora Server dans /etc/pandora/pandora\_server.conf, redémarrons le serveur (/etc/init.d/pandora\_server restart) et regardons le fichier /var/log/pandora/pandora\_server.log cherchant la ligne exacte avec l'exécution de la commande d'alerte que nous avons définie, pour voir comment le serveur Pandora FMS lance cette commande.

À partir de la version NG 754 dispose d'[options](https://pandorafms.com/manual/!775/fr/documentation/pandorafms/installation/06_server_management#demarrage_et_arrete_manuelle_des_serveurs_pandora_fms) [additionnelles du démarrage et arrête manuel](https://pandorafms.com/manual/!775/fr/documentation/pandorafms/installation/06_server_management#demarrage_et_arrete_manuelle_des_serveurs_pandora_fms) d'Environenements de Haute Disponibilité (HA).

### **Exemple d'alerte avec macros de substitution**

Supposons que vous vouliez générer une entrée dans un LOG où le format suivant apparaît sur chaque ligne :

2009-12-24 00:12:00 pandora [CRITICAL] Agent <agent name> Data <module data> Module <module name> in CRITICAL status

Configuration de la commande

echo timestamp pandora field2 » field1

Configuration de l'action

 $\odot$ 

 Field1 = /var/log/pandora/pandora\_alert.log  $Field2 =$  <En blanc>  $Field3 =$  <En blanc>

Configuration du modèle

```
Field = <en>En</code> blancoField2 = [CRITICAL] Agent _agent_ Data _data_ Module _module_ in CRITICAL status
Field3 = <En blanc>
```
Dans la section récupération :

```
Field2 = [RECOVERED] [CRITICAL] Agent agent Data data Module module inCRITICAL status
Field3 = <En blanc>
```
Ainsi, lors de l'exécution d'un signalement, la ligne suivante serait insérée dans le LOG :

2009-10-13 13:37:00 pandora [CRITICAL] Agent raz0r Data 0.00 Module Host Alive in CRITICAL status

Et la ligne suivante quand l'alerte est récupérée :

```
2009-10-13 13:41:55 pandora [RECOVERED] [CRITICAL] Agent raz0r Data 1.00 Module
Host Alive in CRITICAL status
```
# **Macros personnalisées d'alertes module**

N'importe quel nombre de macros (Custom macros) peut être ajouté à un module d'agent.
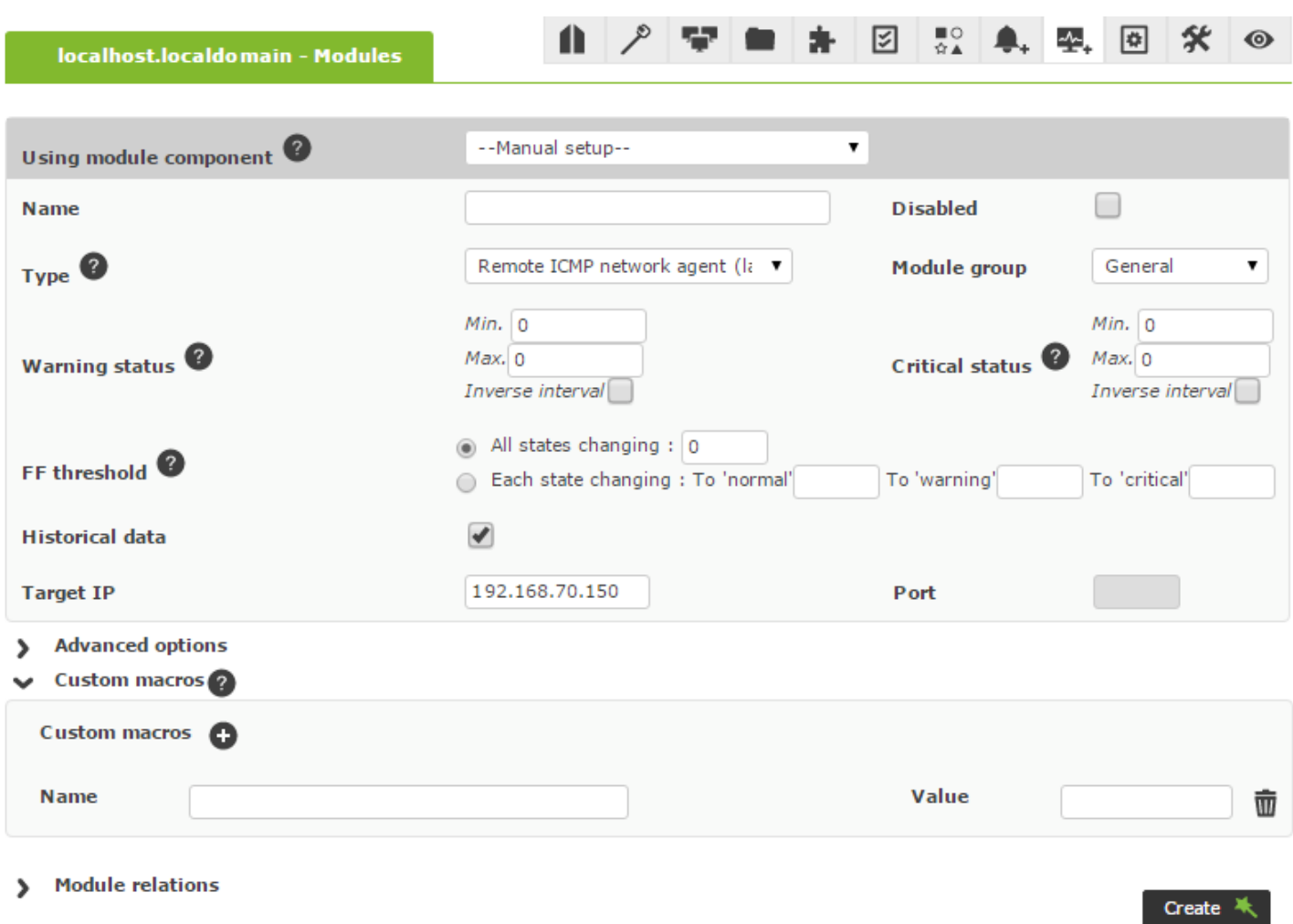

Ces macros ont les caractéristiques suivantes :

- Définis dans le module.
- Stocker les données dans la DDBBB .
- Peut avoir n'importe quel nom, par ex : \_pepito
- Ils ne sont pas reflétés dans la configuration locale (.conf).
- Utilisé exclusivement pour les alertes.
- Ne peut pas être défini au niveau composant.
- Peut être défini dans policies..

Ces macros spécifiques peuvent être ajoutées en développant la section macro de n'importe quel module.

 $\odot$ 

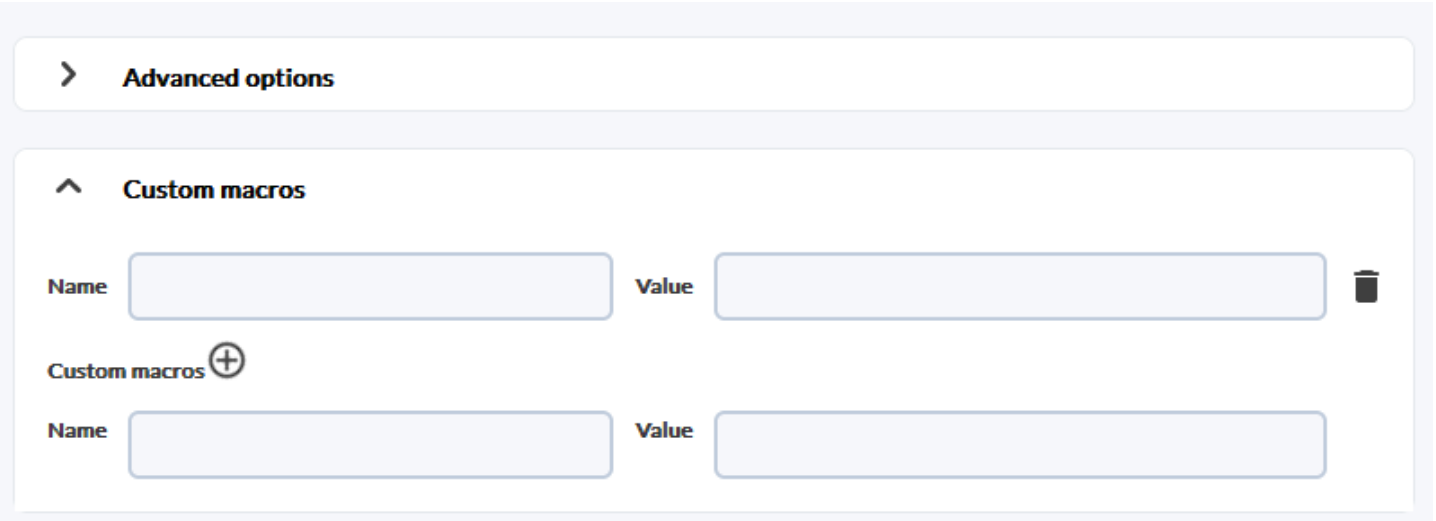

Les valeurs définies peuvent être utilisées comme partie des champs dans la définition des alertes.

Exemple : Pour inclure une macro à l'action d'envoi d'e-mail, il est nécessaire de configurer le champ corps du message comme suit :

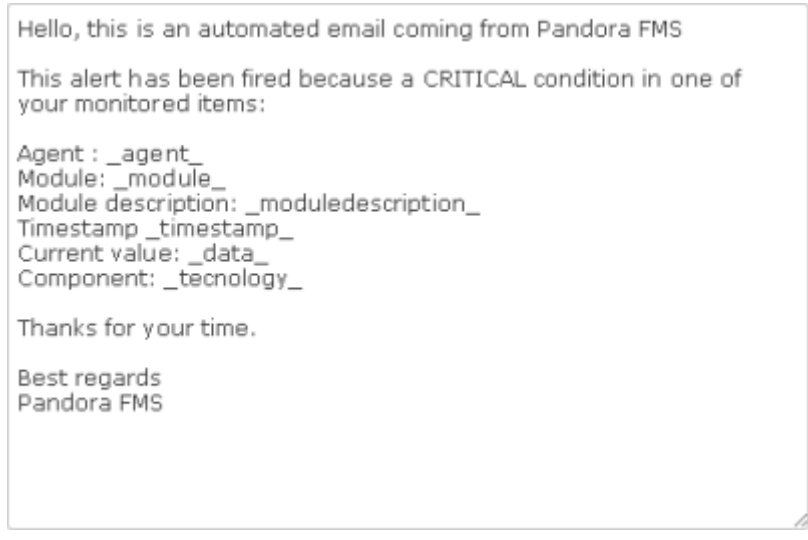

Si un module est ajouté à cette alerte sans avoir configuré la macro, la section où la valeur de la macro doit apparaître dans l'action sera vide.

## **Configuration des emails pour les alertes dans Pandora FMS**

Pandora FMS lui même a la capabilité d'envoyer des emails comme expliqué dans la [configuration](https://pandorafms.com/manual/!775/fr/documentation/pandorafms/management_and_operation/12_console_setup#configuration_generale) [générale de la Console](https://pandorafms.com/manual/!775/fr/documentation/pandorafms/management_and_operation/12_console_setup#configuration_generale).

Cependant sa flexibilité permet l'envoi des emails avec des différens plate-formes d'email.

## **Configuration d'email avec une compte Gmail**

Pour que le serveur Pandora FMS puisse envoyer les alertes via le compte mail Gmail, [configurez](https://pandorafms.com/manual/!775/fr/documentation/pandorafms/management_and_operation/12_console_setup#configuration_generale) [la console générale de Pandora FMS](https://pandorafms.com/manual/!775/fr/documentation/pandorafms/management_and_operation/12_console_setup#configuration_generale) ou la configuration du [serveur Pandora FMS](https://pandorafms.com/manual/!775/fr/documentation/pandorafms/installation/04_configuration#adresse_mta) et ajoutez vos identifiants, domaine web Office365, noms d'utilisateur, mot de passe etc.).

## **Configuration d'action**

Ajoutez une action, par exemple avec le nom Mail to Admin et pour configurer un destinataire d'email utilisez la commande eMail :

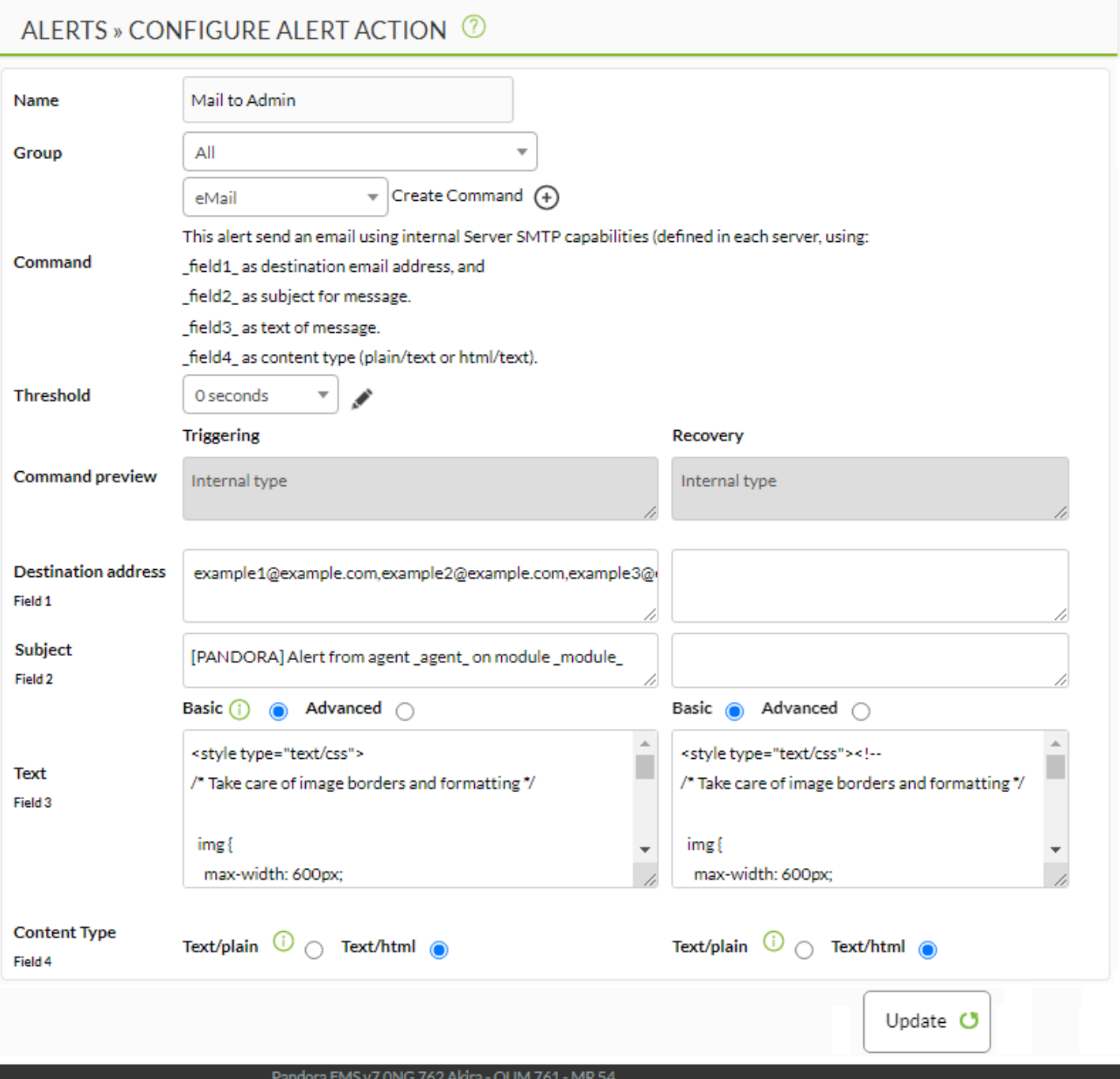

Page generated on 2022-05-30 10:14:53

#### **Configuration de l'Alerte**

 $\odot$ 

Dans ce cas a été généré dans la configuration de Module > Alertes, une nouvelle alerte avec le module que vous pouvez voir dans la capture d'écran.

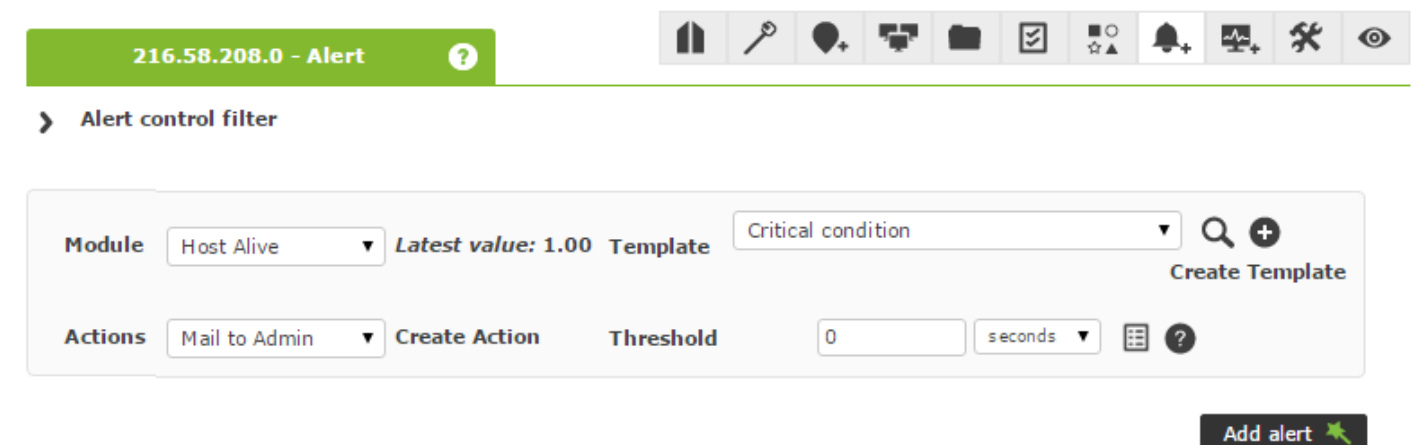

Une fois l'alerte déclenchée, nous observons comment elle atteindra le mail choisi dans l'action :

```
[PANDORA] Alert from agent 2003 on module Host Alive © Pandora FMS
                                                                                      \circ1000 000 13 1000
    De Pandora FMS <pandora@mydomain.com></a>
Asunto [PANDORA] Alert from agent 2003 on module Host Alive
  Para mix
Hello, this is an automated email coming from Pandora FMS
This alert has been fired because a CRITICAL condition in one of your monitored items:
Agent : 2003
Module: Host Alive
Module description: Check if host is alive using ICMP ping check.
Timestamp 2013-05-10 12:52:13
Current value: 0.00
Thanks for your time.
Best regards
                                                                Z
Pandora FMS
```
#### **Configuration d'email avec une compte Office365**

Pandora FMS peut utiliser [Office365](https://fr.wikipedia.org/wiki/Microsoft_365)<sup>®</sup> par le biais de la configuration suivante :

• Vous devez avoir une compte sur Office365.

• Allez vers la [configuration générale de la Console](https://pandorafms.com/manual/!775/fr/documentation/pandorafms/management_and_operation/12_console_setup#general_setup) ou vers la configuration du [serveur Pandora](https://pandorafms.com/manual/!775/fr/documentation/pandorafms/installation/04_configuration#adresse_mta) [FMS](https://pandorafms.com/manual/!775/fr/documentation/pandorafms/installation/04_configuration#adresse_mta) et entrez vos identifiants (domaine web Office365, noms d'utilisateur, mot de passe, etc.).

# **Corrélation des alertes : alertes dans les événements et les journaux**

Avec Pandora vous pouvez créer des alertes basées sur les événements reçus ou sur les logs collectés avec le [système de collecte de journaux](https://pandorafms.com/manual/!775/fr/documentation/pandorafms/monitoring/09_log_monitoring). Vous pouvez créer des alertes simples ou plus complexes, basées sur un ensemble de règles avec des relations logiques. Cette fonctionnalité remplace la précédente des alertes d'événements.

Les alertes de log ne s'exécutent pas dans le Command Center (Metaconsole).

Ce type d'alertes permet de travailler dans une perspective beaucoup plus flexible, car les alertes ne sont pas générées en fonction de l'état d'un module spécifique, mais d'un événement qui peut avoir été généré par plusieurs modules différents, depuis différents agents.

Les alertes d'événements/journaux sont basées sur des règles de filtrage qui utilisent des opérateurs logiques:

- and
- $\cdot$  or
- xor
- nand
- nor
- nxor

Ils recherchent les événements/expressions dans les journaux qui correspondent aux règles de filtrage configurées, et si des correspondances sont trouvées, l'alerte sera déclenchée.

Ils utilisent également des modèles pour définir certains paramètres, tels que les jours pendant lesquels l'alerte fonctionnera ; cependant, dans ce cas, les modèles ne déterminent pas quand l'alerte d'événement est déclenchée, mais c'est à travers les règles de filtrage qu'ils rechercheront et déclencheront les alertes des événements correspondants.

Il est recommandé d'utiliser un nouvel éditeur de règles, ce qui permet de construire les règles de manière visuelle. Pendant un certain temps, vous pourrez continuer à utiliser l'ancien éditeur d'alertes d'événements.

En raison du nombre élevé d'événements que la base de données Pandora FMS peut héberger, le serveur travaille

sur une fenêtre d'événements maximum, qui est définie dans le fichier de configuration pandora\_server.conf via le paramètre event window. Les événements générés en dehors de cette fenêtre temporelle ne seront pas traités par le serveur, il n'est donc pas utile de spécifier dans une règle une fenêtre temporelle supérieure à celle configurée dans le serveur.

Lors de la définition des alertes sur des événenments. il sera nécessaire d'indiquer les paramètres agent, module et événenment.

#### **Création d'alertes de corrélation**

Afin que les alertes de corrélation d'événenments fonctionnent, il faut activer le serveur de corrélation d'événenments avec le paramètre eventserver 1 dans le fichier de configuration du serveur Pandora FMS.

#### **Alertes de corrélation / modèles**

Pour configurer une alerte corrélée, accédez à la section Alert correlation du menu.

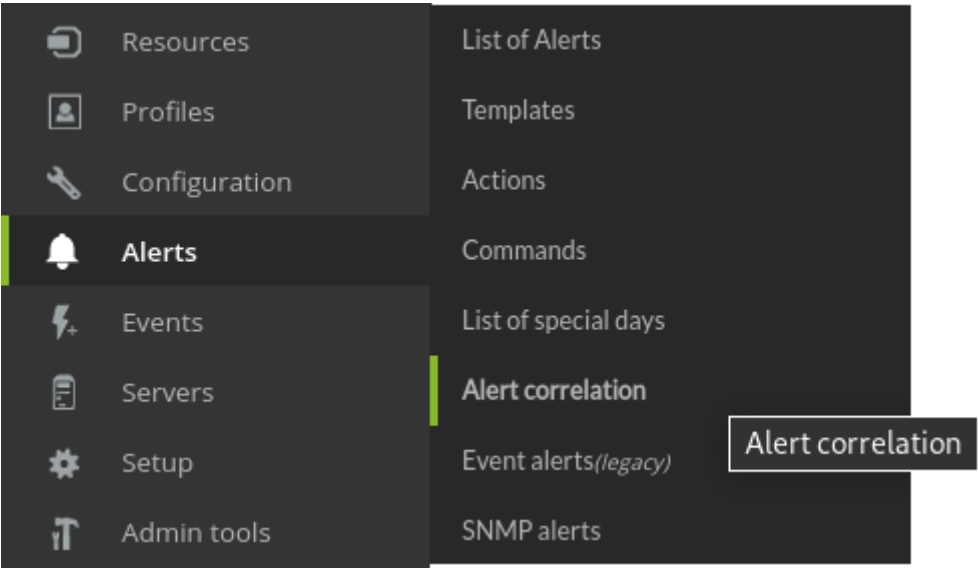

Dans cette vue globale, on peut regarder les champs suivants :

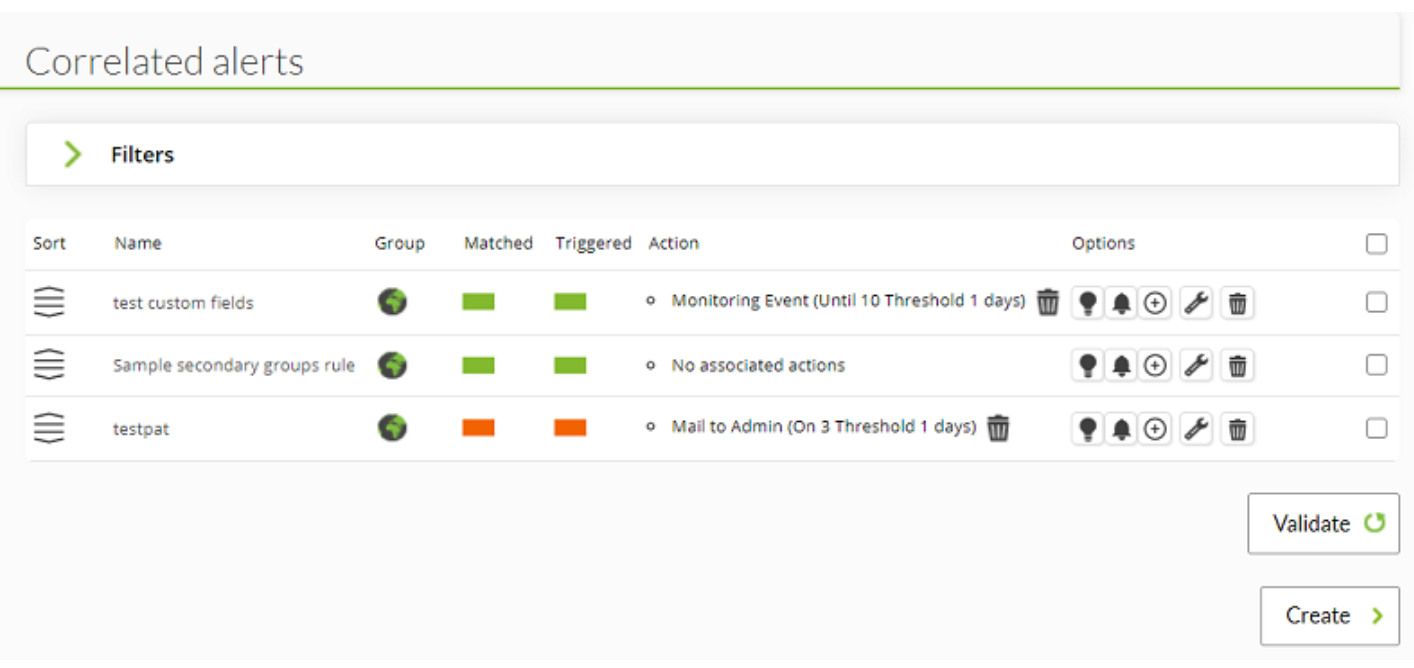

#### Sort

 $\odot$ 

Il marque l'ordre d'évaluation d'alertes corrélationées en évaluant s'il est configuré en tant que pass ou drop. Si elle est en haut de la liste, l'alerte sera évaluée plus tôt.

Name

Nom de l'alerte.

Group

Groupe dans lequel elle est organisée. L'utilisateur pourra regarder seulement les groupes auxquels il appartient, à moins que cet utilisateur appartienne spécifiquement au groupe TOUS ([ALL\)](https://pandorafms.com/manual/!775/fr/documentation/pandorafms/management_and_operation/11_managing_and_administration#groupes_dans_pandora_fms).

#### Matched

Combien de fois un événenment qui correspond à la règle de déclenchement dans le seuil actuel a été détecté.

**Triggered** 

Combien de fois l'alerte a été lancée dans le seuil qui a été configuré.

Action

Il montre les actions configurées dans l'alerte.

**Options** 

Il permet d'opérer avec l'action désactivée, sous mode standby, ajouter plus d'actions, éditer ou

supprimer l'alerte corrélationée.

**Execute alert** 

**Grouped by** 

**Rule evaluation mode** 

Créez une règle et definnissez sa performance (le processus est similaire à la crétaion d'Alert Templates) :

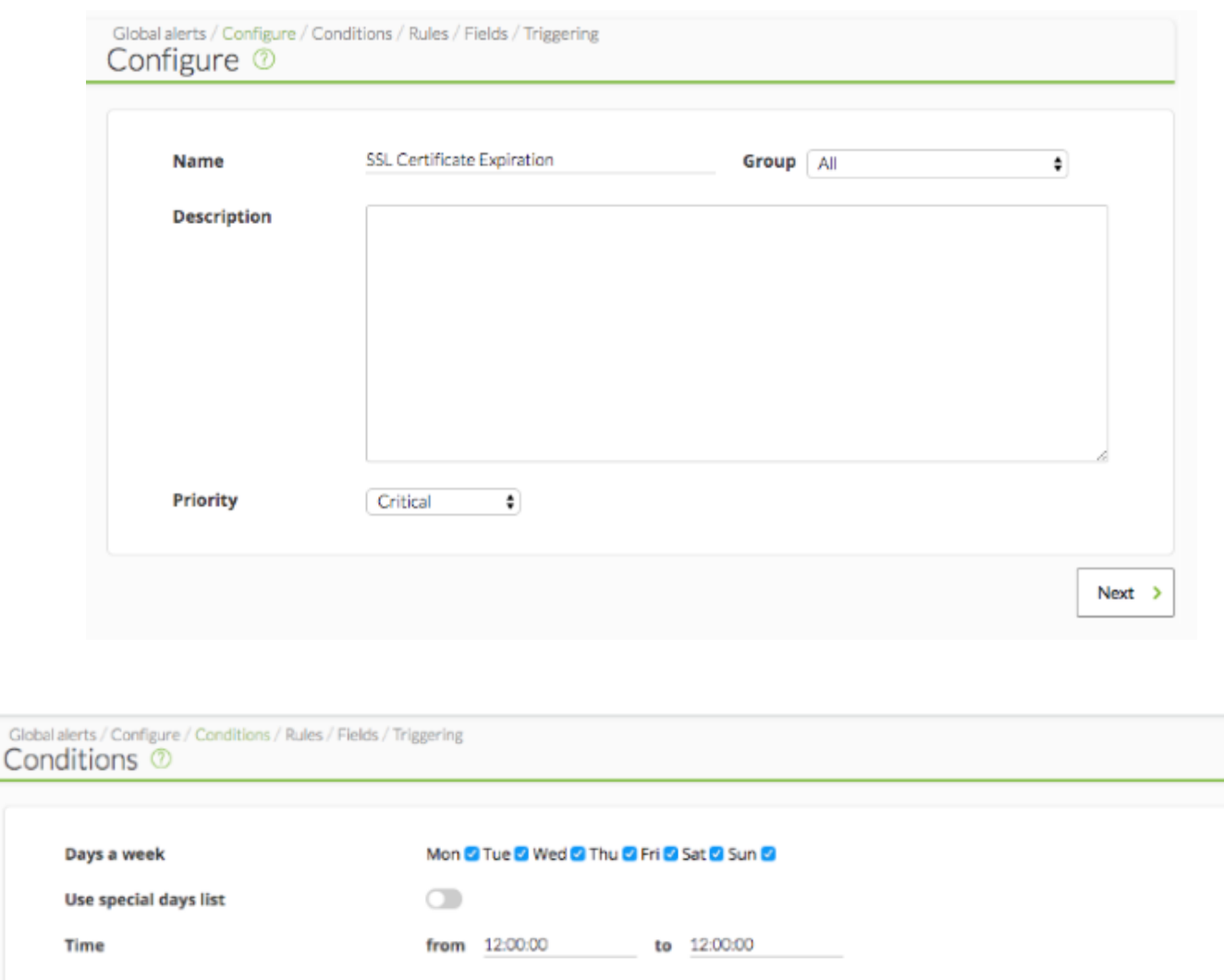

Les paramètres de configuration des modèles pour les alertes de corrélation sont similaires à ceux d'une alerte de module. Il n'y a que deux paramètres spécifiques aux alertes d'événements :

 $to$  1

t / threshold.

Next >

times in 1day

from 0

Pass #

None

 $\bullet$ 

- Mode d'évaluation des règles (Rule evaluation mode) : Peut être Pass ou Drop. Pass signifie que si un événement coïncide avec une alerte, le reste des alertes continuera à être évalué. Drop signifie que si un événement coïncide avec une alerte, le reste des alertes ne sera pas évalué.
- Groupe (Group by) : Permet de regrouper les règles par agent, module, alerte ou groupe. Par exemple, si une règle est configurée pour sauter lorsque deux événements critiques sont reçus et qu'elle est groupée par agent, deux événements critiques doivent arriver du même agent. Il peut être désactivé.

Dans le cas d'alertes contenant des règles de journalisation, cela n'affectera que le regroupement par agent. Si vous choisissez un groupe différent, les alertes basées sur les entrées du journal ne seront jamais remplies.

Chaque règle est configurée pour sauter à un certain type d'événement ou de correspondance de journal ; lorsque l'équation logique définie par les règles et leurs opérateurs est satisfaite, l'alerte se déclenche.

#### **Règles dans une alerte de corrélation**

 $\odot$ 

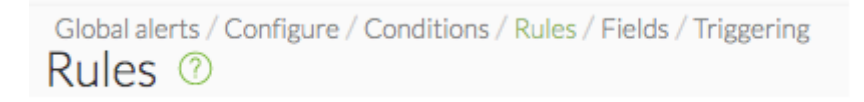

Pour définir les règles de l'alerte, vous devrez faire glisser les éléments du côté gauche vers la zone de dépôt du côté droit pour construire votre règle.

Éléments de configuration disponibles :

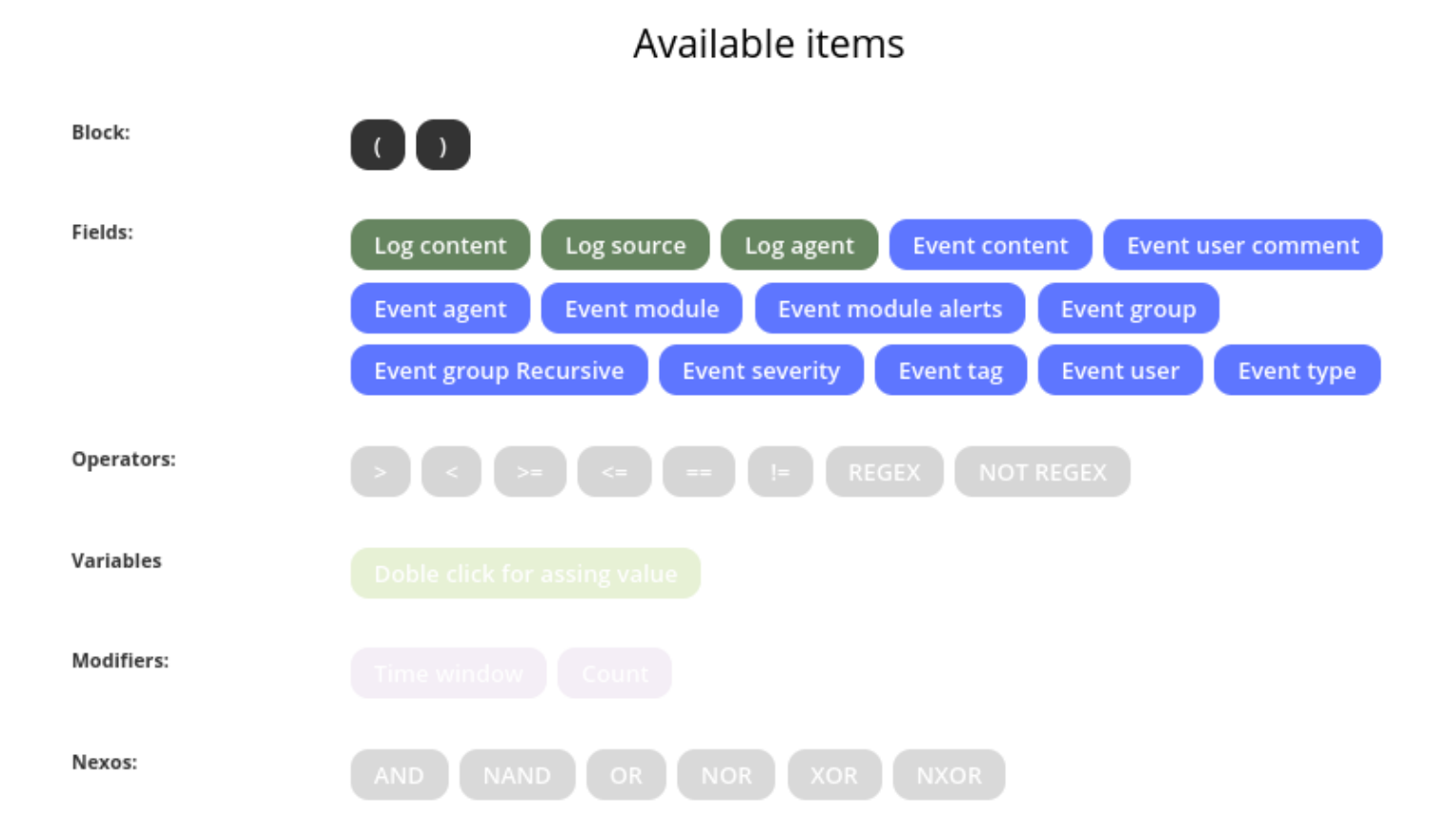

Ces éléments seront activés pour guider l'utilisateur dans le respect de la grammaire de la règle. Vous trouverez ci-dessous une explication simplifiée de la grammaire à utiliser :

 S -> R | R NEXO R R -> CAMPO OPERADOR C | CAMPO OPERADOR C MODIFICADOR C -> VARIABLE

Où S est l'ensemble des règles définies pour l'alerte corrélée.

 $\odot$ 

Il sera nécessaire de faire glisser l'élément sur la zone de définition des règles :

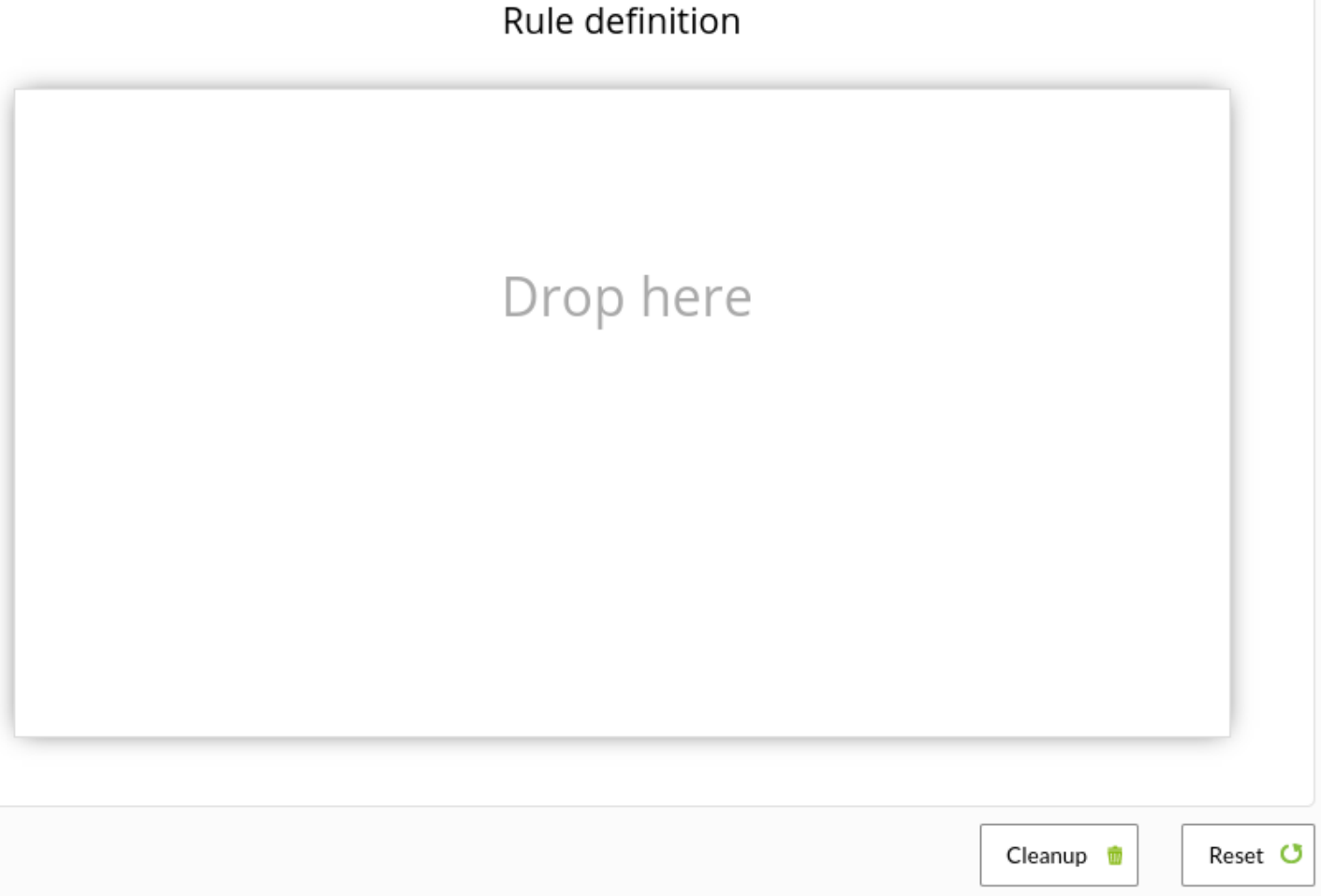

De manière que l'image ressemble a celle-ci par exemple :

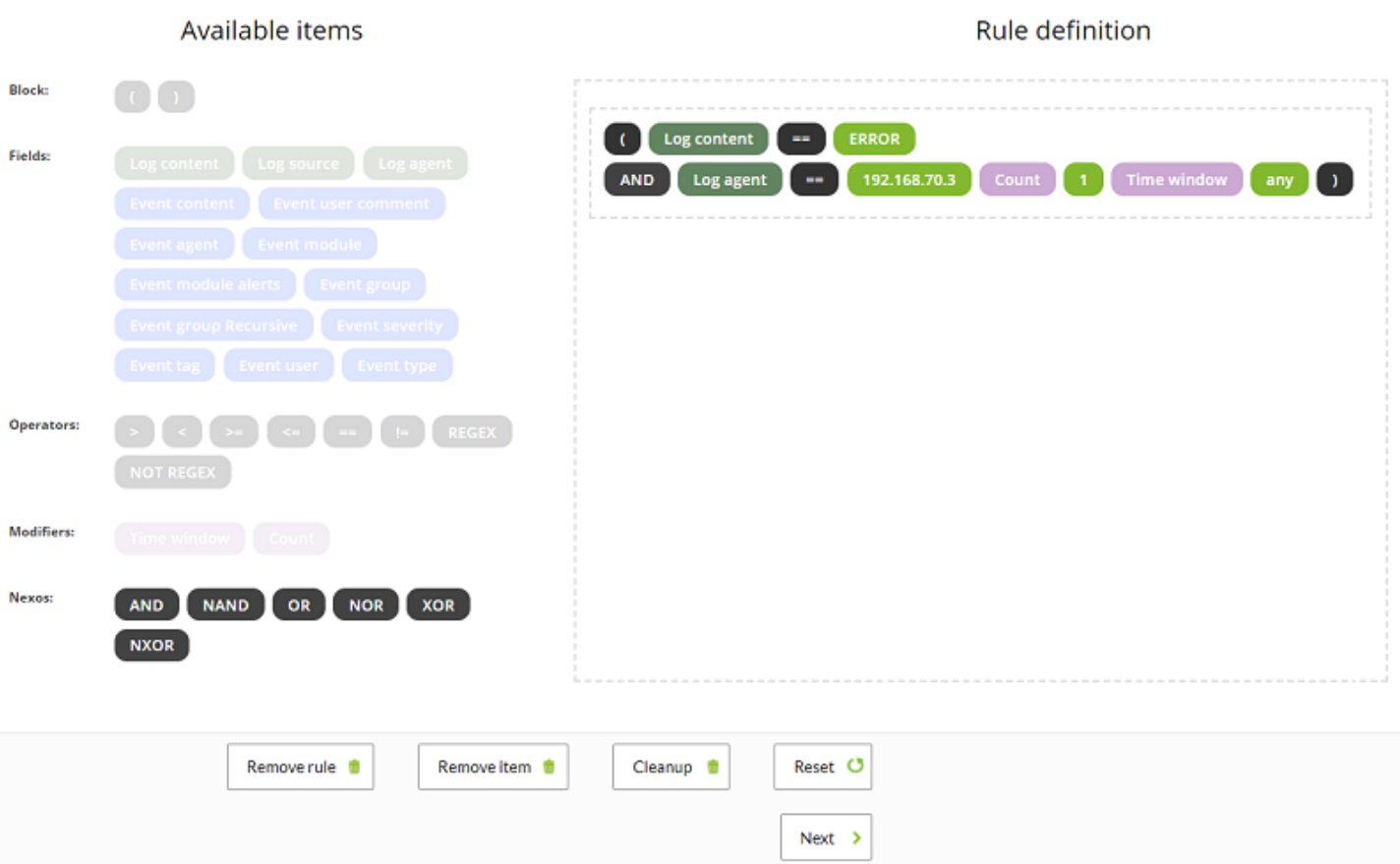

Dans les opérateurs de comparaison == et != les chaînes de texte sont comparées litérallement. Pour plus de flexibilité, considérez utiliser l'opérateur REGEX qui utilise des [Expressions régulières.](https://fr.wikipedia.org/wiki/Expression_régulière)

Pour nettoyer et annuler tous les changements, deux boutons sont disponibles:'Cleanup' et'Reset'.

Aucun changement ne sera sauvegardé jusqu'à ce que le bouton Next soit pressé.

REMARQUE : Les blocs ont une simultanéité au moment où la condition est remplie.

(A and B)

 $\circ$ 

Elle force l'élément analysé (événement ou journal) à se conformer simultanément à A et B.

A and B

Force les deux règles (A) et (B) à être remplies dans la fenêtre d'évaluation. Cela signifie qu'il doit y avoir dans les dernières secondes (définies par les paramètres log window et event window) des entrées satisfaisant aux deux règles.

## **Fields dans une alerte de corrélation**

Version NG 764 ou ultérieure:

Les macros relatives aux modules et aux agents ne sont pas disponibles dans les champs de la section de récupération puisque la récupération de ces alertes est exécutée lorsque le seuil se termine et qu'il manque un événement de récupération pour obtenir ces informations.

Dans la séction précédente [Système d'alertes](https://pandorafms.com/manual/!775/es/documentation/pandorafms/management_and_operation/01_alerts#flujo_de_informacion_en_el_sistema_de_alertas) on explique avec plus de détail le fonctionnement des champs des alertes.

## **Triggering dans une alerte de corrélation**

Dans cette section, vous devez configurer les actions que vous allez faire lorsque l'alerte est déclenchée et indiquer dans quels intervalles et avec quelle fréquence cette action sera exécutée.

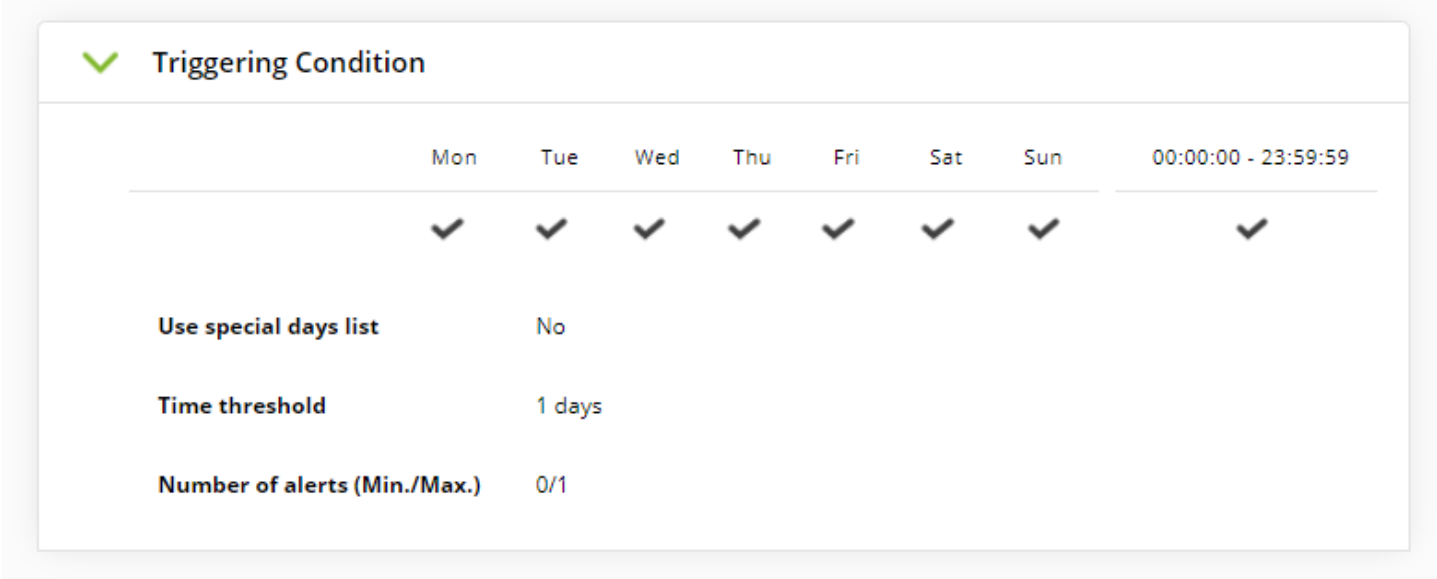

Dans cette section, on voit un aperçu de la configuration dans la section Conditions pour le garder sur compte lors de la configuration de l'exécuton d'une action.

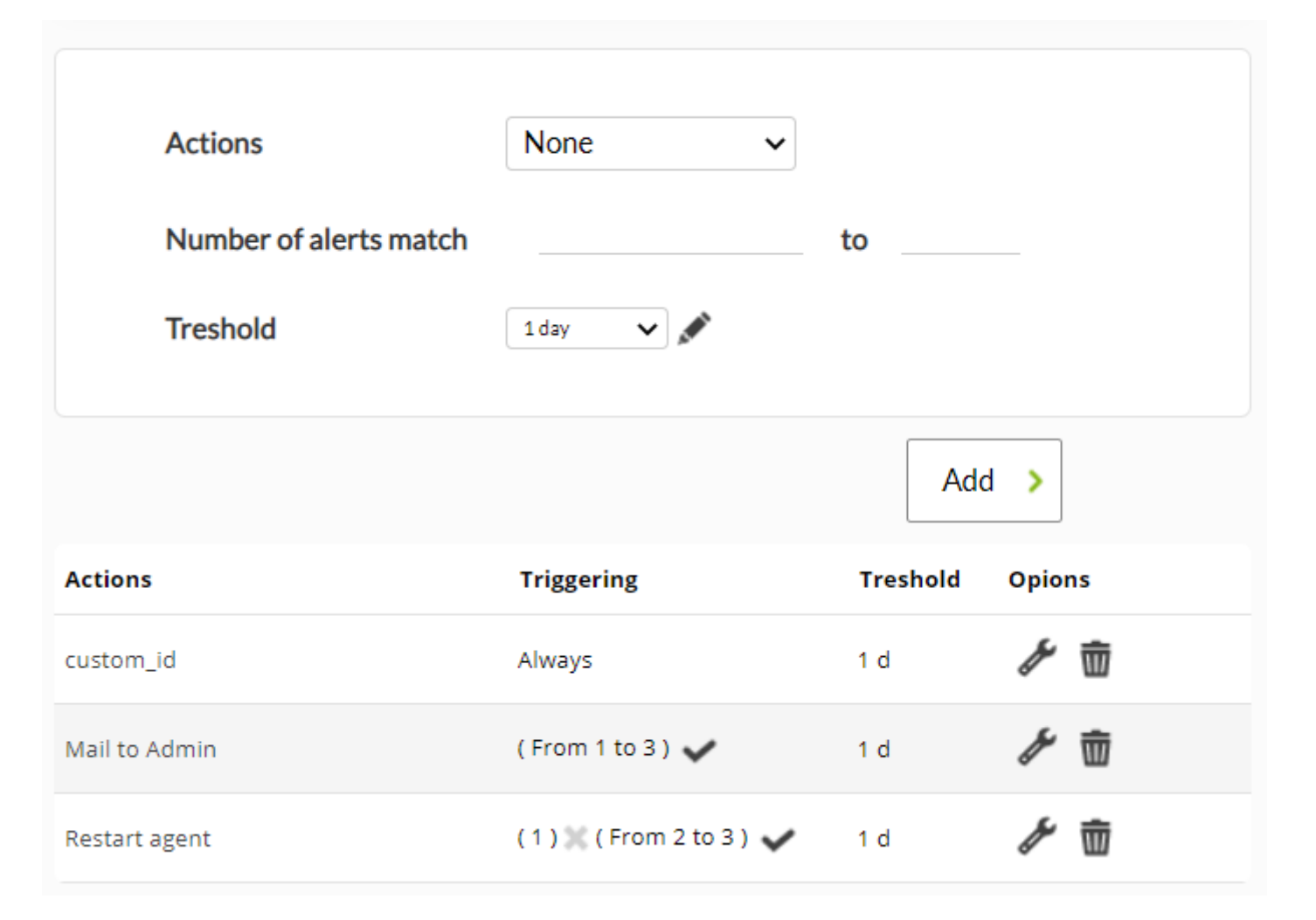

Configurez les actions par le biais des champs :

Actions

 $\odot$ 

Action que vous avez besoin d'exécuter.

Number of alerts match

Nombre d'intervalles qui doivent se passer depuis que l'alerte a été déclenchée pour que l'action soit exécutée. Si vous voulez qu'il soit toujours, laissez ces champs vides.

Treshold

Intervalle qui doit se passer pour que l'action soit exécutée à nouveau une fois l'alarme soit déclenchée.

Après, regardez la liste d'actions configurées. Dans cette liste, le champ triggering montre dans quels intervalles de l'alerte l'action sera exécutée, tout comme vous avez configuré dans number of alerts match. En outre, dans la colonne Options vous pouvez supprimer ou modifier les actions configurées.

#### **Alertes multiples corrélées**

 $\odot$ 

Lorsque nous avons plusieurs alertes, elles ont un ordre d'évaluation spécifique. Ils seront toujours évalués dans l'ordre en commençant par le premier de la liste.

Si nous configurons le mode d'évaluation des règles PASS, si une alerte corrélée est exécutée, les éléments suivants seront également évalués. C'est le mode'normal'.

Si l'on configure le mode d'évaluation des règles DROP, si une alerte corrélée configurée avec ce mode est exécutée, l'évaluation des règles ci-dessous sera arrêtée. Cette fonction nous donne la possibilité d'une protection d'alerte en cascade.

Par exemple :

- Alerte générique.
- Alerte spécifique.

Si l'alerte générique échoue, il n'est pas nécessaire d'évaluer l'alerte spécifique. Configurez les deux avec DROP.

Cliquez sur l'icône de tri et faites-la glisser pour modifier l'ordre dans lequel les règles sont évaluées.

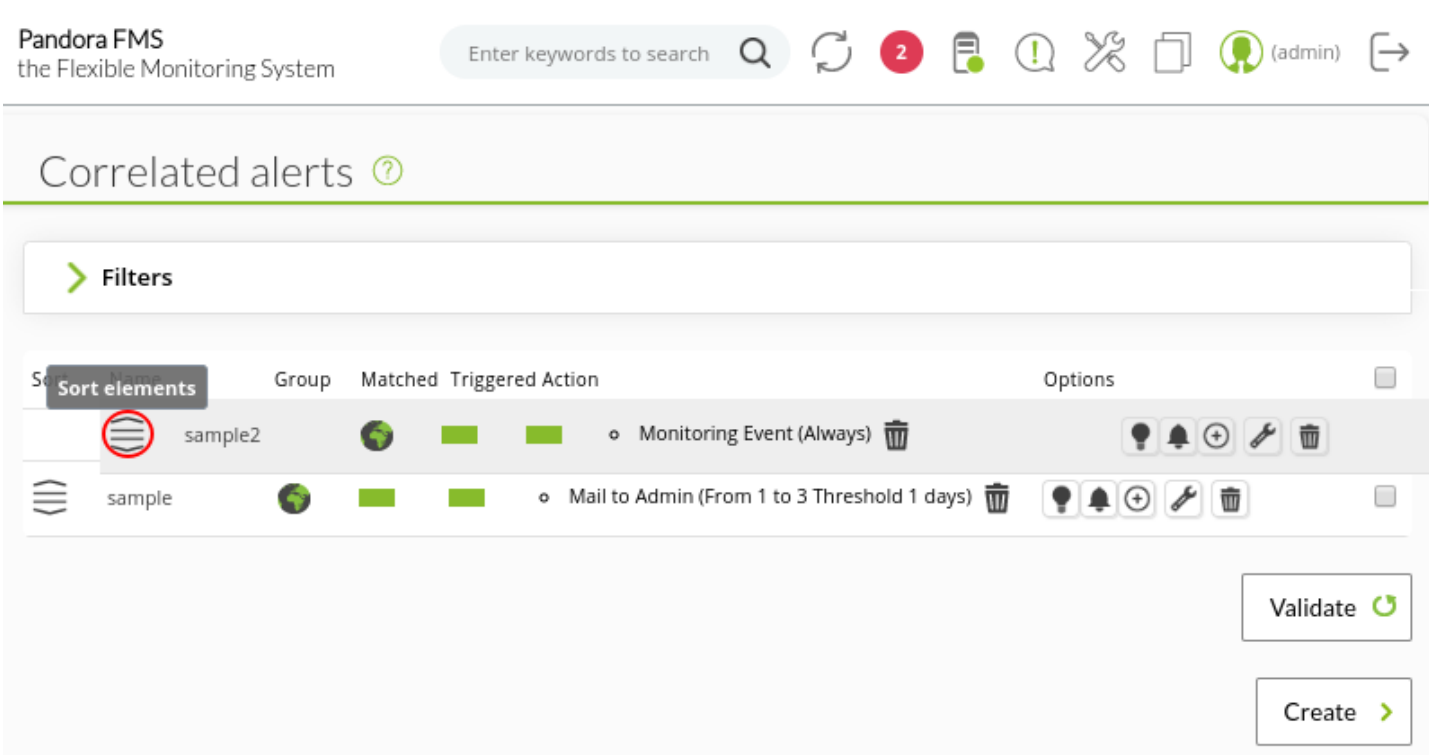

Les autres règles de corrélation (champs d'action et application des actions) fonctionnent de la même manière que les autres alertes Pandora FMS et ne nécessitent aucune explication supplémentaire.

#### **Macros d'alertes d'événements**

# **Liste de macros**

Les macros de commandes, macros d'actions et macros d'alerte d'événenment sont communes entre eux mais avec les exceptions suivantes: modulelaststatuschange, rca et \_secondarygroups\_

\_address\_

Adresse de l'agent qui a déclenché l'alerte.

\_address\_n\_

L'adresse de l'agent qui correspond à la position indiquée dans "n". Exemple : adress 1, adress\_2\_.

\_agent\_

Alias de l'agent qui a déclenché l'alerte. Si aucun alias n'est attribué, le nom de l'agent est utilisé.

\_agentalias\_

Alias de l'agent qui a lancé l'alerte.

\_agentcustomfield\_n\_

Numéro de champ personnalisé n de l'agent (ex. agentcustomfield 9).

\_agentcustomid\_

ID d'agent personnalisé.

agentdescription

Description de l'agent qui a déclenché l'alerte.

\_agentgroup\_

Nom du groupe d'agents.

\_agentname\_

Nom de l'agent qui a déclenché l'alerte.

\_agentos\_

Système d'exploitation de l'agent.

agentstatus État actuel de l'agent.

alert critical instructions

Instructions contenues dans le module pour un état CRITIQUE.

\_alert\_description\_

Description de l'alerte.

\_alert\_name\_

Nom de l'alerte.

\_alert\_priority\_

Priorité numérique de l'alerte.

```
alert text severity
```
Priorité dans le texte d'alerte (Maintenance, Informatif, Normal Minor, Avertissement, Major, Critique).

alert\_threshold

Seuil d'alerte.

\_alert\_times\_fired\_

Nombre de fois où l'alerte a été déclenchée.

\_alert\_unknown\_instructions\_

Instructions contenues dans le module pour un état UNKNOWN.

```
alert warning instructions
```
Instructions contenues dans le module pour un état WARNING.

\_all\_address\_

Toutes les adresses de l'agent qui a déclenché l'alerte.

\_critical\_threshold\_max\_

Seuil critique maximal.

\_critical\_threshold\_min\_

Seuil critique minimal.

\_data\_

Données qui ont déclenché l'alerte.

email tag

Emails associés aux tags du module.

\_event\_cfX\_

(Uniquement les alertes d'événements). Clé du champ personnalisé de l'événement qui a déclenché l'alerte. Par exemple, s'il existe un champ personnalisé dont la clé est IPAM, sa valeur peut être obtenue en utilisant la macro \_event\_cfIPAM\_.

\_event\_description\_

(Alertes d'événements uniquement). Description textuelle de l'événement Pandora FMS.

\_event\_extra\_id\_

(Uniquement les alertes d'événements). Extra Id.

\_event\_id\_

(Uniquement les alertes d'événements). Id de l'événement qui a déclenché l'alerte.

event text severity

(Alertes événements uniquement). Priorité dans le texte de l'événement qui déclenche l'alerte (Maintenance, Informational, Normal Minor, Warning, Major, Critical).

eventTimestamp

Horodatage dans lequel l'événement a été créé.

\_fieldX\_

Champ C défini par l'utilisateur.

\_group\_contact\_

Coordonnées du groupe. Il est configuré lors de la création du groupe.

\_groupcustomid\_

ID de groupe personnalisé.

\_groupother\_

Autres informations sur le groupe. Il est configuré lors de la création du groupe.

\_homeurl\_

C'est un lien de l'URL publique qui doit être configuré dans les options générales de la configuration.

\_id\_agent\_

Agent ID, utile pour construire l'URL d'accès à la console Pandora FMS.

\_id\_alert\_

Alert ID, utile pour exécuter l'alerte dans des outils tiers.

\_id\_group\_

ID du groupe d'agents.

\_id\_module\_

ID module.

interval

Intervalle d'exécution du module.

\_module\_

Nom du module.

\_modulecustomid\_

ID personnalisé du module.

\_moduledata\_X\_

En utilisant cette macro ("X" est le nom du module en question) on collecte les dernières données de ce module et s'il est numérique, on le retourne formaté avec les décimales spécifiées dans la configuration de la console et avec son unité (si elle le possède). Il serait utile, par exemple, lors de l'envoi d'un e-mail lors du saut d'une alerte de module, envoyer également des informations supplémentaires (et peut-être très pertinentes) à partir d'autres modules du même agent.

 $\odot$ 

Si le nom du module contain des espaces, ceux doivent être entrés en tant qu'entité HTML :

Vous puvez trouver la [liste d'entités HTML sur Wikipédia](https://fr.wikipedia.org/wiki/Liste_des_entités_de_caractère_de_XML_et_HTML).

\_moduledescription\_

Description du module.

\_modulegraph\_nh\_

(Uniquement pour les alertes qui utilisent la commande eMail). Retourne une image codée en base64 d'un graphique de module avec une période de n heures (ex. modulegraph 24h). Il nécessite une configuration correcte de la connexion du serveur à la console via api, ce qui se fait dans le fichier de configuration du serveur.

```
_modulegraphth_nh_
```
(Uniquement pour les alertes qui utilisent la commande \_email\_tag\_). Même opération que la macro précédente mais seulement avec les seuils critiques et d'alerte du module, au cas où ils seraient définis.

\_modulegroup\_

Nom du groupe de modules.

\_modulestatus\_État du module.

\_moduletags\_

URLs associées aux balises de module.

name\_tag

Nom des balises associées au module.

\_phone\_tag\_

Téléphones associés aux tags de module.

plugin parameters

Paramètres du module plugin.

\_policy\_

Nom de la politique à laquelle le module appartient (si applicable).

\_prevdata\_

Données antérieures avant le déclenchement de l'alerte. Il est nécessaire de décommenter la section suivante dans le fichier de configuration du serveur Pandora FMS :

```
# Default texts for some events. The macros _module_ and _data_ are supported.
text going down normal Module ' module ' is going to NORMAL ( data ) with
previous data (_prevdata_)
#text_going_up_critical Module '_module_' is going to CRITICAL (_data_)
#text_going_up_warning Module '_module_' is going to WARNING (_data )
#text_going_down_warning Module '_module_' is going to WARNING (_data_)
#text going unknown Module ' module ' is going to UNKNOWN
```
Le processus du serveur doit être redémarré pour que les nouvelles modifications soient appliquées.

\_rca\_

Chaîne d'analyse des causes profondes (uniquement pour les services).

\_server\_ip\_

IP du serveur auquel l'agent est affecté.

server\_name

Nom du serveur auquel l'agent est affecté.

\_target\_ip\_

Adresse IP de la cible du module.

target port

Port cible du module.

time\_down\_human

Heure au format long, par exemple "1day 10h 35m 40s" (cette macro ne fonctionne que pour les alertes de récupération).

time\_down\_seconds

Temps en secondes (cette macro ne fonctionne que pour les alertes de récupération).

\_timestamp\_

Heure et date du déclenchement de l'alerte.

\_timezone\_

Fuseau horaire représenté dans \_timestamp\_.

\_warning\_threshold\_max\_

Seuil d'alerte maximum.

\_warning\_threshold\_min\_

euil d'alerte minimum.

[Retour à l'index de documentation du Pandora FMS](https://pandorafms.com/manual/!775/fr/documentation/start)